**Univerzita Palackého v Olomouci Přírodovědecká fakulta Katedra geoinformatiky**

# **OPTIMALIZACE DIGITÁLNÍCH MODELŮ TERÉNU PRO POTŘEBY ORTOGONALIZACE LETECKÝCH MĚŘICKÝCH SNÍMKŮ**

**Bakalářská práce**

**Kristýna ZEDNÍČKOVÁ**

**Vedoucí práce RNDr. Jakub MIŘIJOVSKÝ, Ph.D.**

**Olomouc 2017 Geoinformatika a geografie**

### **ANOTACE**

Bakalářská práce se zabývá stanovením optimálních postupů pro úpravu digitálních modelů terénu pro potřeby ortogonalizace leteckých měřických snímků. Hlavním cílem práce je tvorba filtrů a filtračních strategií v programu DTMaster patřícím do balíku programů Trimble Inpho. Úkolem filtrů je automaticky v mračně bodů vytvořeném z dat leteckého snímkování detekovat budovy, vegetaci a odlehlé body. Kombinací jednotlivých druhů filtrů vznikne filtrační strategie, jejímž cílem je označit všechny objekty nacházející se nad zemí. Neklasifikované body jsou označeny jako země a použity pro tvorbu digitálního modelu reliéfu, z nějž je následně vytvořena ortofotomozaika. Čím lépe jsou označeny body země, tím kvalitnější jsou následné výstupy.

K testování filtrů byly vybrány dvě případové studie, první z nich představovaly snímky pořízené bezpilotním systémem a druhou snímky pořízené leteckým snímkováním. Obě oblasti se lišily prostorovým rozlišením, různorodostí pokryvu vegetace a výškou budov. Nastavením různých hodnot parametrů jednotlivých filtrů byla testována jejich správnost. Ačkoliv existují doporučená nastavení parametrů, každá zpracovávaná oblast má svá specifika, a proto je nutné přizpůsobit jí nastavené hodnoty. Pro klasifikaci byla vyzkoušena i některá další nastavení z dostupné literatury nebo vlastní naměřené hodnoty pro potřeby testované oblasti.

Úspěšnost automatických filtrací byla porovnávána s referenčními daty vytvořenými manuální filtrací. Hodnocení proběhlo dvěma způsoby, první bylo statistické, v němž byly vypočítány vzdálenosti bodů mezi referenčním a hodnoceným mračnem bodů. Druhý způsob hodnocení byl vizuální, u kterého probíhalo srovnání správného zobrazení objektů na ortofotomozaikách vytvořených z dat automatické filtrace s ortofotomozaikou vytvořenou z dat manuální filtrace. Nejlépe hodnocené filtrační strategie jsou výstupem práce spolu s textem o vhodnosti jejich využití.

# **KLÍČOVÁ SLOVA**

digitální model reliéfu (DMR); filtr; mračno bodů; ortofotomozaika; ortogonalizace

Počet stran práce: 49 Počet příloh: 18 (z toho 2 volné a 1 elektronická)

### **ANNOTATION**

This Bachelor Thesis deals with determining which methods of adjusting Digital Terrain Models are optimal for the needs of aerial imaging orthogonalization. The aim of the thesis is a creation of filters and filter strategies in DTMaster software, which is included in the Trimble Inpho program pack. The key function of filters is to automatically go through point clouds created by the aerial imaging and detect from them all buildings, vegetation and gross errors. The goal is to mark all objects which are located above the ground while the non-classified points are taken to be the ground. This is achieved by forming a filter strategy. Such strategy is the result of combining individual filters. Points making out the ground are then used to create a Digital Terrain Model, hence the creation of the orthomosaic. The better the ground points classification, the better the quality of the resulting outputs.

Two case studies were chosen for the testing of filters. One provided images taken by an Unmanned System, whereas the other provided them by aerial imaging. Both case studies differ in Ground Sample Distance, diversity of vegetation and height of buildings. The accuracy of filters was tested by setting various parameter values. Although these values are already recommended, each case study is special and requires certain adjustments. Therefore, additional settings, which were suggested by available literature and own measurements, were also tested.

The accuracy of the automatic filtrations was then compared with reference data that were made by manual filtration. The comparison was done in two ways. The first one was statistical, and it was based on the calculation of referenced and evaluated distance of points within the point cloud. The second way was visual. It consisted of comparing accurate projections of objects (straight edges of buildings, line elements as pathways and vegetation) automatically filtered orthomosaics to manually filtered orthomosaic. The outcome of this thesis are the best rated filter strategies, together with recommendations regarding their further practical utilization.

### **KEYWORDS**

Digital Terrain Model (DTM); filter; point cloud; orthomosaic; orthogonalization

Number of pages: 49 Number of appendixes: 18

#### **Prohlašuji, že**

- bakalářskou práci včetně příloh, jsem vypracovala samostatně a uvedla jsem všechny použité podklady a literaturu,

- jsem si vědoma, že na moji bakalářskou práci se plně vztahuje zákon č.121/2000 Sb. - autorský zákon, zejména § 35 – využití díla v rámci občanských a náboženských obřadů, v rámci školních představení a využití díla školního a § 60 – školní dílo,

- beru na vědomí, že Univerzita Palackého v Olomouci (dále UP Olomouc) má právo nevýdělečně, ke své vnitřní potřebě, bakalářskou práci užívat (§ 35 odst. 3),

- souhlasím, aby jeden výtisk bakalářské práce byl uložen v Knihovně UP k prezenčnímu nahlédnutí,

- souhlasím, že údaje o mé bakalářské práci budou zveřejněny ve Studijním informačním systému UP,

- v případě zájmu UP Olomouc uzavřu licenční smlouvu s oprávněním užít výsledky a výstupy mé bakalářské práce v rozsahu § 12 odst. 4 autorského zákona,

- použít výsledky a výstupy mé bakalářské práce nebo poskytnout licenci k jejímu využití mohu jen se souhlasem UP Olomouc, která je oprávněna v takovém případě ode mne požadovat přiměřený příspěvek na úhradu nákladů, které byly UP Olomouc na vytvoření díla vynaloženy (až do jejich skutečné výše).

V Olomouci dne Kristýna ZEDNÍČKOVÁ

Děkuji vedoucímu práce RNDr. Jakubovi Miřijovskému, Ph.D. za rady a podněty během vypracování práce. V neposlední řadě děkuji za zapůjčení licenčního klíče k programu DTMaster.

UNIVERZITA PALACKÉHO V OLOMOUCI Přírodovědecká fakulta Akademický rok: 2015/2016

# ZADÁNÍ BAKALÁŘSKÉ PRÁCE

(PROJEKTU, UMĚLECKÉHO DÍLA, UMĚLECKÉHO VÝKONU)

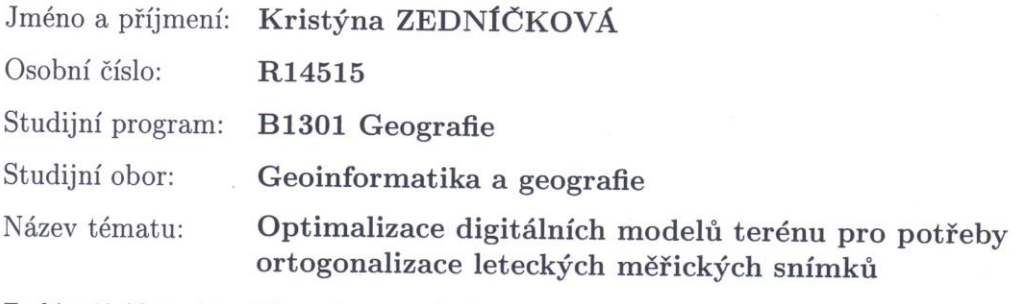

Zadávající katedra: Katedra geoinformatiky

### Zásady pro vypracování:

Cílem práce je stanovit optimální postupy pro úpravu digitálních modelů terénu pro potřeby ortogonalizace leteckých měřických snímků. Práce bude zahrnovat terénní sběr dat s následným testováním vhodnosti filtrů pro odstranění nežádoucích bodů z digitálního modelu Studentka se bude snažit najít vhodné kombinace filtrů pro tvorbu jak klasického ortofota tak pro tzv. pravé ortofoto. Přesnost bude statisticky ověřována. Výsledkem práce se předpokládá sada filtrů pro různé typy terénu se stanovenými závěry vhodnosti použití.

Studentka vyplní údaje o všech datových sadách, které vytvořila nebo získala v rámci práce. do Metainformačního systému katedry geoinformatiky a současně vytvoří zálohu údajů ve formě validovaného XML souboru. Celá práce (text, přílohy, výstupy, zdrojová a vytvořená data, XML soubor) se odevzdá v digitální podobě na CD (DVD) a text práce s vybranými přílohami bude odevzdán ve dvou svázaných výtiscích na sekretariát katedry. O bakalářské práci student vytvoří webovou stránku v souladu s pravidly dostupnými na stránkách katedry. Práce bude zpracována podle zásad dle Voženílek (2002) a závazné šablony pro diplomové práce na KGI.

Rozsah grafických prací: dle potřeby

Rozsah pracovní zprávy: max. 50 stran

Forma zpracování bakalářské práce: tištěná

Seznam odborné literatury:

HAUF, M. et al. (1989): Geodézie, Praha RAPANT, P.: Družicové polohové systémy. VŠB-TU Ostrava, 2002. 200 str. LILLESAND, T., KIEFER, R., CHIPMAN, J. Remote Sensing and Image Interpretation. John Wiley & Sons, Inc., New York, 756 s., 2008. CAMPBELL, J., B., WYNNE, R. H. Introduction to Remote Sensing. 5th ed. Guilford Press, New York, 667 s., 2011. Pavelka, K. (2002). Fotogrammetrie 10, 2.přeprac. vyd. Praha: FSv ČVUT, 198  $S.$ Manuály programů Trimble Inpho. VOŽENÍLEK, V. (2002): Diplomové práce z geoinformatiky. Vydavatelství Univerzity Palackého, Olomouc, UP, 31 s.

Vedoucí bakalářské práce:

RNDr. Jakub Miřijovský, Ph.D. Katedra geoinformatiky

Datum zadání bakalářské práce: Termín odevzdání bakalářské práce: 5. května 2017

15. června 2016

UNIVERZITA PALACKÉHO V OLOMOUCI PŘÍRODOVĚDECKÁ FAKULTA KATEDRA GEOINFORMATIKY 17. listopadu 50, 771 46 Olomouc л

prof. RNDr. Vít Voženílek, CSc. vedoucí katedry

prof. RNDr. Ivo Frébort, CSc., Ph.D. děkan

V Olomouci dne 15. června 2016

L.S.

## **OBSAH**

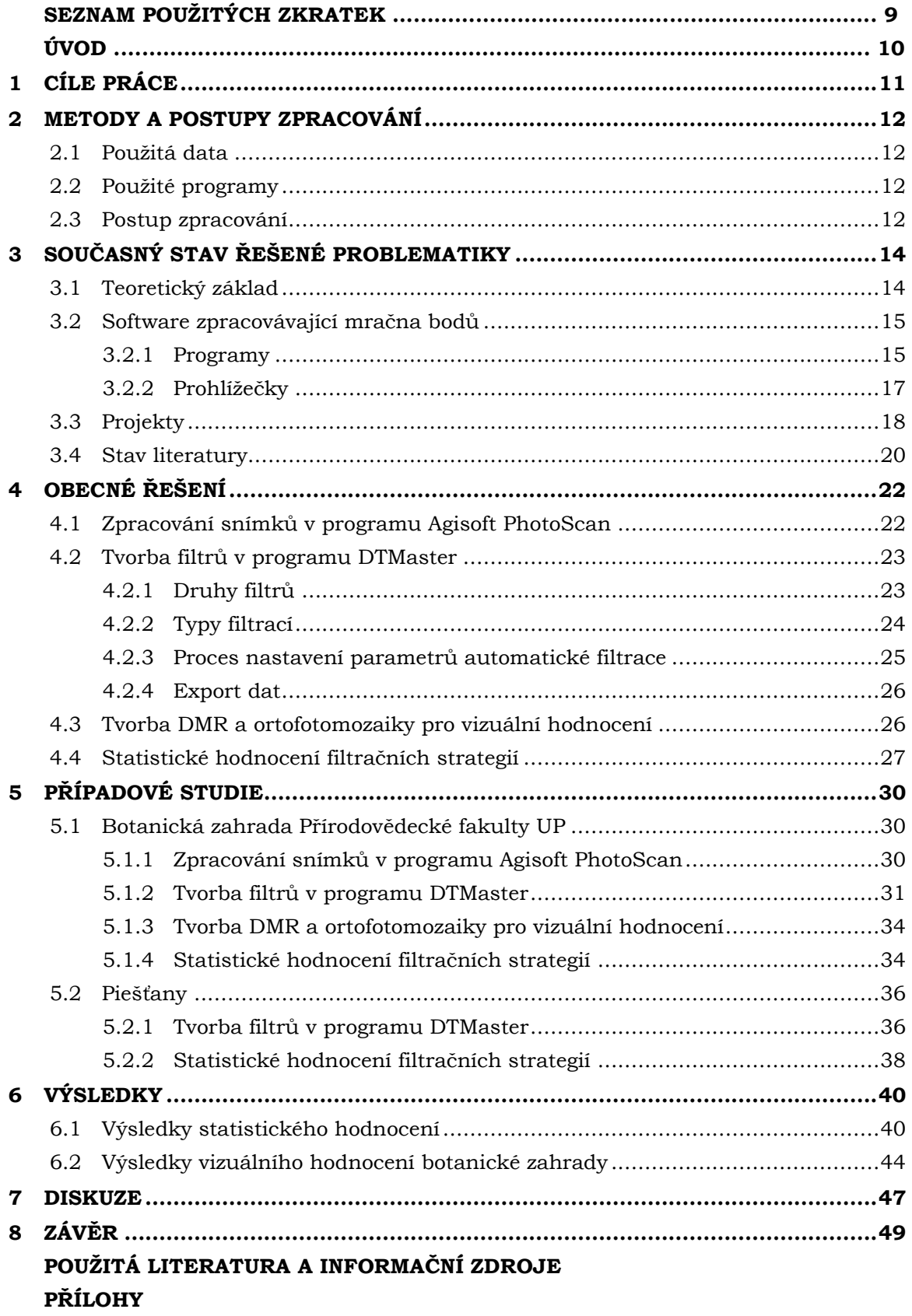

# **SEZNAM POUŽITÝCH ZKRATEK**

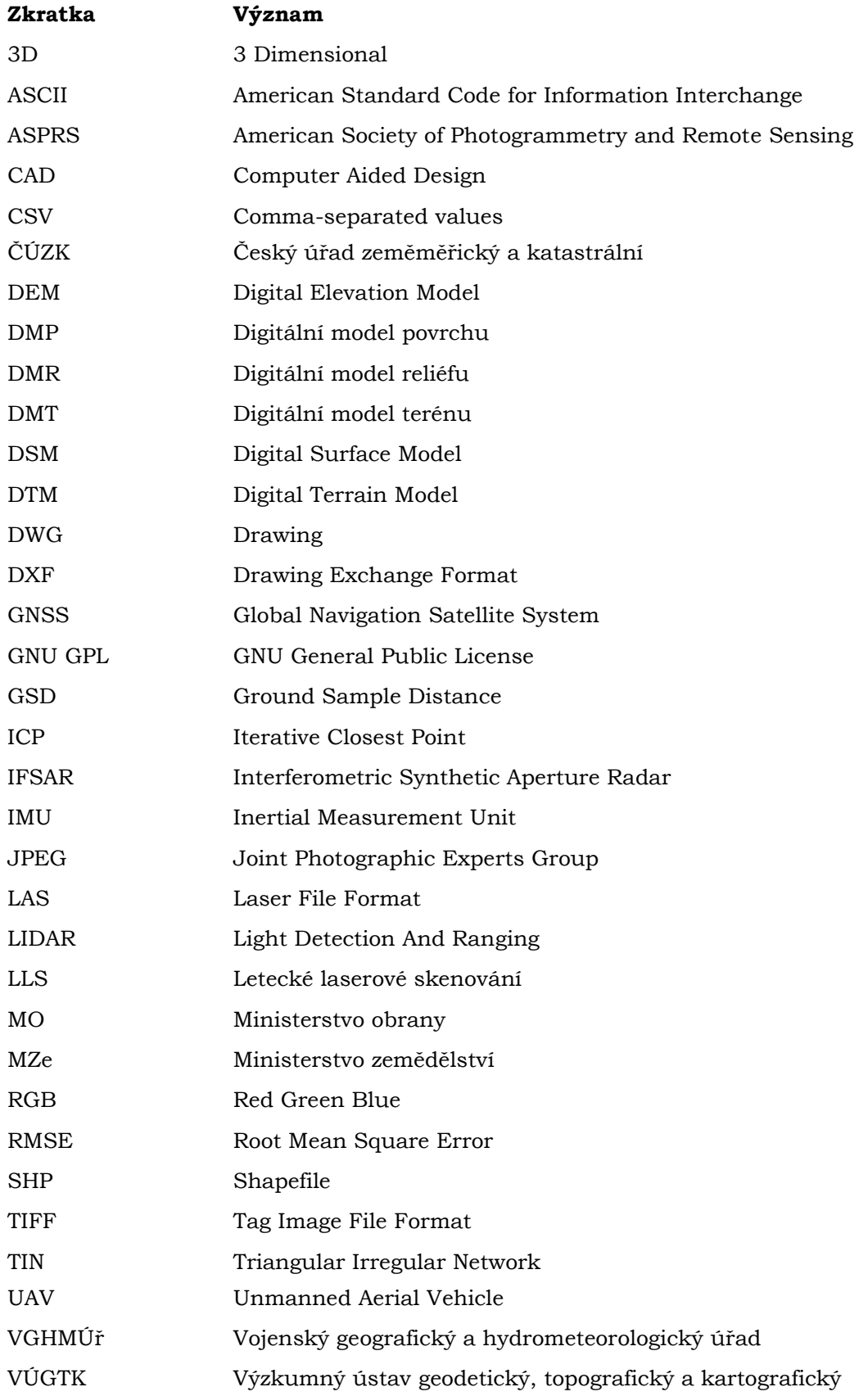

# **ÚVOD**

Potřeba kvalitních podkladů pro analýzy a další zpracování dat v dnešní době neustále roste a data pořízená bezpilotním systémem nebo leteckým snímkováním se vyskytují čím dál častěji. Získané snímky se využívají nejen k mapování zemského terénu, ale také k analýzám v archeologii, geomorfologii, ekologii nebo při okamžitém mapování důsledků živelných katastrof. Správně vytvořeným výstupům předchází řada kroků, které je nezbytné provést optimálním postupem. Jedním z kroků postupu je zpracování dat a tvorba výstupu.

Právě v této fázi je důležitá tvorba digitálního modelu reliéfu sloužícího jako podklad k tvorbě požadované ortofotomozaiky. Proto je důležité provést filtraci mračna bodů, při které jsou odstraněny veškeré body označující budovy, vegetaci nebo chyby. Zbylé body reprezentují zemi a jsou nezbytné pro tvorbu digitálního modelu reliéfu. Mračno bodů lze získat několika způsoby, jedním z nich je výpočet korelací dvou měřických snímků s jejich známými parametry vnitřní a vnější orientace (VÚGTK, c2005-2017).

Pro filtraci mračna bodů existuje velké množství algoritmů, jež odstraní požadované body, nebo lze využít programy, které provedou automatickou filtraci nastavením několika parametrů. Stejně jako existují rozdílné postupy a algoritmy, i programy obsahují zpravidla různé parametry. Jedním z takových programů je DTMaster od společnosti Trimble. V manuálu k programu se nachází doporučení, jak jednotlivé parametry nastavit. Každá oblast je však specifická, nejenom způsobem snímkování, ale také členitostí terénu nebo množstvím a velikostí objektů, které se v ní nacházejí, což nedovoluje vznik jednoho univerzálního nastavení. Proto je důležité vytvořit co nejoptimálnější nastavení pro specifické oblasti, které ušetří uživateli velké množství času a mohou přinést lepší výsledky než manuální filtrace.

# <span id="page-10-0"></span>**1 CÍLE PRÁCE**

Cílem bakalářské práce je stanovit optimální postupy pro úpravu digitálních modelů terénu pro potřeby ortogonalizace leteckých měřických snímků. Výstupem bude sada filtrů, která bude sloužit k filtraci jednotlivých objektů na snímku. V sadě filtrů se budou nacházet takzvané filtrační strategie, které vzniknou kombinací více filtrů budov, vegetace a odlehlých hodnot. Společně se sadou filtrů vznikne text s technickým doporučením vhodnosti použití jednotlivých filtračních strategií pro určité typy terénu a dat.

Dalším cílem práce je vytvořené filtrační strategie testovat na různých typech terénu, které jsou reprezentovány oblastmi případových studií. Následně bude statisticky vyhodnocena úspěšnost automatických filtračních strategií srovnáním s referenčním modelem, který bude představovat mračno bodů vytvořené manuální filtrací. Úspěšnost filtrací bude zjištěna i vizuálně porovnáváním objektů na ortofotomozaice vytvořené ortogonalizací leteckých snímků podle automatických filtračních strategií. Referenční ortofotomozaika bude vytvořena podle dat z manuální filtrace. Nejúspěšnější filtrační strategie podle statistického i vizuálního hodnocení budou doporučeny k použití u oblastí podobných případovým studiím.

V průběhu práce byly některé cíle pozměněny. Po konzultaci s vedoucím práce bylo odstoupeno od cíle tvorby filtračních strategií pro pravé ortofoto z důvodu velkého nárůstu nových dat a odlišných přístupů k filtracím. Řešením tohoto cíle by byl výrazně přesažen rozsah práce. Zároveň bylo odstoupeno od vlastního snímkování z důvodu nepříznivých meteorologických podmínek a nadbytečnosti dat ze snímkování, jelikož podobná data byla vybrána do případové studie.

Výsledná sada filtračních strategií umožní jednodušší a rychlejší filtraci mračen bodů. Nutnost použití manuální filtrace závisí na účelu práce a přesnosti požadovaných výstupů. Výsledkem bude přesnější ortofotomozaika vytvořená ortogonalizací leteckých měřických snímků.

## <span id="page-11-0"></span>**2 METODY A POSTUPY ZPRACOVÁNÍ**

### <span id="page-11-1"></span>**2.1Použitá data**

Data použitá pro dvě případové studie byla poskytnuta vedoucím práce, který je jejich autorem. První datová sada obsahovala letecké snímky, které byly pořízeny bezpilotním systémem, druhá datová sada představovala mračno bodů vytvořené ze snímků pořízených leteckým snímkováním. Dále byla vedoucím práce poskytnuta ortofotomozaika oblasti. Datové sady jsou popsány v kapitole 5 věnující se zpracování případových studií.

Výstupní data vznikla úpravou poskytnutých dat. Jsou to klasifikovaná mračna bodů případových studií a z nich vytvořené digitální modely reliéfu a ortofotomozaiky.

### <span id="page-11-2"></span>**2.2Použité programy**

V práci bylo použito několik programů, každý z nich v jiné fázi zpracování dat. V následující části jsou stručně popsány, více informací o programech se nachází v kapitole 3.1.

#### **Agisoft PhotoScan**

Program Agisoft PhotoScan byl využit k tvorbě mračna bodů a následně ortofotomozaiky. Uživatel může využít trial verzi profesionální edice programu po dobu 30 dnů. V práci byla využita trial verze Agisoft Photoscan Profesional Edition 1.3.0.

#### **DTMaster**

Hlavní část celé práce proběhla v programu DTMaster 7.1 od společnosti Trimble, který náleží do balíku programů pro fotogrammetrické zpracování Trimble Inpho, jehož licenci vlastní Katedra geoinformatiky. Program umožnuje práci ve stereoskopickém a monoskopickém režimu, který byl použit v práci. Program DTMaster byl použit k tvorbě automatických a manuálních filtrací.

#### **CloudCompare**

Statistické hodnocení filtračních strategií proběhlo v open-source programu CloudCompare. Jednalo se o porovnání vzdáleností bodů mezi referenčními a hodnocenými daty. K hodnocení byla použita verze CloudCompare v2.8.1.

#### **ArcMap**

V práci byla využita verze ArcMap 10.5 od společnosti Esri. K práci byla použita 60denní trial verze programu. Použita byla především extenze 3D Analyst pro tvorbu digitálních modelů reliéfu z bodů ve formátu LAS.

### <span id="page-11-3"></span>**2.3Postup zpracování**

Na začátku práce před samotným zpracováním dat bylo důležité seznámit se s novými programy a naučit se používat funkce využívané při zpracování dat. Nejdůležitějšími podklady pro seznámení s programy byly manuály jednotlivých prostředí, které obsahují popis funkcí a vysvětlení jednotlivých parametrů. V neposlední řadě manuály vysvětlují na základě, jakých procesů funkce fungují.

Následovalo samotné zpracování poskytnutých dat, pro které byl určen obecný postup, jenž byl následně aplikován v případových studiích. Postup je shrnut do následujících kroků:

- tvorba mračna bodů,
- tvorba filtrů a filtračních strategií,
- interpolace filtrovaného mračna bodů,
- tvorba digitálního modelu reliéfu (DMR),
- ortogonalizace snímků a tvorba ortofotomozaiky,
- statistické a vizuální hodnocení filtračních strategií.

# <span id="page-13-0"></span>**3 SOUČASNÝ STAV ŘEŠENÉ PROBLEMATIKY**

### <span id="page-13-1"></span>**3.1 Teoretický základ**

Je zásadní správně chápat pojmy, které jsou v práci často zmiňovány. Kapitola obsahuje popis a vysvětlení těchto důležitých pojmů.

#### **Mračno bodů**

Definice pojmu se uvádí jako "množina bodů popisujících povrch terénu a předmětů na něm, která je výsledkem

- měření a výpočtů uskutečněných pozemním (statickým či mobilním) nebo leteckým laserovým skenerem spojeným obvykle s přídavnými aparaturami GNSS a IMU,

- výpočtu korelací dvou měřických snímků (pozemních nebo leteckých) s jejich známými parametry vnitřní a vnější orientace nebo triangulačních skenerů,

- jiných měřických postupů realizovaných například robotizovanými totálními stanicemi." (VÚGTK, c2005–2017).

V případě fotogrammetrického získání dat jsou body v mračně bodů rozmístěny nepravidelně. Při laserovém skenování jsou body rozmístěny ve vzoru, který udává typ skeneru. Body se nacházejí také na vrcholu vegetace a budov, proto je nezbytné provést filtraci a odstranit tyto body, aby mohl vzniknout přesný digitální model terénu (Höhle a Potuckova, 2011). Filtrací dat je možné klasifikovat objekty do tříd podle dělení organizace ASPRS (American Society for Photogrammetry and Remote Sensing), které jsou zobrazeny na obr. 1.

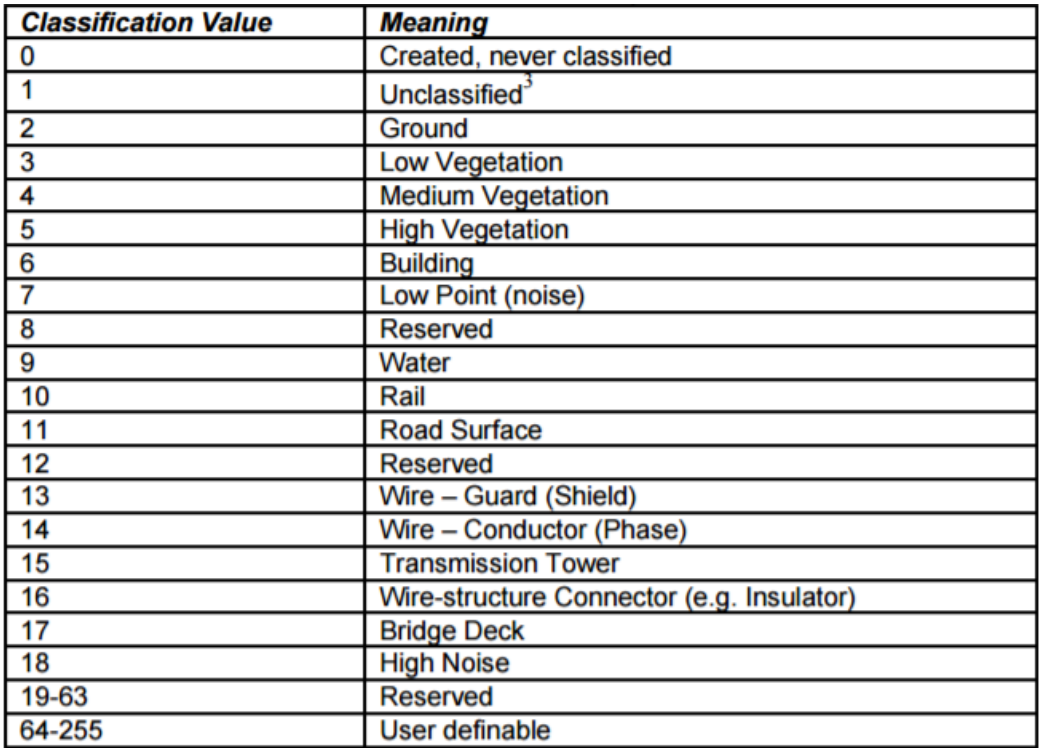

Obr. 1 Třídy mračna bodů podle dělení ASPRS (zdroj: ASPRS, 2013).

#### **Digitální model terénu**

Definice pojmu není jednoznačná, různí autoři uvádí odlišné definice. Také anglická terminologie se v definici pojmu liší od české.

Höhle a Potuckova (2011) uvádí anglické definice pojmů:

*Digital Elevation Model (DEM)* – obecný termín pro digitální a matematickou reprezentaci topografického povrchu vyjádřenou jako pravidelně nebo nepravidelně rozmístěné body s hodnotami nadmořské výšky.

*Digital Terrain Model (DTM)* – digitální model topografického povrchu vyjádřený jako pravidelně nebo nepravidelně rozmístěné body s hodnotami nadmořské výšky odpovídající zemi (neosahuje vegetaci a člověkem vytvořené objekty).

*Digital Surface Model (DSM)* – digitální model topografického povrchu vyjádřený jako pravidelně nebo nepravidelně rozmístěné body s hodnotami nadmořské výšky zahrnující povrch vegetace, budov a dalších objektů nacházejících se nad zemí.

V české terminologii pojem *digitální model reliéfu (DMR)* odpovídá anglickému názvu DTM, *digitální model terénu (DMT)* odpovídá anglickému názvu DEM. *Digitální model povrchu (DMP)* odpovídá anglickému ekvivalentu DSM (Bayer, 2008 in Obadálková, 2015). V práci jsou používány české definice a zkratky pojmů.

#### **Ortofotomozaika a ortogonalizace**

Procesem ortogonalizace, jinak zvané ortorektifikace, vzniká ortofotosnímek. Ortogonalizace je "proces odstranění geometrického zkreslení měřického snímku, způsobeného nestejnou předmětovou vzdáleností předmětů měření, překreslením po malých plošných prvcích" (VÚGTK, c2005–2017). Následným spojením více ortofotosnímků dohromady vzniká bezešvá a barevně vyrovnaná ortofotomozaika (Miřijovský, 2013).

#### <span id="page-14-0"></span>**3.2Software zpracovávající mračna bodů**

Potřeba zpracovat data získaná laserovým skenováním nebo fotogrammetrickými metodami je v dnešní době stále častější. Jelikož je práce zaměřena především na fázi klasifikace a zpracování mračen bodů, následující kapitola se bude věnovat softwarům, ve kterých lze tato data zpracovat. Obecně lze rozdělit software na programy a prohlížečky, dále také podle toho, zda je software komerční nebo open-source.

#### <span id="page-14-1"></span>**3.2.1 Programy**

Představené programy reprezentují pouze malý vzorek všech existujících programů. Jsou popsány především programy, se kterými se pracovalo v postupu práce a některé další důležité a nejznámější.

#### **Agisoft PhotoScan**

Program Agisoft PhotoScan vyvinula ruská firma Agisoft LLC. Jsou dostupné dvě verze programu, Professional Edition a Standard Edition. Obě verze je možné stáhnout do operačních systémů MS Windows, Linux a macOS. Program je určen k automatickému zpracování dat digitální fotogrammetrie. Nejvíce se využívá především k vizualizaci a mapování v oblasti 3D objektů. Uživatel může v programu zpracovávat snímky z leteckého snímkování nebo vytvářet 3D rekonstrukce budov, soch a jiných objektů. Lze zde provést celý postup zpracování dat od vložení snímků přes tvorbu mračna bodů po vytvoření ortofotomozaiky. Výstupním souborem může být DMR, síťový model (mesh) nebo ortofotomozaika. Program podporuje velké množství rastrových i vektorových formátů (Agisoft LLC, 2017).

#### **CloudCompare**

Open-source program CloudCompare byl vytvořen v roce 2009 a jeho autorem je Francouz Daniel Girardeau-Montaut. CloudCompare je vyvíjen v jazyce C++ a produkován pod licencí GNU GPL verze 2 (GNU General Public License). Program původně sloužil k porovnání dvou mračen bodů nebo mračna bodů a síťového modelu. Následně byl rozšířen o další funkce sloužící ke zpracování mračen bodů. CloudCompare slouží k editaci, registraci, převzorkování nebo klasifikaci mračen bodů, také lze provádět statistiky modelů. Klasifikaci lze provést pomocí pluginu CANUPO, kdy jsou vytvořeny trénovací plochy jednotlivých tříd a podle nich se model klasifikuje (3D Point Cloud Classification with CANUPO). Dále lze použít velké množství dalších pluginů. Program je založen na octree procesu, který v každém kroku rozdělí prostor na osm stejných částí a ty podle potřeby dále zpracovává (CloudCompare, 2015).

#### **Trimble Inpho**

Balík programů od společnosti Trimble se skládá se ze čtyř modulů, každý z nich je složen z několika programů. Tyto programy může uživatel využít každý zvlášť nebo dohromady pro celý proces zpracování dat. Každý modul se zaměřuje na určitou část procesu. Geo-Referencing modul se zabývá kalibrací kamery, triangulací bloků snímků a překryty snímků. Geo-Imaging modul se věnuje tvorbě ortofotomozaiky a ortogonalizaci snímků. Geo-Capturing modul transformuje bloky snímků do 3D modelů. Geo-Modelling modul provádí filtraci, vizualizaci, editaci a analýzy mračen bodů (Trimble Inpho, c2017).

#### **LAStools**

LAStools je soubor nástrojů, které se spouští zadáním příkazu do příkazového řádku. Obsahuje nástroje ke zpracování dat pořízených laserovým skenováním, např. klasifikace, konverze, filtrace, triangulace a mnoho dalších. Funkce je možné vložit ve formě toolboxu do programů ArcGIS, QGIS a ERDAS IMAGINE. Některé nástroje jsou zdarma, jiné může uživatel použít pouze po zaplacení licence. LAStools umožní zpracovat několik miliard bodů s nízkými nároky na operační paměť a rychlým průběhem procesu. Uživatel může využít open-source nástroj LASzip určený ke kompresi, který dokáže komprimovat velké množství dat bez ztráty informací (LAStools).

#### **Terrasolid**

Software poskytuje zpracování LIDAR (Light Detection And Ranging) dat z leteckých a mobilních systémů, také dat pořízených pozemními skenery. Stejně jako Trimble Inpho se skládá z několika samostatných programů, např. TerraScan, TerraModeler nebo TerraPhoto. Tyto programy je možné využít zvlášť nebo kombinovaně v balíčku podle specifických potřeb zákazníka. Některé verze programů jsou kompatibilní s produkty firmy Bentley. Mezi poskytované funkce patří např. manuální klasifikace mračna bodů, tvorba vrstevnic, tvorba DMR nebo výpočet objemů objektů (Terrasolid Products, 2014).

### <span id="page-16-0"></span>**3.2.2 Prohlížečky**

Prohlížečka je software sloužící především k vizualizaci dat. Nemá plnou funkcionalitu jako program, často v ní nelze provádět složitější analýzy nebo data ukládat (Otoo a kol., 2013). Některé prohlížečky není potřeba instalovat, uživatel si je otevře na internetu nebo spustí z přenosného disku. Několik popsaných prohlížeček bylo vybráno na základě článku *A short comparison of freely available point cloud viewers for Windows* (Wittwer, 2015).

#### **Bentley Pointools View**

Aplikace společnosti Bentley Sytems je určena k prohlížení velmi objemných mračen bodů nebo k zobrazení konečného modelu. K funkcím aplikace patří možnost měřit přesné vzdálenosti mezi jednotlivými body nebo možnost připojovat poznámky k bodům. Mračno bodů uživatel může zobrazit podle barevné škály RGB, intenzity a nadmořské výšky. Aplikace podporuje základní formáty mračen bodů, dále SHP nebo DWG (Wittwer, 2015).

#### **FugroViewer**

Freeware software od společnosti Fugro povoluje vkládat vektorová i rastrová data. Je možné vložit data pořízená fotogrammetricky, LIDAR a IFSAR (Interferometric Synthetic Aperture Radar) data. Jako většina ostatních prohlížeček umožňuje zobrazit data podle nadmořské výšky, podle ní vytvoří model TIN (Triangular Irregular Network). Mračna bodů lze zobrazit podle klasifikace do tříd nebo podle pořadí odrazu paprsku. Prohlížečka nabízí funkce pro měření vzdáleností mezi body. Dále dovoluje vytvořit tzv. body a oblasti zájmu. Nevýhodou je podpora pouze formátů LAS a ASCII pro vkládání mračen bodů (FugroViewer, c2017).

#### **ccViewer**

Prohlížečka, která patří k programu CloudCompare, jenž je využit v této práci. Mračno bodů je možné zobrazit podle intenzity nebo barevné škály RGB. Uživatel si může nastavit velikost bodů v mračně bodů nebo zobrazit stínovaný reliéf mračna bodů, což zlepšuje viditelnost struktury objektů. Výhodou je dostupnost také pro operační systémy Linux a macOS (Wittwer, 2015).

#### **3DReshaper Viewer**

Prohlížečka společnosti Technodigit nabízí uživateli import mračen bodů, síťových modelů (mesh) nebo modelů z CAD software. Nabízí měření vzdáleností v 3D, také porovnání dvou objektů, které byly vytvořeny v programu 3DReshaper. Export dat je umožněn do mnoha formátů, mezi nimi také do CSV souboru (3DReshaper Free Viewer, c2015).

#### **Potree**

Vývoj prohlížečky začal na Technické Univerzitě ve Vídni a nyní pokračuje pod projektem Harvest4D. Prohlížečka podporuje pouze import mračna bodů, ne síťového modelu, a měla by fungovat ve všech internetových prohlížečích. Uživateli jsou poskytnuta vzorová mračna bodů nebo může vkládat vlastní. Nástroje jsou určeny k měření vzdáleností a úhlů mezi body, měření plochy a objemu mračna bodů. Zajímavou funkcí je zobrazení výškových profilů mezi dvěma i více body (Potree).

### <span id="page-17-0"></span>**3.3Projekty**

Filtrace a klasifikace mračen bodů se využívá také při tvorbě DMT v rámci států. Dva projekty, které budou představeny, využily k filtraci dat program DTMaster používaný v této práci.

#### **Projekt tvorby nového výškopisu České republiky**

V roce 2008 vznikl Projekt tvorby nového výškopisu České republiky, který ve spolupráci realizoval ČÚZK (Český úřad zeměměřický a katastrální), MO (Ministerstvo obrany) a MZe (Ministerstvo zemědělství). Cílem projektu bylo vytvořit nová výškopisná data pomocí LLS (letecké laserové skenování). Po zpracování dat vznikly tři digitální modely – Digitální model reliéfu 4. generace (DMR 4G), Digitální model reliéfu 5. generace (DMR 5G) a Digitální model povrchu 1. generace (DMP 1G). Tvorba nových dat byla potřeba zejména z důvodu nedostačující přesnosti digitálního modelu reliéfu ZABAGED® pro potřeby státní správy a místní samosprávy (Dušánek, 2014).

Data byla pořízena ve třech obdobích, tomu odpovídá rozdělení území republiky na tři snímkovací pásma. Následné zpracování dat lze rozdělit do třech kroků – předzpracování dat, automatická filtrace a manuální editace. Ve fázi předzpracování bylo z pořízených dat vytvořeno mračno bodů, které bylo z důvodů velkého objemu dat rozděleno na pravidelné oblasti 2×2 km. Následovala automatická filtrace, která měla za úkol rozdělit husté mračno bodů na data patřící k povrchu a objekty nad povrchem. K filtraci dat byla použita robustní filtrace vyvinutá na Technické univerzitě ve Vídni v programu SCOP++. Distributorem programu je společnost Trimble. Robustní filtrace funguje iterativně a na základě výběru nejnižšího bodu v pravidelné mřížce (Dušánek, 2014). Ve filtraci nejdříve došlo k odstranění budov a zředění mračna bodů, následně k filtraci a interpolaci dat. Interpolovaná data se roztřídila do dvou tříd, následovalo vyplnění prázdných míst a další klasifikace bodů, tentokrát do více tříd (Dušánek). Ze zpracovaných bodů byl vytvořen digitální model. Následně byly bodům přiřazeny váhy podle toho, jak vysoko se nachází nad terénem a ty které jsou vysoko, nevstupují do dalších výpočtů. Automatická filtrace sice rozdělila body, ale toto rozdělení nebylo dokonalé. Proto bylo přistoupeno k manuální kontrole a editaci dat. Tato část byla provedena v programu DTMaster, kde bylo možné prohlížet data v 3D pohledu a také přeřazovat body do jiných tříd. Kontrola dat byla provedena pracovníky zeměměřického odboru Pardubice a VGHMÚř (Vojenský geografický a hydrometeorologický úřad) v Dobrušce. Největší chyby v označení dat se vyskytovaly v husté městské zástavbě, ve skalnatých a zalesněných oblastech (Dušánek, 2014).

Výsledné digitální modely vznikaly každý mírně odlišnými způsoby. DMR 4G vznikal automatickou filtrací, následně byl proveden výběr reprezentativních bodů, u kterých byl předpoklad, že označují reliéf. Tyto body byly dále podrobeny kontrole v programu DTMaster, kdy byly odstraňovány hrubé chyby a také díry v modelu vzniklé v oblastech vodních ploch a zástavby. Nakonec byla v programu SCOP++ provedena interpolace bodů metodou adaptabilní lineární predikce v pravidelné čtvercové síti 5×5 metrů (ČÚZK, 2012).

Při tvorbě DMR 5G byla více využita manuální filtrace v programu DTMaster, po automatické filtraci zde data prošla důkladnou kontrolou. Hlavním cílem bylo přeřadit chybně označené body do jiných tříd. Manuální filtrace probíhala v průměrné rychlosti 1 km<sup>2</sup> za hodinu (Dušánek). Následné úpravy dat zahrnovaly tři kroky vyhlazování v programu ATLAS DMT od společnosti Atlas spol. s.r.o. Výsledná data jsou poskytována v nepravidelné trojúhelníkové síti bodů (TIN) (ČÚZK, 2016b).

DMP 1G byl vytvořen automatickými filtracemi a manuální filtrace sloužila pouze ke kontrole a přeřazení některých bodů. Třída vegetace obsahuje body nad povrchem s minimální rozlohou 25 m2. Ke správnému určení budov sloužila také data z katastru nemovitostí (Dušánek, 2014). Pro kolmost stěn budov byly přidány zlomové linie ležící na patě nebo horní hraně stěny. Tyto linie byly následně rozloženy na jednotlivé výškové body (ČÚZK, 2016a). Oblasti, ve kterých se nevyskytují žádné objekty nad povrchem, pokrývá DMR 5G. Naopak tam, kde jsou budovy nebo vegetace, jsou tyto body nahrazeny body z DMP 1G (Dušánek, 2014). Stejně jako DMR 5G, i tento model je tvořen nepravidelnou trojúhelníkovou sítí bodů (ČÚZK, 2016a).

#### **Updating of the Danish Elevation Model by means of photogrammetric methods**

Projekt aktualizace digitálního výškového modelu Dánska pomocí fotogrammetrických metod se zabývá aktualizací DTM 2007 (DK–DEM/Terrain), který byl pořízen LLS. V roce 2009 bylo potřeba aktualizovat oblasti, ve kterých proběhly změny v reliéfu. Jelikož má Dánsko k dispozici každé tři roky nové letecké snímky země, bylo přistoupeno k využití fotogrammetrických metod pro aktualizaci dat (Höhle, 2009).

K tvorbě optimálního postupu aktualizace dat byly použity testovací oblasti, které zahrnovaly tři typy terénu – otevřená oblast, zastavěná oblast a zalesněná oblast. Tyto oblasti byly zachyceny na snímcích s prostorovým rozlišením (GSD – Groud Sample Distance) 10 cm a 20 cm. Testy byly tvořeny pro obě prostorová rozlišení.

K celému postupu práce byla využita sada programů Trimble Inpho, nejvíce programy Match-T DSM a DTMaster. Bylo provedeno celkem sedm testů s DMT. U čtyř byly využity výše zmíněné programy k editaci a filtraci dat (Höhle, 2009).

V každém testu byl vytvořen DMT, na němž byly následně provedeny editace. Jeden z testů využil dva způsoby editace dat. V programu Match-T DSM byly odstraněny nadbytečné body s nízkou přesností a hraniční body. Druhý způsob filtrace proběhl v programu DTMaster a zahrnoval filtraci chyb v zastavěné a zalesněné oblasti. První způsob odstranění bodů způsobil vznik děr v modelu, a proto byla provedena interpolace funkcí Interpolate Gap. Následně byla aplikována funkce Interpolate, která vytvořila pravidelnou mřížku bodů. Proces funkce proběhl iterativně, jelikož poprvé nebyly vyplněny všechny díry. Druhý způsob filtrace zahrnoval tvorbu filtrační strategie. Z výsledků testu vyplynulo, že lepší výsledky přináší nastavení filtrů v programu DTMaster než odstranění dat v programu Match-T DSM.

V dalším testu byly použity snímky s GSD 20 cm. Výpočty proběhly nad DMT editovaném ve dvou krocích. Prvním krokem bylo odstranění systematického posunu v datech a druhým aplikace filtrů. Obě operace probíhaly v programu DTMaster. Následně byla aplikována další filtrační strategie s mírně odlišnými hodnotami než v předchozím testu. Použitý vegetační filtr dobře odstranil i budovy.

Další test využil DMT z předchozích testů, jeden s GSD 10 cm a druhý 20 cm. Časově náročné spojení těchto modelů zlepšilo jejich přesnost v zastavěné i zalesněné oblasti. Ve stereo režimu programu DTMaster bylo možné dobře rozeznat odlehlé body v případě, že se překrývaly body z obou DMT.

Následující test využil jako podkladová data pro DMT data z LLS z roku 2007. Byla použita další nová filtrační strategie s mírně odlišnými filtry budov. Došlo k dobrému odstranění budov, ale nesprávně byla odstraněna zalesněná oblast. Použití dat z LLS nepřineslo lepší výsledky, než bylo předpokládáno (Höhle, 2009).

Poslední test byl proveden pouze manuální filtrací, kterou je nejlepší provést ve stereo režimu. Stereo model je překryt DMT ve formě bodů a vrstevnic. Monoskopická kontrola je také možná, ačkoliv stereoskopická je více názorná.

Na konci dokumentace je uvedena časová náročnost zpracování aktualizace dat. Manuální editace trvala v průměru 4 hodiny na 1 km<sup>2</sup> při použití dat s GSD 20 cm. Celkově manuální editace zabrala okolo 65 % času, při zlepšení automatických filtrací by mohla být tato část snížena na mnohem menší hodnotu (Höhle, 2009).

Z výsledků dánského projektu vyplývá, že automatické filtrace sice odstraní dobře velkou část dat, ale manuální filtrace je nezbytná. Její velkou nevýhodou je časová náročnost, ale při použití stereo režimu dokáže produkovat nejpřesnější výsledky a je ze všech přístupů nejúčinnější. Vylepšené automatické filtrace by mohly přinést lepší označení objektů na snímcích, např. budov, mostů nebo živých plotů. Konečným výsledkem testování bylo doporučení k provedení aktualizace DMT pomocí fotogrammetrických metod (Höhle, 2009).

### <span id="page-19-0"></span>**3.4Stav literatury**

Tématem tvorby filtrů a filtračních strategií v programu DTMaster se nezabývá velké množství prací. Většina publikací, které pracují s filtracemi dat získaných pomocí LLS nebo z leteckých snímků, se zabývá tvorbou filtrací v odlišných programech s odlišnými parametry.

Stěžejní materiál věnující se filtracím v programu DTMaster je *Reference Manual: DTMaster 7.0* (Trimble, c2005–2015). V manuálu jsou popsány všechny druhy filtrů a jejich nastavení. Manuál obsahuje doporučená nastavení parametrů pro různá data a na konkrétním příkladu je zde ukázán celý postup filtrace mračna bodů.

Nejvíce se tématu práce věnuje Höhle (2009) v publikaci *Updating of the Danish Elevation Model by means of photogrammetric methods*. Projektu byla věnována část kapitoly 3.3, proto zde budou pouze stručně uvedena nejdůležitější fakta. Publikace se věnuje obnovení DMT Dánska vytvořeného pomocí dat získaných LLS. Aktualizace dat proběhla pomocí fotogrammetrických metod. Ve fázi zpracování dat byl použit program DTMaster k filtraci mračna bodů do tříd země, budovy, vegetace a ostatní. K filtraci bylo použito několik testů s různými hodnotami parametrů filtračních strategií. Po automatické filtraci proběhla manuální filtrace k dočištění mračna bodů. Následně byly všechny filtrační strategie testovány. Výsledky práce uvádí nutnost manuální filtrace, jelikož automatická filtrace nezařadí všechny body správně a může vytvořit nové chyby, ačkoliv je manuální filtrace časově velmi náročná.

Článek *A approach from point cloud plus feature data to grid DEM* autorů Tang a Shi (2008) se věnuje tvorbě DMR z mračna bodů za účelem rychlého a přesného zpracování dat. K tvorbě DMR použili Point Cloud Plus Feature Data algoritmus, který se skládá z filtrační, segmentační a interpolační fáze. Ve filtrační fázi využili program DTMaster k odstranění odlehlých bodů kombinací automatické a manuální filtrace, následně použili automatické filtrace za účelem odstranit budovy a vegetaci. Program byl dále použit k detekci hran a krajnic u silnic. Konečný výsledek vznikl interpolací založenou na hledání nejbližšího souseda.

Sithole a Vosselman (2004) se v článku *Experimental comparison of filter algorithms for bare-Earth extraction from airborne laser scanning point clouds* věnují testování osmi různých filtračních algoritmů za účelem získání bodů třídy země. Výsledky těchto filtrací byly porovnány s daty, která byla filtrována manuálně. Článek definuje objekty, které by měly být zařazeny do tříd budov a vegetace. Zmiňuje nezbytnost manuální filtrace, jelikož v hustě zastavěných oblastech nebo v místech se strmými svahy automatické filtry produkují velké chyby.

Rutzinger a kol. (2008) se v článku *Object-Based Point Cloud Analysis of Full-Waveform Airborne Laser Scanning Data for Urban Vegetation Classification* zabývá objektově založenou analýzou mračna bodů, která automaticky zaznamená vysokou vegetaci v zastavěné oblasti. Body zpracované tímto způsobem byly následně porovnány s mračnem bodů klasifikovaným manuální filtrací, jež byla provedena v programu DTMaster.

V české literatuře se tématu filtrací dat věnuje několik prací a všechny pouze okrajově. Většina z nich se věnuje celému konceptu leteckého snímkování a filtrací dat se zabývá v omezené míře v rámci popisu zpracování dat. Nejvíce se tématu filtrace dat ve své diplomové práci *Sestavení a ověření konceptu leteckého snímkování s využitím pilotovaných letadel a neměřických komor* dotýká Minařík (2015). Práce se zabývá konceptem leteckého snímkování. Ve fází zpracování dat se věnuje filtraci mračna bodů v programu DTMaster a filtrace porovnává s jinými, které byly vytvořeny v odlišných programech. Dále se zabývá tvorbou digitálního modelu reliéfu a ortofotomozaiky.

Ve své disertační práci *Fotogrammetrický přístup při sběru geodat pomocí bezpilotních leteckých zařízení* se Miřijovský (2013) zabývá sestavením konceptu nasazení UAV technologií ve fotogrammetrii. Věnuje se celému postupu od sběru dat až po jejich zpracování a testování výsledků. Na konci své práce zmiňuje problémovost manuální filtrace při použití stereo režimu, jejíž přesnosti brání fyziologické vlastnosti lidského oka. Nejlepší výsledky by mělo přinést použití pouze automatické, popřípadě poloautomatické filtrace. Manuální filtrace je nejvíce přínosná při extrakci ostrých terénních hran.

Zpracováním dat v programu Agisoft PhotoScan se věnuje ve své diplomové práci *Implementace metody Structure from Motion do UAV fotogrammetrie* Šimíček (2014), který se zabývá konceptem nasazení UAV prostředků ve fotogrammetrické praxi.

Boháč (2014) ve své diplomové práci *Optické korelační systémy – průzkum a zhodnocení aktuálního stavu* věnuje teorii optických korelačních systémů, které následně dělí podle několika hledisek. V praktické části své práce provádí tvorbu modelu objektu v programu Agisoft PhotoScan a porovnává dva modely v programu CloudCompare.

# <span id="page-21-0"></span>**4 OBECNÉ ŘEŠENÍ**

Hlavním cílem práce je vytvořit filtry a následně filtrační strategie, které klasifikují mračno bodů co nejpřesněji na třídy budovy (building), vegetace (vegetation) a země (ground). Třída země je následně použita k tvorbě DMR, který slouží k vytvoření ortofotomozaiky. V kapitole je podrobně popsán celý postup, který byl aplikován na případové studie.

### <span id="page-21-1"></span>**4.1Zpracování snímků v programu Agisoft PhotoScan**

V případě, že jsou k dispozici pouze letecké snímky, musí být vytvořeno mračno bodů, na kterém se v dalším kroku budou testovat různé filtry. Mračno bodů lze vytvořit například v programu Agisoft PhotoScan (obr. 2), který byl v práci použit. Na webových stránkách programu se vyskytuje několik návodů pro tvorbu modelů z různých objektů a s různými specifiky. V této práci byl použit návod k tvorbě ortofotomozaiky a DMR v případě, že jsou k dispozici vlícovací body.

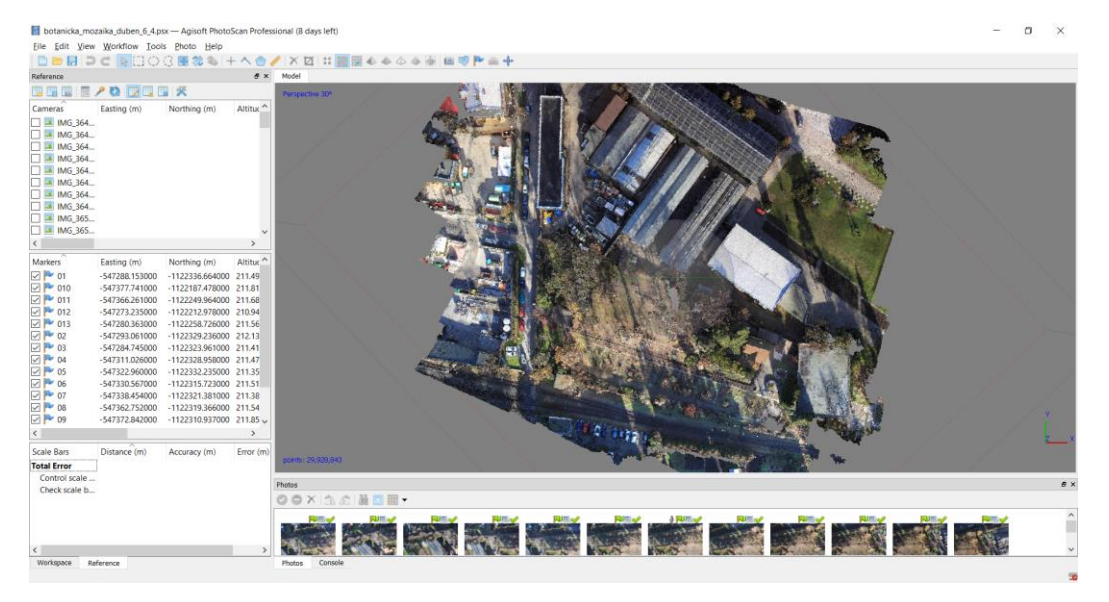

Obr. 2 Pracovní okno programu Agisoft PhotoScan (autor: K. Zedníčková, 2017).

Návod přesně popisuje pracovní postup, který byl následován, a proto budou zmíněny pouze jednotlivé kroky s nastavením parametrů:

- vložení snímků *(Add Photos)* formát JPEG,
- zarovnání snímků *(Align Photos)*  Accuracy: High; Generic preselection,
- tvorba síťového modelu *(Build Mesh)* Surface Type: Height Field; Face count: Custom,
- umístění vlícovacích bodů *(Create Marker)*,
- vložení souřadnic vlícovacích bodů *(Import)*,
- optimalizace zarovnání kamer *(Optimize Camera Alignment)*,
- tvorba mračna bodů *(Build Dense Cloud)* Quality: High; Depth Filtering: Moderate,
- export mračna bodů *(Export Points)* formát LAS.

Závěrečným krokem bylo vytvořeno mračno bodů, které sloužilo k testování filtrů a filtračních strategií. Tato fáze práce probíhala v jiných programech a po jejím dokončení byly do programu Agisoft PhotoScan vloženy DMR vytvořené na základě filtrovaných dat. Ortofotomozaika byla vytvořena funkcí *Build Orthomosaic*, kde byl u parametru *Surface* nastaven DEM. U parametru *Pixel Size* byla ponechána defaultní hodnota. Hodnota rozlišení byla nastavena až při exportu ortofotomozaiky (*Export Orthomosaic*) na 0,02 m, aby co nejvíce odpovídala prostorovému rozlišení dat. Všechny ortofotomozaiky byly uloženy ve formátu TIFF s doplňujícím souborem o poloze (World File).

### <span id="page-22-0"></span>**4.2 Tvorba filtrů v programu DTMaster**

Hlavní částí celé práce je tvorba filtrů a filtračních strategií, které v mračně bodů označí budovy, vegetaci a odlehlé body. Tato část práce proběhla v programu DTMaster s využitím především editačních funkcí programu. Filtrace lze provádět automatické, poloautomatické a manuální (Miřijovský, 2013). Nejvíce používaná byla automatická filtrace se třemi druhy filtrů. První filtr označí odlehlé hodnoty (*Gross Error Filter*), druhý budovy (*Building Filter*) a třetí vegetaci (*Vegetation Filter*). Každý druh filtru má několik parametrů, které lze měnit. Filtry mohou být použity samostatně nebo dohromady v tzv. filtrační strategii. Filtrační strategie je tvořena kombinací všech druhů filtrů nebo jen vybraným druhem. Počet filtrů ve strategii není omezený, ani počtem filtrů jednoho druhu.

Lze nastavit úložiště filtrovaných bodů. Body je možné uložit do nového souboru nebo do tříd podle ASPRS. Každá třída má určenou svoji barvu, kterou lze změnit. Všechny třídy je možné zobrazit najednou nebo individuálně. Poslední možností je smazání filtrovaných bodů.

### <span id="page-22-1"></span>**4.2.1 Druhy filtrů**

#### **Filtr odlehlých hodnot (***Gross Error Filter***)**

Filtr odlehlých hodnot odstraní všechny body, které se nachází nad nebo pod hranicí, která by měla podle manuálu k programu odpovídat maximální hodnotě výšky bodů, jež patří do bezchybného mračna bodů. Filtr má dva parametry, pozitivní výška – *Positive height* a negativní výška – *Negative height* (obr. 3). Podle Reference Manual: DTMaster 7.0 (Trimble, c2005–2015) by měl být filtr odlehlých hodnot nastaven tak, aby parametr *Positive height* odpovídal hodnotě maximální výšky patřící do bezchybného mračna bodů. Parametr *Negative height* by měl odpovídat záporné hodnotě této maximální výšky. Podle doporučení manuálu by se měly použít dva filtry, přičemž první z nich má dosazené kladné hodnoty u obou parametrů a druhý naopak obě záporné.

#### **Filtr budov (***Building Filter***)**

Filtr budov slouží k detekci budov a skládá se ze tří parametrů (obr. 3) – velikost buňky (*Cell size*), minimální rozloha (*Minimum area*) a minimální sklon (*Minimum slope*). Doporučená velikost buňky by podle manuálu měla odpovídat dvojnásobné hustotě bodů. Manuál dále doporučuje vložení tří filtrů budov do filtrační strategie, každý z nich s mírně odlišnými hodnotami velikosti buňky. Hodnota druhého parametru, minimální rozlohy budovy, by se měla odvíjet od rozlohy nejmenší budovy ve zpracovávané oblasti. Označeny budou pouze budovy s větší rozlohou, než je zvolená hodnota. Minimální sklon je poslední parametr a slouží k detekci hrany budovy, která odpovídá patě zdi budovy. Objekt označený jako budova musí být kompletně ohraničený.

#### **Filtr vegetace (***Vegetation Filter***)**

Filtr vegetace má čtyři parametry (obr. 3). První dvojicí parametrů je velikost buňky (*Cell Size 1, Cell Size 2*) a druhou výška buňky *(Cell Height 1, Cell Height 2*). Manuál doporučuje, aby velikost buňky odpovídala dvojnásobné hustotě bodů mračna. Parametr velikost buňky je využit k interpolaci dočasného DMT sloužícímu pouze k výpočtům v procesu filtrace. Velikost mřížky DMT odpovídá uživatelem vyplněné velikosti buňky. Interpolovaný model je použit k analýze původního mračna bodů. Druhý parametr, výška buňky, se řídí podle požadované podrobnosti filtrace. V případě, že

a) výška buňky ≥ velikost buňky filtrace není relevantní,

b) výška buňky ≈ velikosti buňky použito pro méně podrobnou filtraci,

c) výška buňky << velikost buňky použito pro podrobnější filtraci.

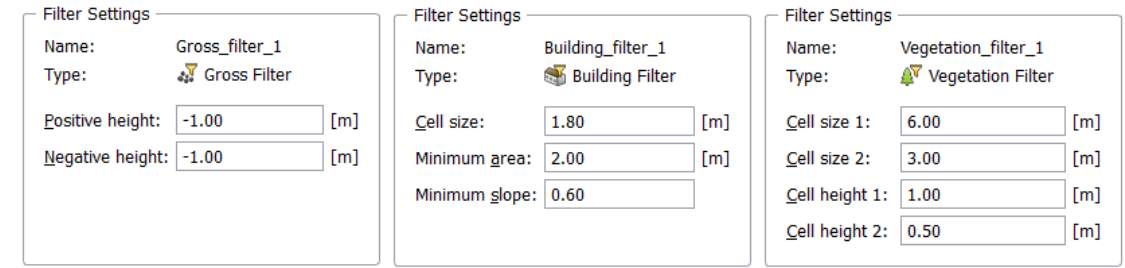

Obr. 3 Parametry filtrů, zleva: filtr odlehlých hodnot, filtr budov, filtr vegetace (autor: K. Zedníčková, 2017).

### <span id="page-23-0"></span>**4.2.2 Typy filtrací**

#### **Automatická filtrace**

Automatická filtrace podle zadaných hodnot parametrů zařadí objekty do jednotlivých tříd. To je podmínkou pro vytvoření přesného DMR, který slouží jako referenční zdroj výškových dat pro ortogonalizaci snímků (Miřijovský, 2013). Je důležité podotknout, že automatická filtrace není stoprocentní. Problém může způsobit malé procento bodů, které je určeno chybně. Hlavní cílem je tedy správně zařadit většinu bodů mračna a následně podle potřeby nesprávně zařazené body přesunout.

Funkce *Filter* zobrazí okno s nastavenou strategií a možnosti, kam lze filtry uložit. Po kliknutí na *Filter Settings* se uživatel dostane do okna, kde probíhá správa nastavení filtrů (obr. 4). Zde lze vybírat jednotlivé filtry a měnit jejich hodnoty, pomocí *New* vytvářet nové nebo funkcí *Remove* filtry odstraňovat. V levé části okna se nachází filtrační strategie, do kterých se připravené filtry přesouvají. Lze tvořit nové strategie, opravovat již vytvořené nebo je odstranit. Důležitá je možnost změny pořadí filtrů v jednotlivých strategiích, což může ovlivnit konečný výsledek filtrace. Stiskem tlačítka OK jsou provedené změny uloženy a tlačítkem *Filter* je provedena filtrace mračna bodů.

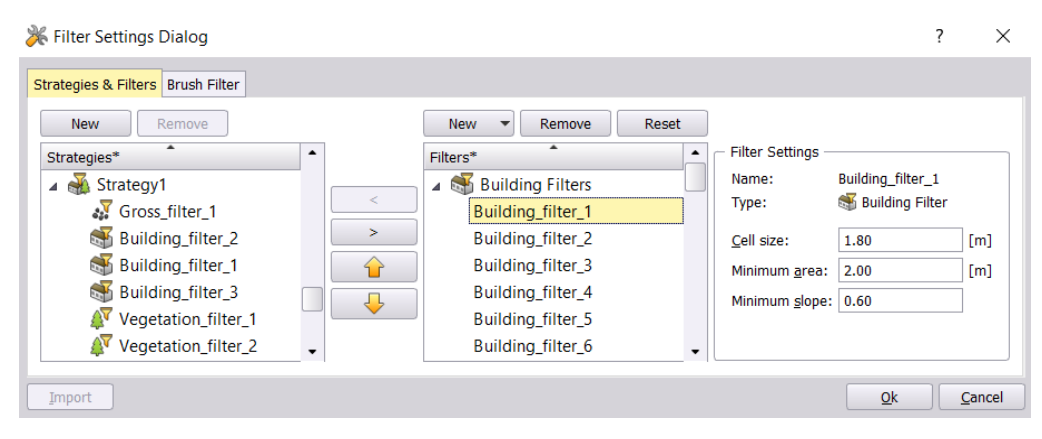

Obr. 4 Okno nastavení filtračních strategií a filtrů (autor: K. Zedníčková, 2017).

#### **Manuální filtrace**

Manuální filtrace je zpravidla přesnější než automatická, jelikož uživatel sám vybírá body do tříd. Zároveň vyžaduje velké množství času stráveného na výběrem. Často je však nezbytná, jelikož uživatel podle zkušeností nebo referenčních snímků může správně klasifikovat sporné objekty.

V programu DTMaster se všechny důležité funkce k manuální filtraci nachází v záložkách *Edit* a *Point*. Manuální filtraci lze provádět několika způsoby. Nejčastějším je zařazení vybraných bodů do některé třídy. Výběr bodů je proveden nástrojem *Fence Selection*. Označené body lze pomocí *Classify Selected Objects* přesunout do požadované třídy. Tato třída musí být nastavena jako aktivní. Po přiřazení se body označí barvou aktivní třídy. Druhý způsob provede zarovnání označeného objektu s okolním terénem nástrojem *Reinterpolate Selected Points*. Tento způsob je nejvhodnější pro menší objekty, které nejsou příliš rozměrné, například automobily. Posledním způsobem je odstranění nežádoucích bodů a následné vyplnění díry nástrojem *Interpolate Gap*. Nastaví se velikost pravidelné mřížky interpolace v metrech a prázdná oblast je vyplněna.

#### **Poloautomatická filtrace**

Název filtrace napovídá, že tato metoda je kombinací výše zmíněných způsobů filtrování. Nejčastěji je mračno bodů klasifikováno do tříd automatickou filtrací a poté uživatelem manuálně opraveno. K opravám slouží výše zmíněné způsoby manuální filtrace. Tento způsob přináší nejrelevantnější výsledky, jelikož zahrnuje kontrolu automatické filtrace uživatelem a výrazně snižuje časovou náročnost zpracování dat.

### <span id="page-24-0"></span>**4.2.3 Proces nastavení parametrů automatické filtrace**

K tvorbě nových filtrů bylo potřeba nastudovat jejich parametry a doporučená nastavení pro různé objekty. *Reference Manual: DTMaster 7.0* (Trimble, c2005–2015) popisuje jednotlivé parametry a uvádí doporučená nastavení filtrů. Publikace *Updating of the Danish Elevation Model by means of photogrammetric methods* (Höhle, 2009) obsahuje několik testovaných filtračních strategií. Posledním zdrojem doporučených hodnot parametrů byla diplomová práce *Sestavení a ověření konceptu leteckého snímkování s využitím pilotovaných letadel a neměřických komor* (Minařík, 2015). Všechny výše zmíněné zdroje byly použity jako výchozí hodnoty parametrů a dále byly upravovány podle specifických potřeb případových studií. Hodnoty některých parametrů bylo možné změřit funkcí *Measure Length/Distance* nebo vypočítat. Byla zjištěna například přibližná hodnota minimální rozlohy nebo minimálního sklonu.

Tvorba nových filtrů probíhala nastavením hodnot parametrů jednoho konkrétního filtru, například filtru budov, a proces filtrování byl spuštěn. Následně proběhla kontrola správnosti určení objektů, která byla provedena vizuálně kontrolou podle ortofotomozaiky a pomocí 3D pohledu (obr. 5), který je umožněn funkcí *Profile Area*. U této funkce je možnost měnit převýšení objektů, což usnadňuje lépe rozeznat výškové rozložení objektů. V práci bylo nejčastěji použito převýšení s hodnotou 5. Především je nutné kontrolovat, zda byl požadovaný objekt vybrán v celé své výšce od země a zda nebyly vybrány body, které patří do jiné třídy. Celý proces vizuální kontroly byl proveden u každého filtru, který byl testován. V pracovních poznámkách byly zapsány výhody a nevýhody nastavení. Na závěr bylo kombinací nejlépe hodnocených filtrů vytvořeno přibližně deset filtračních strategií pro každou případovou studii.

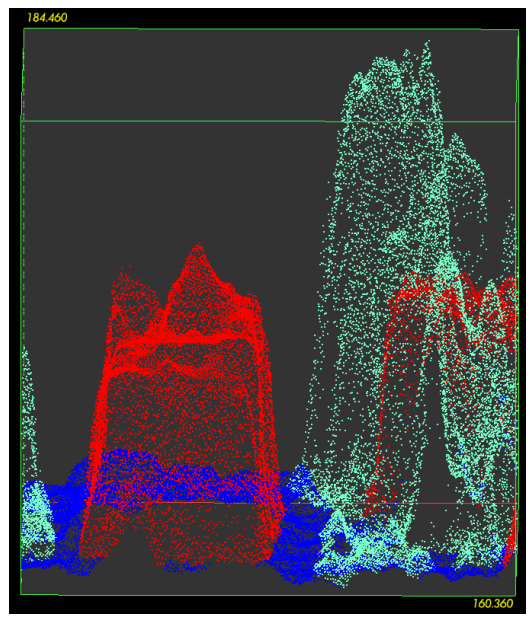

Obr. 5 Zobrazení bodů v 3D pohledu: modrou barvou jsou označeny body třídy země, červenou budovy a zelenou vegetace (autor: K. Zedníčková, 2017).

### <span id="page-25-0"></span>**4.2.4 Export dat**

Z programu DTMaster lze exportovat vektorová i rastrová data. V práci byl použit export vektorových dat do formátu LAS. Program umožňuje export i do dalších formátů, např. DXF nebo SHP. Také je umožněno exportovat pouze vybrané třídy. Pro export vektorových dat je v záložce *File* zvolena ikona *Export* a *Vector Data*.

### <span id="page-25-1"></span>**4.3 Tvorba DMR a ortofotomozaiky pro vizuální hodnocení**

Kapitola popisuje postup tvorby DMR a ortofotomozaiky, která slouží k vizuálnímu hodnocení. DMR je vytvořen z bodů patřících do třídy země. Správná filtrace této třídy je nejdůležitější, protože se od ní odvíjí správnost DMR a ortofotomozaiky. Na správnost ortofotomozaiky mají kromě DMR účinek i další vlivy.

Tvorba DMR proběhla v programu ArcMap, který nabízí několik způsobů tvorby DMR z dat ve formátu LAS. Internetový manuál programu ArcMap popisuje tři způsoby, jak zpracovat data ve formátu LAS. Uživatel může použít Mosaic Dataset, LAS Dataset a Terrain Dataset. Manuál (Using lidar in ArcGIS, c2016) uvádí specifika jednotlivých způsobů a jejich vhodnost vzhledem k účelu další práce s daty. Mosaic Dataset je doporučen při zpracování dat za účelem vizualizace a pokud se v datech nevyskytují zlomy (breaklines). Naopak nástroj LAS Dataset do procesu vliv zlomů zahrne. Terrain Dataset pracuje s geodatabází a uživatel jej využije u dat ve formátu ASCII, který předchozí dva způsoby nepodporují. Dále je využíván v případech víceuživatelského editování. V práci byly otestovány postupy tvorby DMR pomocí LAS Dataset a Terrain Dataset. Oba způsoby přinesly téměř stejné výsledky. K tvorbě rastrů byl vybrán LAS Dataset.

Prvním krokem je tvorba LAS Datasetu pomocí funkce *Create LAS Dataset*, kam je vložen požadovaný soubor nebo více souborů ve formátu LAS. Poté je LAS Dataset převeden do rastru funkcí *LAS Dataset to Raster*. Nastaví se atribut, podle kterého bude provedena interpolace. Navrhované atributy jsou nadmořská výška (*Elevation*), intenzita (*Intensity*) nebo barevná škála RGB (*RGB*). V práci byla pro výpočet použita hodnota nadmořské výšky. Důležitým parametrem je typ interpolace, na výběr jsou možnosti *Binning* a *Triangulation*. Každá z metod interpolace má další parametry nastavení. Byl použit typ *Triangulation* s nastavením: Interpolation Method – Natural Neighbor, Point Thinning Type – No Thinning. Je důležité nastavit správnou velikost buňky (*Cellsize*), která udává velikost buněk ve výsledném rastru a jejíž hodnota se nastaví v dalším řádku. Vytvořený DMR se exportuje ve formátu TIFF, aby mohl být vložen do programu Agisoft PhotoScan.

Tvorba ortofotomozaiky v programu Agisoft PhotoScan se provede funkcí *Build Orthomosaic* podle návodu zmíněného v kapitole 4.1. U parametru *Surface* se nastaví možnost DEM, *Blending mode* se nastaví na možnost Mosaic. Vznikne ortoftomozaika, kterou je možné následně vizuálně hodnotit. Během vizuálního hodnocení se porovnávají deformace objektů, rovnost střech a jiných lineárních objektů. Důležitost vizuálního hodnocení zmiňuje Minařík (2015).

### <span id="page-26-0"></span>**4.4Statistické hodnocení filtračních strategií**

Statistické hodnocení filtračních strategií proběhlo v programu CloudCompare (obr. 6). Hodnocení bylo provedeno na mračnech bodů, která se skládala pouze z bodů třídy země. Program umožňuje porovnání dvou modelů, první z nich je referenční a druhý porovnávaný. Jako referenční model bylo použito mračno bodů vytvořené manuální filtrací, hodnocený model představuje mračno bodů vytvořené automatickou filtrací. Výsledkem porovnání je střední vzdálenost bodů, její směrodatná odchylka a maximální vzdálenost bodů.

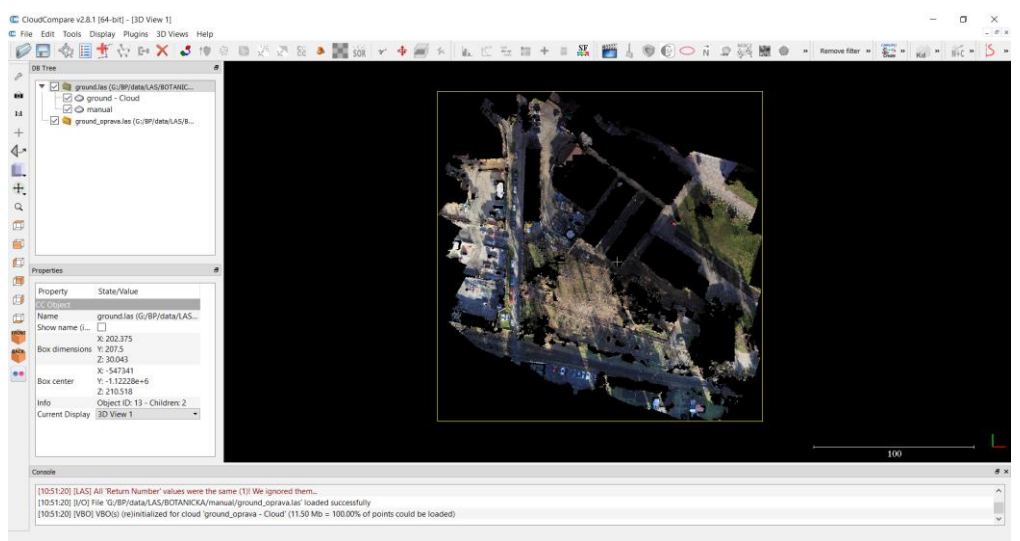

Obr. 6 Pracovní okno programu CloudCompare (autor: K. Zedníčková, 2017).

Prvním krokem hodnocení je přesné ztotožnění obou modelů, tzv. registrace (obr. 7), provedené funkcí *Fine Registration (ICP)*. Algoritmus ICP (Iterative Closest Point) minimalizuje rozdíl mezi dvěma mračny bodů, kdy použije jedno mračno jako referenční (fixní) a druhé jako zdrojové. Zdrojové mračno bodů je transformováno, aby co nejvíce odpovídalo referenčnímu. Algoritmus opakovaně opravuje transformaci potřebnou k minimalizaci metrické chyby, nejčastěji vzdálenost zdrojového mračna od referenčního (Besl a McKay, 1992). Algoritmus ICP zastaví proces buď po nastaveném počtu iterací (*Number of Iterations*), nebo jakmile se chyba RMSE (Root Mean Square Error) zmenší pod uživatelem nastavený práh. Čím menší je prahová hodnota nastavena, tím déle bude proces trvat, ale výsledek bude přesnější. Práh chyby RMSE byl nastaven na hodnotu 1e-20. Hodnota byla převzata z diplomové práce Boháče (2014). V záložce *Research* se nachází parametr *Random Sampling Limit*, jemuž je dobré zadat větší hodnotu, než je počet bodů v mračně bodů, aby tento parametr neovlivnil výpočet. V případě, že je nastavena hodnota nižší, výpočty probíhají ve skupinách o počtu bodů rovném nastavené hodnotě. Zpracování procesu je rychlejší, ale nedochází k výpočtům mezi jednotlivými skupinami bodů (CloudCompare Version 2.6.1 – user manual, 2015). Po proběhnutí procesu registrace se zobrazí ikona s transformační maticí registrace a finální hodnota chyby RMSE.

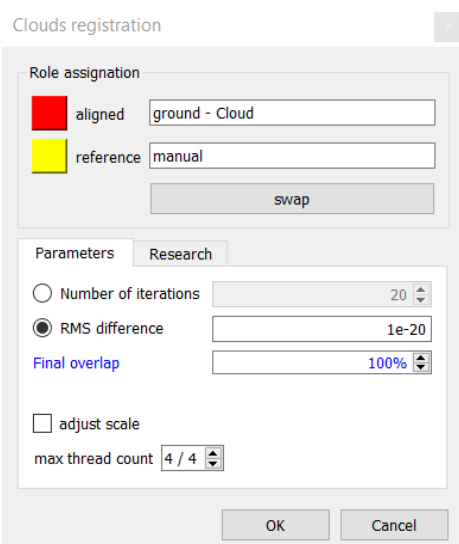

Obr. 7 Nastavení parametrů registrace modelů (autor: K. Zedníčková, 2017).

V dalším kroku dojde k výpočtu vzdálenosti mezi dvěma mračny bodů funkcí *Compute cloud/cloud distance* (obr. 8). Na začátku je nastaveno referenční a porovnávané mračno bodů. V první záložce *General parameters* lze nastavit *Octree Level*, který udává úroveň rekurzivního dělení mračna bodů na části, mezi kterými bude výpočet proveden. Defaultně je nastavena hodnota AUTO, kterou je doporučeno dodržet. Změna parametru pouze změní čas výpočtu (CloudCompare Version 2.6.1 – user manual, 2015). Dále lze nastavit maximální vzdálenost (*max. distance*), za hranicí této hodnoty nebudou probíhat výpočty. Druhá záložka *Local modelling* je použita v případě, že referenční mračno bodů má nízkou hustotu bodů nebo jsou v něm velké díry, což je případ vyskytující se v této práci. Možnostmi nastavení výpočtu jsou *Least Square Plane, 2D1/2 Traingulation* a *Quadric*. U každé možnosti se vypočítají vzdálenosti mezi body na základě počtu sousedních bodů nebo poloměru sférického sousedství bodů. V manuálu programu CloudCompare se nachází doporučení, v jakém případě je

nejvhodnější použít jednotlivé možnosti. Podle doporučení manuálu a autora programu byl použit *Quadric* model, který se používá pro hladké povrchy. Jako parametr výpočtu byl použit počet sousedních bodů a ponechána defaultní hodnota 6, jelikož po změnách na vyšší i nižší hodnoty parametru nedocházelo k výrazným změnám výsledků. Po nastavení všech parametrů je vypočítána střední vzdálenost, její směrodatná odchylka a maximální vzdálenost. Na základě těchto statistických ukazatelů se hodnotí úspěšnost filtračních strategií. Tyto hodnoty lze vizualizovat histogramem četností vzdáleností a pomocí barevné stupnice zobrazující vzdálenosti bodů v rozdílovém mračně bodů.

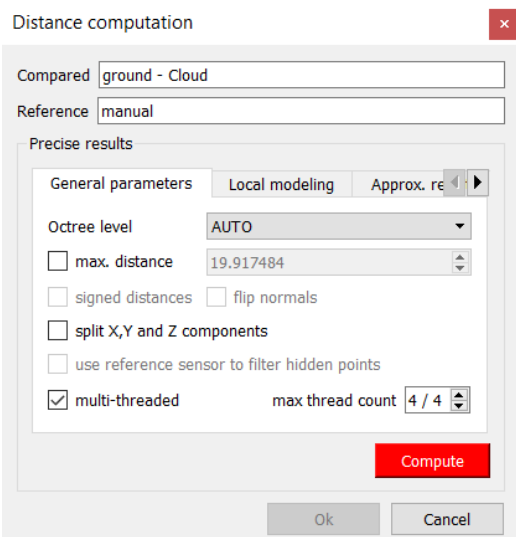

Obr. 8 Nastavení parametrů funkce Compute cloud/cloud distance (autor: K. Zedníčková, 2017).

# <span id="page-29-0"></span>**5 PŘÍPADOVÉ STUDIE**

Obecný postup popsaný v předchozí kapitole byl aplikován na dvě oblasti rozdílné především způsobem zisku jejich snímků. První oblast je zobrazena na snímcích získaných bezpilotním systémem, snímky druhé oblasti byly pořízeny leteckým snímkováním. Způsob získání snímků ovlivňuje prostorové rozlišení snímků, které je odlišné u obou sad snímků a proto byly vytvořeny filtrační strategie pro dvě různá prostorové rozlišení. Aplikované filtrační strategie musely být přizpůsobeny také různé rozloze snímkovaných oblastí.

### <span id="page-29-1"></span>**5.1 Botanická zahrada Přírodovědecké fakulty UP**

Oblast botanické zahrady byla nasnímána vedoucím bakalářské práce 2. 12. 2013. K pořízení snímků byl použit multirotorový systém Hexakopter XL od výrobce HiSystems. Na nosič byla připevněna kamera Canon EOS 500D s objektivem Voigtlander Color Skopar 20mm f/3,5 SL II Aspherical. Snímkování probíhalo za jasného počasí s mírně proměnlivým větrem. Bezpilotní systém se během pořizování snímků pohyboval ve výšce 80 metrů nad terénem. Příčný překryt snímků je přibližně 40 % a podélný překryt 80 %. Pořízené snímky jsou umístěny v souřadnicovém systému S-JTSK Křovák East North s prostorovým rozlišením 1,7 cm. Snímkovaná oblast má rozlohu 3 ha. Vzorová ortofotomozaika nasnímané oblasti se nachází v příloze 1.

### <span id="page-29-2"></span>**5.1.1 Zpracování snímků v programu Agisoft PhotoScan**

Vedoucím práce byly poskytnuty snímky oblasti, které byly zpracovány v programu Agisoft PhotoScan. Do programu bylo vloženo 69 snímků ve formátu JPEG, které byly zarovnány funkcí *Align Photos* a byl vytvořen síťový model pomocí *Build Mesh* (obr. 9).

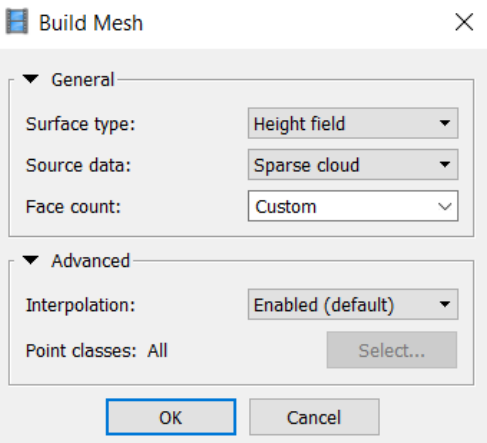

Obr. 9 Nastavení funkce Build Mesh (autor: K. Zedníčková, 2017).

Následně bylo na snímcích označeno všech 13 vlícovacích bodů (obr. 10) s přesně geodeticky zaměřenými X, Y a Z souřadnicemi, které byly v dalším kroku importovány do projektu ve formě TXT souboru. Proběhla optimalizace zarovnání kamer k dosažení vyšší přesnosti určení bodů a případnému odstranění zkreslení. Nejdůležitějším krokem této fáze zpracování dat byla tvorba mračna bodů použitím funkce *Build Dense Cloud*. Parametr kvality (*Quality*) byl nastaven na hodnotu vysoký (*High*). Proces tvorby mračna bodů trval téměř 5 a půl hodiny, což jej dělá časově nejnáročnějším procesem v programu Agisoft PhotoScan. Bylo vygenerováno 29 928 843 bodů. Tak velké množství bodů působilo problém v programu DTMaster, kde byly prováděny filtrace. Následné pokusy o zředění mračna bodů funkcí *Thinout* havarovaly. Proto bylo přistoupeno k druhé tvorbě mračna bodů, tentokrát byla nastavena kvalita nízká (*Low*). Tvorba trvala 21 minut a výsledné mračno bodů obsahovalo 2 039 365 bodů. Závěrečným krokem byl export dat ve formátu LAS.

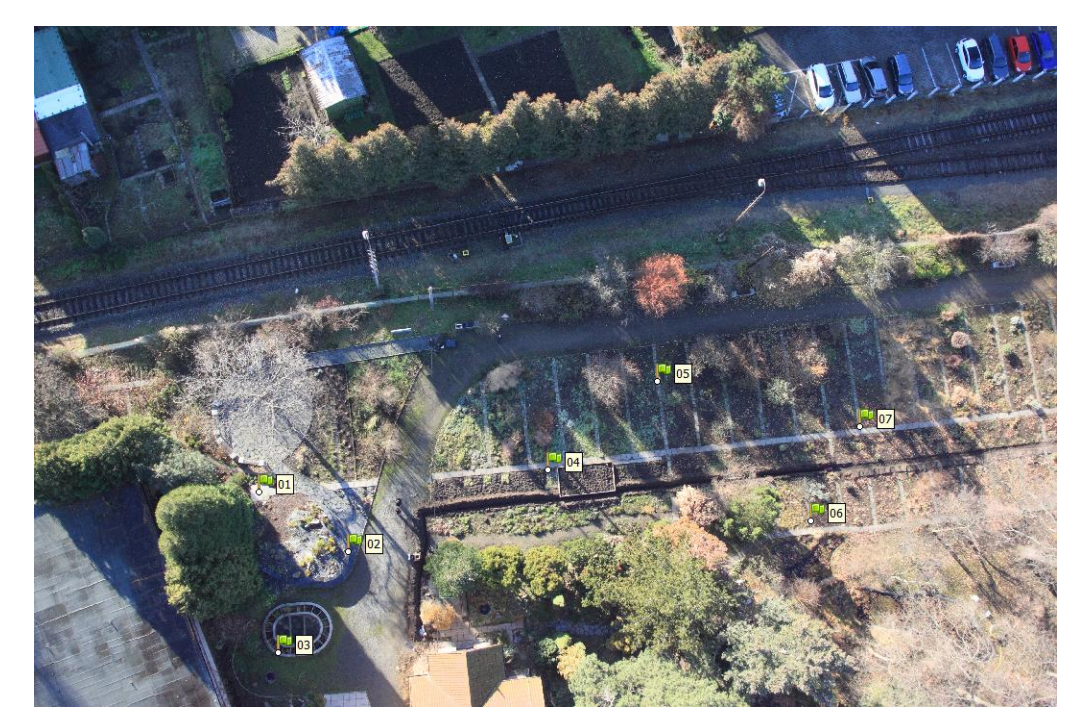

Obr. 10 Umístění některých vlícovacích bodů na jednom ze snímků (autor: K. Zedníčková, 2017).

### <span id="page-30-0"></span>**5.1.2 Tvorba filtrů v programu DTMaster**

Cílem této části postupu bylo vytvořit automatické filtrace a filtrační strategie, které co nejlépe odstraní budovy, vegetaci a odlehlé body z mračna bodů. V kapitole 4.2 byl popsán obecný postup tvorby filtrů. Jako počáteční nastavení parametrů testovaných filtrů byly zvoleny hodnoty doporučené Reference Manual: DTMaster 7.0 (Trimble, c2005–2015) a publikací zabývající se aktualizací digitálního výškového modelu Dánska. Tyto testované hodnoty nevyhovovaly datům případové studie a bylo přistoupeno k tvorbě nových filtrů.

Jako první byl testován filtr odlehlých hodnot (*Gross Error Filter*). Výchozím filtrem byl filtr s defaultním nastavením v programu DTMaster, který označil jako odlehlé hodnoty velké množství bodů. Následně bylo vytvořeno deset kombinací hodnot filtru a kontrola správnosti probíhala především vizuálně v 3D pohledu. Po testování několika různých nastavení bylo vybráno pět nejvhodnějších, které byly v pozdějších krocích kombinovány do filtračních strategií.

Druhé testované byly filtry budov (*Building Filter*). Zde se nastavují tři parametry – velikost buňky, minimální rozloha a minimální sklon. Prvotním testem bylo opět defaultní nastavení parametrů, které ani v tomto případě nepřineslo požadované výsledky. Pro další řadu filtrů byly prováděny testy s variací jedné proměnné (ostatní parametry zůstaly defaultně nastaveny). Úspěšnost testu byla zaznamenána, rozhodujícím kritériem byl počet správně vybraných budov. Kontrola probíhala s původními snímky. Manuál uvádí, že do filtrační strategie by měla vstupovat trojice filtrů budov s odlišnou velikostí buňky pro zachycení různých velikostí budov. Proto bylo přistoupeno k testování filtrační strategie složené ze tří filtrů budov a bylo provedeno měření rozlohy nejmenší budovy nástrojem *Measure Lenght/Distance*, aby se hodnoty parametrů filtru upravily pro detekci této budovy. Po testování několika desítek filtrů a filtračních strategií bylo vybráno pět nejlépe hodnocených strategií, které vstupovaly do tvorby finálních filtračních strategií skládajících se ze všech tří druhů filtrů. Na obr. 11 lze vidět chybné a správné zachycení budov v testovaných filtračních strategiích.

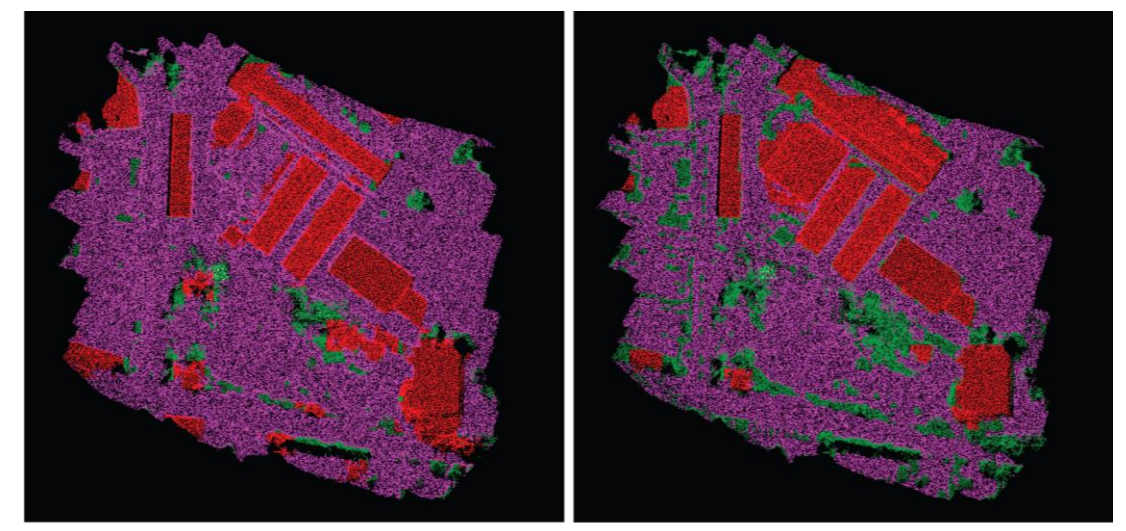

Obr. 11 Ukázka hůře (vlevo) a lépe klasifikovaných budov (označeny červenou barvou), především odlišně klasifikované budovy v horní části obrázku (autor: K. Zedníčková, 2017).

Nastavení vegetačního filtru (*Vegetation Filter*) bylo nejnáročnější, jelikož se v oblasti nachází velké množství různě vysoké a husté vegetace, výjimkou není ani liniová vegetace. Nastavované parametry jsou velikost a výška buňky. Rozmanitost vegetace byla příčinou největšího počtu testovaných filtrů ze všech druhů, nejdříve byly testovány jednotlivé filtry a poté filtrační strategie. Následně byla vytvořena filtrační strategie obsahující tři filtry vegetace. Při vizuální kontrole byly odhaleny případy, kdy filtrační strategie detekovala budovy a například liniovou vegetaci vůbec nezaznamenala. Po velkém množství testů bylo vybráno sedm filtračních strategií, které následně vstupovaly do finálních strategií.

V posledním kroku proběhla tvorba filtračních strategií skládajících se ze všech tří druhů filtrů. Prvním testem finální filtrační strategie byly hodnoty parametrů s nejlepšími výsledky, bohužel zvolené nastavení neklasifikovalo mračno bodů vyhovujícím způsobem. Hodnocení strategií opět probíhalo zápisem správně nebo chybně označených objektů spolu s poznámkou o kvalitě označení objektu. Nejčastěji se vyskytoval problém s detekcí dvou menších budov vedle velkých skleníků (viz příloha 1). Dalším problémem bylo zařazení objektů do nesprávné třídy, například vegetace byla označena jako odlehlé body, důvodem byla nízká prahová hodnota filtru odlehlých hodnot. Častým případem bylo pouze částečné označení budovy, například byla detekována střecha a část zdí. Druhá část budovy byla označena jako vegetace. Po testování různých kombinací filtrů bylo vybráno osm filtračních strategií s lepšími i horšími výsledky pro kvalitativní srovnání vlivu filtrace na tvorbu DMR a ortogonalizaci snímků. Vybrané strategie byly exportovány ve formátu LAS, v prvním případě celé klasifikované mračno bodů a ve druhém jednotlivé třídy.

Posledním krokem byla tvorba manuální filtrace pomocí nástrojů, které jsou popsány v kapitole 4.2.2. Výběr bodů byl nejčastěji prováděn ve 3D pohledu, ve kterém lze dobře odlišit paty budov nebo hranice mezi terénem a vegetací. Pro kontrolu správného zařazení sloužila ortofotomozaika. Pomocí 3D pohledu byly označeny i velmi malé objekty nad terénem, které automatická filtrace nezachytí. Při manuální klasifikaci byl velmi nápomocný model stínovaného reliéfu, který spojením všech bodů v mračně bodů zobrazí struktury objektů. Mohly tak být dobře zachyceny odlehlé body, které jsou zobrazeny jako protáhlé, jednoznačně identifikovatelné tvary (obr. 12). Manuální filtrace celé oblasti zabrala pět hodin práce. Na závěr bylo mračno bodů exportováno stejným způsobem jako výsledky automatické filtrace a použito jako referenční model při hodnocení filtračních strategií.

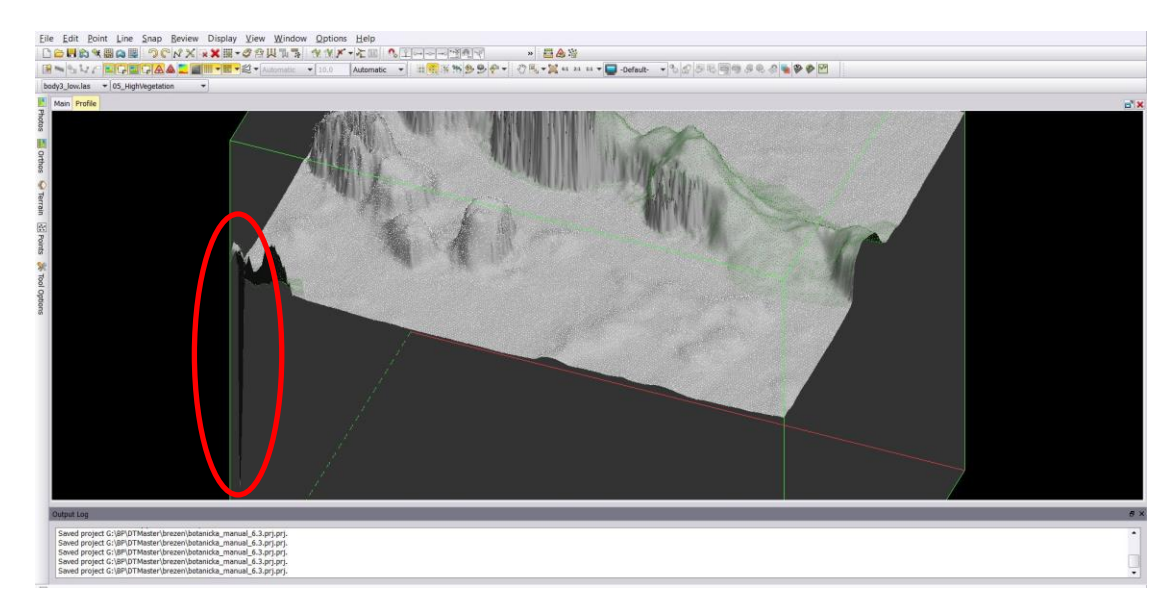

Obr. 12 Ukázka odlehlého bodu (autor: K. Zedníčková, 2017).

#### <span id="page-33-0"></span>**5.1.3 Tvorba DMR a ortofotomozaiky pro vizuální hodnocení**

Konečným výstupem této části postupu je ortofotomozaika, na které bylo provedeno vizuální hodnocení. Prvním krokem byla tvorba DMR z každé filtrační strategie, do které vstupovaly pouze body třídy země (ground). Proces generace DMR byl proveden v programu ArcMap pomocí nástroje *LAS Dataset*, který je podrobněji popsán v kapitole 4.3. Celkem bylo vytvořeno devět DMR, osm z bodů klasifikovaných automatickou filtrací a jeden z bodů manuální filtrace. Do připraveného projektu v programu Agisoft PhotoScan byly postupně vloženy všechny vytvořené DMR (obr. 13), ze kterých se generovala výsledná ortofotomozaika. Vytvořila se i ortofotomozaika z DMR podle manuální filtrace, jež sloužila jako referenční model při vizuálním hodnocení.

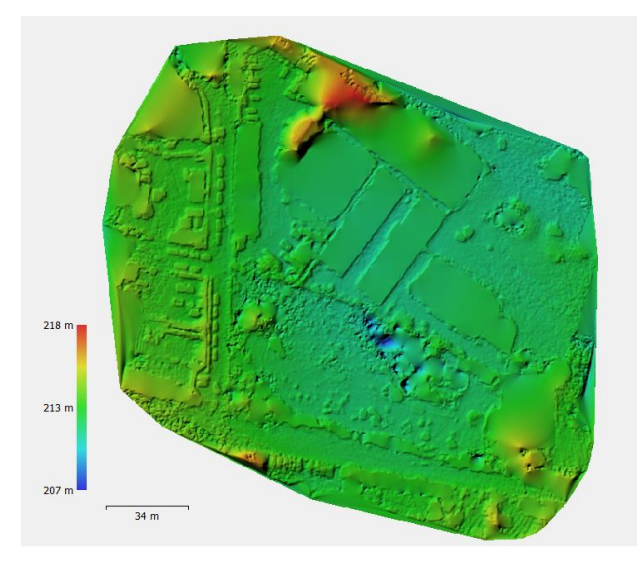

Obr. 13 DMR vytvořený z dat automatické filtrace vložený do programu Agisoft PhotoScan (autor: K. Zedníčková, 2017).

Ve výsledných ortofotomozaikách byly určeny objekty k vizuálnímu hodnocení. Vyjmuty byly objekty nacházející se na okrajích ortofotomozaiky, jelikož zde mohlo dojít ke zkreslení z důvodu nízkého počtu bodů nebo snímků. Zvolené objekty jsou menší budovy a tvary liniového charakteru, na nichž je nejlépe vidět jejich deformace. Ortofotomozaiky byly porovnávány s referenční ortofotomozaikou vytvořenou podle manuální filtrace.

#### <span id="page-33-1"></span>**5.1.4 Statistické hodnocení filtračních strategií**

Kapitola 4.4 uvádí podrobný popis funkcí, které byly využity ke statistickému srovnání filtračních strategií. Proto zde budou zmíněna pouze nastavení parametrů, která byla odlišná oproti obecnému postupu. Stejně jako do vizuálního hodnocení, i do statistického vstupovalo, osm mračen bodů vytvořených automatickou filtrací a jedno vytvořené manuální. V příloze 3 je uvedeno všech osm nastavení filtračních strategií, která byla hodnocena. Statistické hodnocení probíhalo porovnáním automaticky vyfiltrované třídy země s referenční třídou země z manuální filtrace. Srovnání proběhlo pouze s body třídy země, jelikož ostatní body nevstupují do tvorby DMR.

Registrace modelů proběhla s nastavením popsaným v kapitole 4.4. Pouze hodnota *Random Sampling Limit* byla nastavena na 1 500 000, jelikož žádné mračno bodů neobsahovalo větší počet bodů. Tab. 1 ukazuje počet bodů ve třídě země u všech devíti hodnocených mračen bodů.

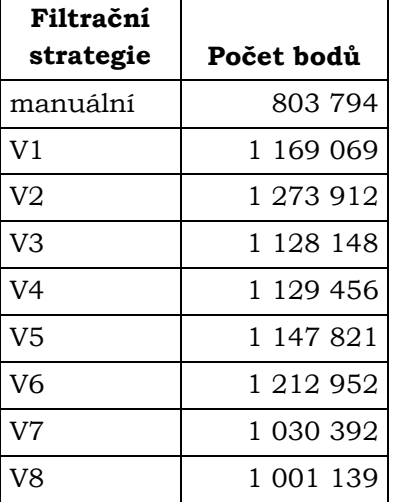

Tab. 1 Počet bodů třídy země v hodnocených filtračních strategiích (autor: K. Zedníčková, 2017).

Po registraci modelů následoval výpočet statistických ukazatelů. Ke srovnání dvou mračen bodů byla použita možnost *Local modelling* s nastavením výpočtu *Quadric*. Výpočty probíhaly na základě hodnot šesti sousedních bodů. Výsledkem je tab. 2, která zobrazuje vypočítané charakteristiky, hodnoty jsou uvedeny v metrech. Jednotka výpočtů je odvozena od souřadnicového systému vstupních dat. Vzdálenosti bodů pro každé hodnocené mračno bodů byly vizualizovány.

| Filtrační<br>strategie | Střední<br>vzdálenost [m] | Směrodatná<br>odchylka [m] | Maximální<br>vzdálenost [m] |
|------------------------|---------------------------|----------------------------|-----------------------------|
| V <sub>1</sub>         | 0,790248                  | 1,772023                   | 19,312979                   |
| V <sub>2</sub>         | 1,065747                  | 2,232610                   | 20,738350                   |
| V <sub>3</sub>         | 0,615451                  | 1,558095                   | 20,193720                   |
| V <sub>4</sub>         | 0,611994                  | 1,565212                   | 20,326635                   |
| V <sub>5</sub>         | 0,715722                  | 1,705663                   | 20,011598                   |
| V <sub>6</sub>         | 0,833325                  | 1,763195                   | 21,048231                   |
| V <sub>7</sub>         | 0,559325                  | 1,648353                   | 19,973291                   |
| V <sub>8</sub>         | 0,398201                  | 1,419556                   | 19,920628                   |

Tab. 2 Statistické hodnocení filtračních strategií s referenčními daty (autor: K. Zedníčková, 2017).

Kapitola 6 se zaměřuje na detailní hodnocení úspěšnosti filtračních strategií podle jednotlivých statistických hodnot v kombinaci s vizuálním hodnocením. Nejlepší nastavení filtračních strategií jsou doplněna o text s technickým doporučením pro určité typy terénu a dat.

### <span id="page-35-0"></span>**5.2Piešťany**

Snímky slovenského města Piešťany byly pořízeny 8. 8. 2016 leteckým snímkováním. V letadle Cessna 172 byla umístěna kamera IGI DigiCAM 80 s objektivem Rodenstock 50 mm. Letadlo pořídilo snímky v průměrné výšce 770 metrů nad terénem s průměrnou rychlostí pohybu 81 kt (uzlů), což odpovídá 150 km/h. Po dobu letu bylo jasné počasí s mírně proměnlivým větrem. Příčný překryt snímků je přibližně 40 % a podélný překryt 80 %. Snímky se nachází v souřadnicovém systému S-JTSK Křovák East North s prostorovým rozlišením 8 cm. Pro účely bakalářské práce byla z důvodu velkého množství pořízených dat vybrána pouze část nasnímaného území.

U této případové studie byl zvolen podobný postup jako u první s vynecháním kroků, které se týkaly vizuálního hodnocení, jež nebylo provedeno z důvodu velkého objemu původních dat. Vedoucím práce bylo poskytnuto mračno bodů, na kterém byly testovány jednotlivé filtry. Toto mračno obsahovalo 5 086 772 bodů. Dále byla vedoucím poskytnuta ortofotomozaika oblasti, která se nachází v příloze 2.

### <span id="page-35-1"></span>**5.2.1 Tvorba filtrů v programu DTMaster**

Postup tvorby a testování filtračních strategií probíhal stejným způsobem jako u předchozí oblasti. Veškerá kontrola probíhala vizuálně, buď s ortofotomozaikou oblasti, nebo kontrolou bodů ve 3D pohledu. Jako první byl testován filtr odlehlých hodnot. Vyzkoušeny byly defaultní hodnoty podle manuálu, ale ani pro letecké snímky nastavení nevyhovovalo. Dále byla testována nastavení vytvořená u předchozí oblasti, ale vzhledem k odlišnostem obou oblastí a různému rozlišení snímků nastavení nevyhovovalo. Oba zmíněné filtry vybraly velký počet bodů, který patří do jiných tříd. Následné testy s nastavením vyšších hodnot filtrů přinesly lepší výsledky. Zásadní rozdíl oproti předchozí oblasti tvoří výskyt několikapatrových budov, které nesmějí být filtrovány jako odlehlé body. Do finálních strategií byly vybrány dva filtry odlehlých bodů.

První testovací filtr budov byl nastaven podle hodnot z publikace o aktualizaci digitálního výškového modelu Dánska. Problém byl s detekcí menších budov, u vyšších problémy nenastaly. V oblasti se nacházejí vysoké panelové domy, rodinné domky nebo i malé zahradní budky. Velké variabilitě budov v oblasti se musely přizpůsobit parametry filtrů. První testy ukázaly, že se oblast musí filtrovat celou filtrační strategií nebo zaměřit jednotlivé filtry na různé kategorie a velikosti domů. Nástrojem *Measure Lenght/Distance* byla změřena plocha budovy, která patřila mezi nejmenší a podle ní se stanovila hodnota minimální rozlohy. Velkým problémem bylo pouze částečné označování budov, které často nesahalo až k patě zdi. Řešení se objevilo v dalších krocích, kdy filtry vegetace označily zbylé části stěn. Pokud uživatel potřebuje mít třídy objektů rozděleny přesně, musí využít po automatické filtraci ještě manuální a přesunout požadované body do správné třídy. K tvorbě finálních filtračních strategií byla nakonec vybrána čtyři nastavení, která nejlépe označila budovy. Obr. 14 ukazuje, jak byly budovy označeny v manuální a automatické filtraci.

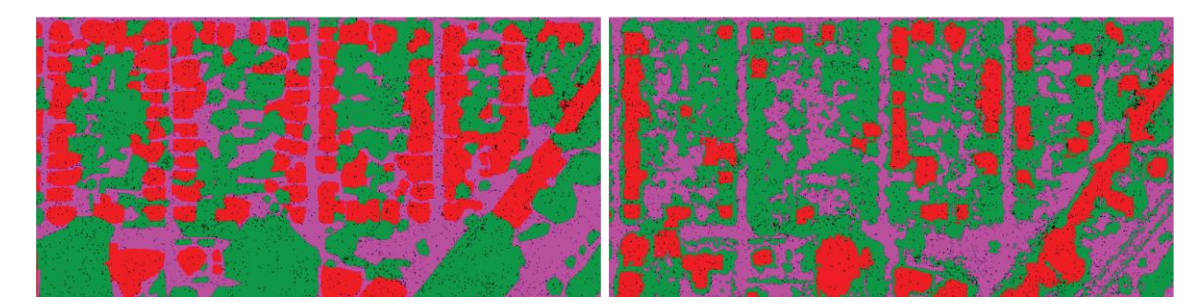

Obr. 14 Porovnání správnosti označení budov u manuální (vlevo) a automatické filtrace, budovy jsou označeny červenou, vegetace zelenou, země fialovou barvou (autor: K. Zedníčková, 2017).

Filtry vegetace byly řešeny jako předchozí druhy a nastaly u nich podobné problémy. V testované oblasti se nachází velké množství různě velkých stromů, keřů, skupin stromů nebo parků, které nelze označit jedním filtrem. Mnohé stromy se nacházely přímo před budovami, což způsobilo označení části střechy nebo stěny jako vegetace. V menším množství případů byla vegetace označena jako budovy. Po pokusech o vyřešení těchto problémů bylo přistoupeno k tvorbě filtračních strategií o třech filtrech vegetace. Bylo otestováno i nastavení filtrů vegetace z manuálu programu DTMaster a nastavení, které ve své práci použil Minařík (2015). Druhé testované nastavení přineslo jedny z nejlepších výsledků a spolu s dalšími čtyřmi filtry bylo vybráno k testování ve finálních filtračních strategiích.

Všechny jednotlivé druhy filtrů byly zkombinovány do filtračních strategií, které klasifikují všechny požadované objekty v mračně bodů. Stejně jako v první případové studii byly kombinovány jednotlivé úspěšné filtry z předchozích testů. Úspěšnost byla porovnávána vizuálně pomocí 3D pohledu a poskytnuté ortofotomozaiky. Druhá hodnocená oblast prokázala, že pořadí filtrů ve filtrační strategii je důležité. Příkladem je filtr odlehlých bodů, který byl v prvním testu na první pozici, v druhém testu na pozici poslední, kde provedl lepší klasifikaci odlehlých bodů. Kompletní strategie zpravidla správně odfiltrují budovy, vegetaci i odlehlé body, problém tvoří samotné rozdělení bodů do tříd. V případě, že uživatel potřebuje rozdělit mračno bodů na zemi a konkrétní objekty, musí být automatická filtrace zakončená manuální opravou. Ke statistickému hodnocení bylo vybráno šest filtračních strategií.

Pro referenční srovnání byla i pro druhou případovou studii vytvořena manuální filtrace celé oblasti. Jelikož je oblast mnohem větší, manuální rozdělení objektů do správných tříd trvalo 80 hodin. Velkým problémem při manuální filtraci byla špatná rozlišitelnost objektů, konkrétně budov a stromů, které bylo obtížné rozeznat i s použitím stínovaného reliéfu, jelikož se nacházely velmi blízko u sebe nebo se překrývaly (obr. 15).

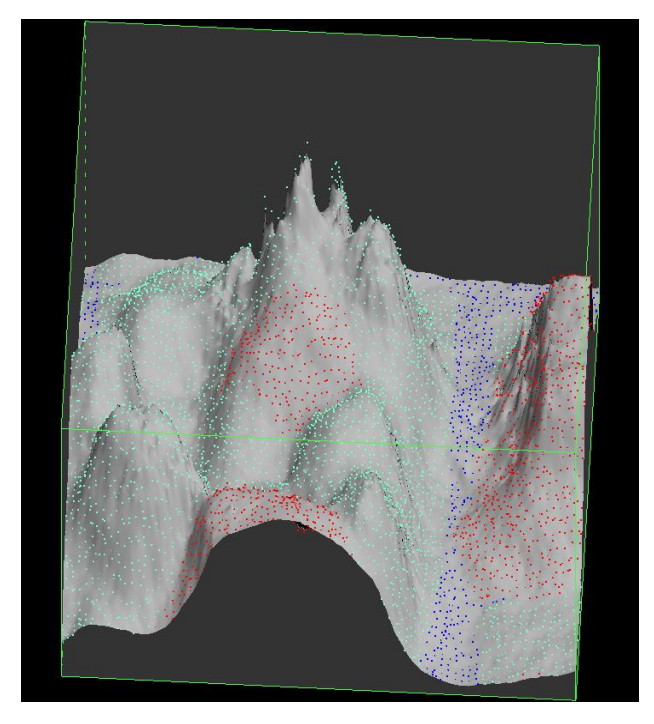

Obr. 15 Špatně rozeznatelná střecha budovy mezi vegetací, budovy jsou označeny červenou, vegetace zelenou a země modrou barvou (autor: K. Zedníčková, 2017).

Naopak klasifikace vysokých panelových domů byla jednoduchá, protože domy často stály osamoceně bez vegetace a jejich výška umožnila lépe rozeznat strukturu. Dalším jednoznačně zaznamenatelným objektem byly skupiny stromů, naopak mnoho samostatně stojících stromů bylo filtračně náročnější. Během dlouhé manuální filtrace byla téměř nezbytná kontrola s ortofotomozaikou, která umožňovala vidět reálné tvary objektů, což dopomáhalo k lepší orientaci v 3D pohledu.

### <span id="page-37-0"></span>**5.2.2 Statistické hodnocení filtračních strategií**

Statistické hodnocení proběhlo stejně jako u první testované oblasti s body, které byly určeny jako země. Bylo hodnoceno šest filtračních strategií, body klasifikované manuální filtrací sloužily jako referenční model. V příloze 4 se nachází nastavení hodnocených filtračních strategií.

Při registraci modelů byla hodnota parametru *Random Sampling Limit* nastavena na 3 200 000, podle tab. 3 žádné mračno bodů neobsahovalo větší počet bodů.

Tab. 3 Počet bodů třídy země v hodnocených filtračních strategiích (autor: K. Zedníčková, 2017).

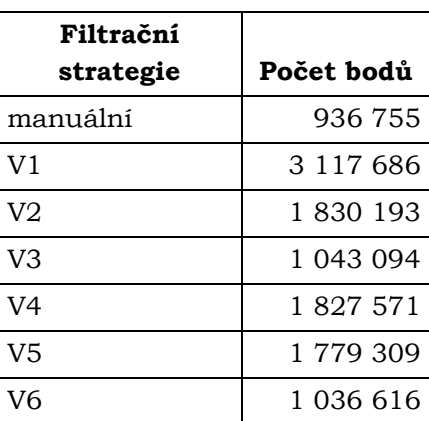

Ve druhém kroku bylo provedeno samotné porovnání vzdáleností bodů. Srovnání dvou mračen bodů bylo provedeno pomocí možnosti *Local modelling* s nastavením výpočtu *Quadric*. Výpočty probíhaly na základě hodnot šesti sousedních bodů. Vypočítané charakteristiky, střední vzdálenost, směrodatná odchylka střední vzdálenosti a maximální vzdálenost, jsou uvedeny v metrech. Tab. 4 ukazuje vypočítané výsledky. Pro všechny hodnocené filtrační strategie byla nakonec provedena vizualizace vzdáleností bodů.

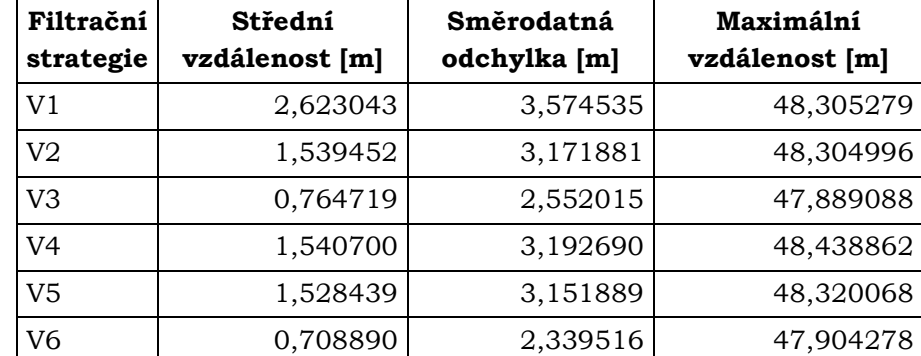

Tab. 4 Statistické hodnocení filtračních strategií s referenčními daty (autor: K. Zedníčková, 2017).

# <span id="page-39-0"></span>**6 VÝSLEDKY**

### <span id="page-39-1"></span>**6.1 Výsledky statistického hodnocení**

V programu CloudCompare byly pro obě případové studie vypočítány statistické charakteristiky, podle kterých bude určena úspěšnost filtračních strategií.

#### **Botanická zahrada**

Filtrační strategie botanické zahrady jsou srovnávány statisticky a vizuálně. Výsledky statistického hodnocení jsou zapsány v tabulkách. Vizuální hodnocení je popsáno v kapitole 6.2.

Střední vzdálenost bodů určuje průměrnou vzdálenost mezi body referenčního (vytvořené manuální filtrací) a hodnoceného (vytvořené automatickou filtrací) mračna bodů. Čím menší je hodnota střední vzdálenosti, tím podobnější mračna bodů jsou, což značí přesnější automatickou filtraci (tab. 5).

Tab. 5 Hodnocení filtračních strategií podle střední vzdálenosti (autor: K. Zedníčková, 2017).

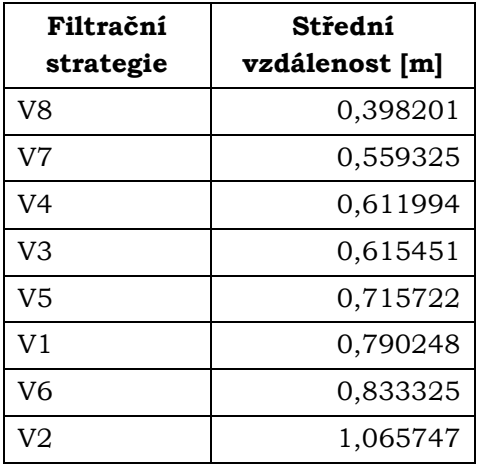

Druhou charakteristikou je směrodatná odchylka střední vzdálenosti, která se udává jako druhá odmocnina z rozptylu. Určuje, jak moc jsou hodnoty rozptýleny či odchýleny od průměru hodnot. Čím větší je její hodnota, tím odlišnější od sebe data v souboru jsou (tab. 6).

Tab. 6 Hodnocení filtračních strategií podle směrodatné odchylky (autor: K. Zedníčková, 2017).

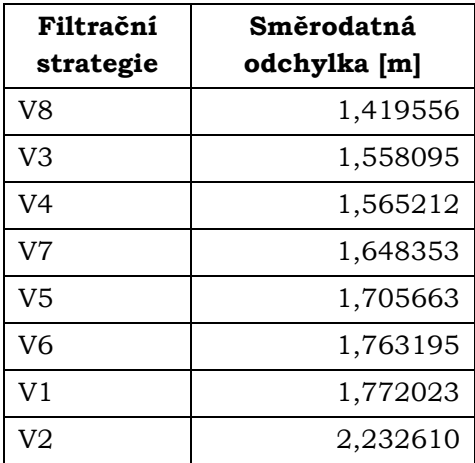

Z vypočtených hodnot vyplývá, že ačkoliv některé filtrační strategie měly nízkou hodnotu střední vzdálenosti, směrodatná odchylka je vyšší, protože v souboru se vyskytuje více extrémních hodnot.

Poslední charakteristikou je maximální vzdálenost, která je velmi náchylná na výskyt odlehlých bodů, které ovlivňují její hodnotu (tab. 7). Proto této charakteristice byla přiřazena nižší váha než předchozím. Filtrační strategie může mít dobré výsledky předchozích charakteristik, ale v případě, že se v datech nachází i jeden odlehlý bod, který nebyl správně odfiltrován, je zkreslená část DMR. Hodnota odlehlého bodu je přenesena až do konečného výsledku, pokud jeho vliv není odstraněn zvolenou interpolační metodou.

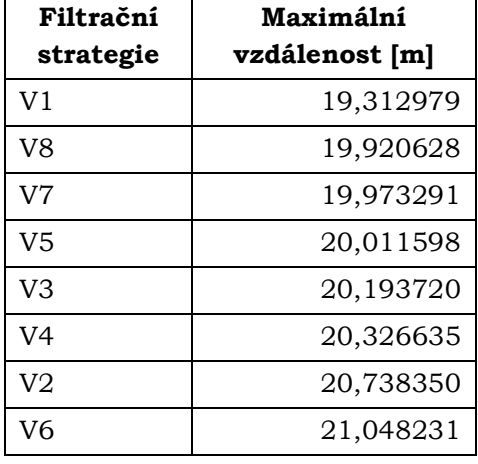

Tab. 7 Hodnocení filtračních strategií podle maximální vzdálenosti (autor: K. Zedníčková, 2017).

Výsledky maximální vzdálenosti jsou vizualizovány v přílohách, kde je patrné, ve kterých místech se nachází největší vzdálenosti (obr. 16). Vizualizace jednoznačně ukazují, že největší chyby ve filtrování se vyskytovaly v oblasti velkého skleníku, který žádná filtrační strategie nedokázala označit celý. Většina strategií měla potíže i s označením budov nacházejících se pod skleníkem, což bylo způsobeno především odlišnou strukturou od ostatních budov. Třetí nejproblematičtější oblastí byly vysoké stromy uvnitř botanické zahrady. Chyby na okrajích nejsou směrodatné, jelikož do nich vstupují i jiné faktory, např. nižší počet překrývajících se snímků zachycující oblast. Vizualizace vzdáleností bodů dvou nejlépe hodnocených strategií se nachází v příloze 5 a 6. Ostatní vizualizace jsou dostupné v přiloženém DVD.

Po statistickém hodnocení byly vybrány jako nejlepší filtrační strategie verze V8, V7 a V4.

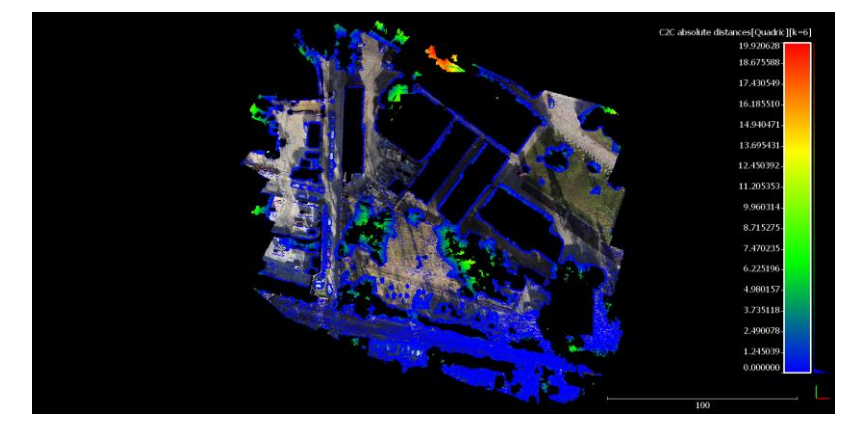

Obr. 16 Vizualizace vzdáleností bodů v programu CloudCompare (autor: K. Zedníčková, 2017).

#### **Piešťany**

Hodnocení druhé případové studie probíhalo pouze statisticky. Byly vypočítány hodnoty střední vzdálenosti, její směrodatné odchylky a maximální vzdálenosti na základně porovnání referenčního a hodnoceného mračna bodů.

Střední vzdálenost bodů určuje průměrnou vzdálenost mezi body referenčního a hodnoceného mračna bodů. Seřazení filtračních strategií od nejmenší hodnoty střední vzdálenosti se nachází v tab. 8.

Tab. 8 Hodnocení filtračních strategií podle střední vzdálenosti (autor: K. Zedníčková, 2017).

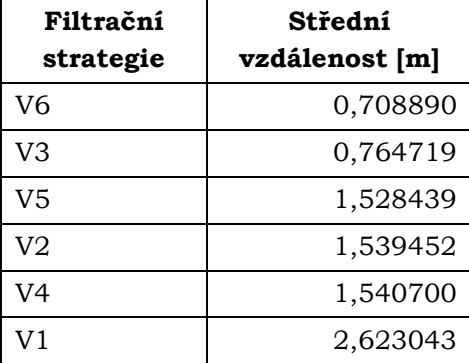

Z výsledků je znatelné, že rozdíl mezi výsledky jednotlivých strategií je velký, nejlepší a nejhorší strategie mají rozdíl střední vzdálenosti 1,91 m.

Další vypočítanou charakteristikou byla směrodatná odchylka střední vzdálenosti určující rozptýlení hodnot od středové hodnoty (tab. 9).

Tab. 9 Hodnocení filtračních strategií podle směrodatné odchylky (autor: K. Zedníčková, 2017).

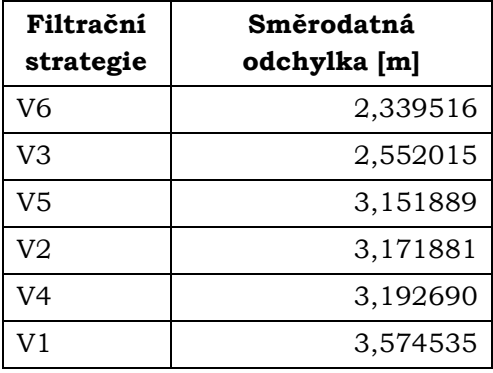

Směrodatná odchylka se pohybuje v širokém rozpětí (1,24 m), podobně jako hodnota střední vzdálenosti. Úspěšnost filtračních strategií je různá a strategie nacházející se ve spodní části tabulky nejsou vhodné pro filtrování podobných dat, jež se nacházely v případové studii.

Hodnota maximální vzdálenosti se příliš neliší, rozdíl hodnot se nachází v rozmezí 0,55 m (tab. 10). Vysoká hodnota maximální vzdálenosti vznikla z důvodu zalesněné oblasti na levém okraji ve střední části mračna bodů (viz příloha 7 a 8), kterou žádná z filtrací nedokázala klasifikovat správně.

| Filtrační<br>strategie | Maximální<br>vzdálenost [m] |
|------------------------|-----------------------------|
| VЗ                     | 47,889088                   |
| V6                     | 47,904278                   |
| V2                     | 48,304996                   |
| V1                     | 48,305279                   |
| V5                     | 48,320068                   |
| V4                     | 48,438862                   |

Tab. 10 Hodnocení filtračních strategií podle maximální vzdálenosti (autor: K. Zedníčková, 2017).

Vypočítané charakteristiky určily jako nejúspěšnější filtrační strategie verze V6 a V3. Při analýze vizualizace z programu CloudCompare je viditelné, že filtrace byla nejméně úspěšná ve dvou oblastech (obr. 17). První z nich se nachází na spodním okraji mračna bodů v zalesněné oblasti, kterou nebyla schopna správně detekovat žádná filtrační strategie. Druhou problematickou částí je další zalesněná oblast nacházející se na levém okraji ve středu mračna bodů, již také žádná filtrační strategie neurčila správně, a která způsobila vysokou hodnotu maximální vzdálenosti. Dvě zvolené filtrační strategie v těchto oblastech provedly nejlepší klasifikaci, stejně tak i v ostatních problémových místech. Vizualizace nejlépe hodnocených filtračních strategií se nachází v příloze 7 a 8. Všechny vizualizace jsou dostupné v přiloženém DVD.

Nastavení parametrů dvou vybraných filtračních strategií se nachází v příloze 15.

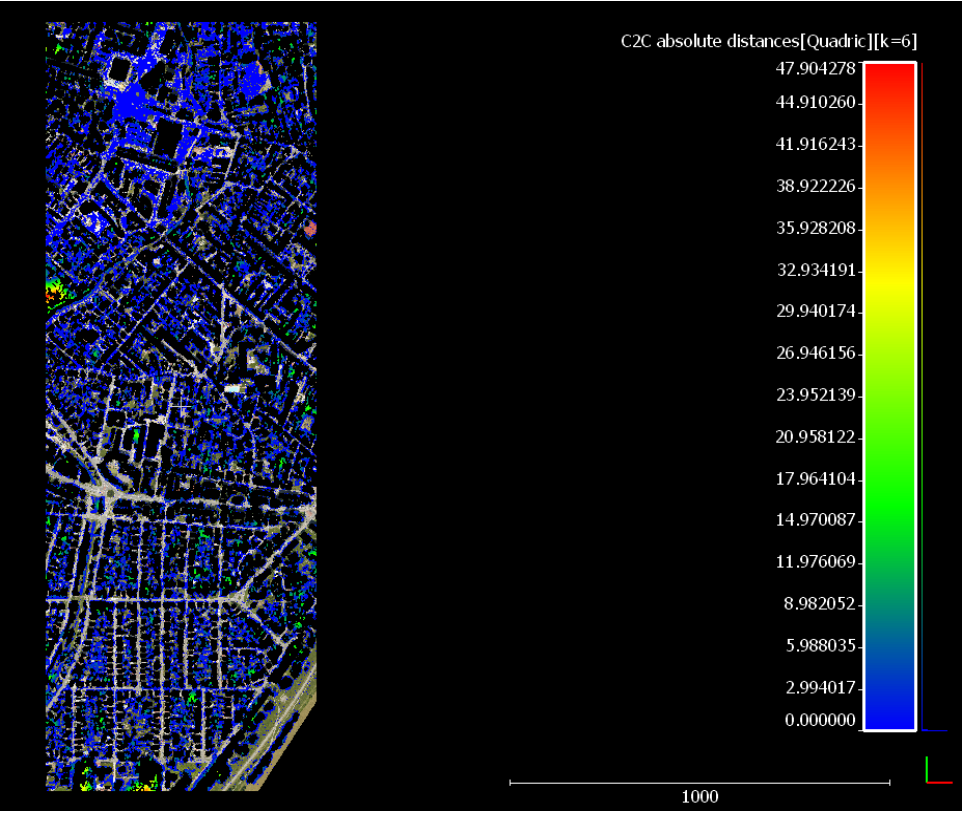

Obr. 17 Vizualizace vzdáleností bodů v programu CloudCompare (autor: K. Zedníčková, 2017).

### <span id="page-43-0"></span>**6.2 Výsledky vizuálního hodnocení botanické zahrady**

Vizuální hodnocení proběhlo pouze na datech první případové studie zobrazující botanickou zahradu. K hodnocení byly vybrány objekty, které reprezentují klasifikované třídy vegetace, budov a země. Byly hodnoceny dvě budovy, dva liniové objekty – chodník a koleje, a jeden příklad vegetace.

U následujících hodnocení bude zobrazený objekt pocházet z ortofotomozaiky vzniklé manuální filtrací mračna bodů. Snímky z ostatních verzí jsou zobrazeny v přílohách 9–13.

Prvním hodnoceným objektem byl přístřešek zobrazený na obr. 18. Ze srovnání je patrné, že nejlépe je budova zobrazena ve verzích V7 a V8. Ve verzi V1 a V2 je budova deformovaná a její okraje jsou zvlněné. Ve verzi V4 je jedna strana budovy prohnutá z důvodu špatné klasifikace bodů, které by měly patřit do třídy budov, ale byly určeny jako země. Verze V5 a V6 nejsou výrazně deformovány, avšak hrany budovy nejsou rovné a na koncích se prohýbají.

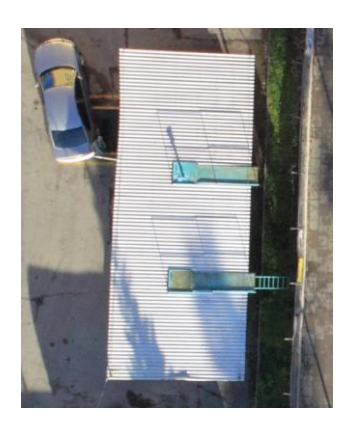

Obr. 18 Hodnocená budova (autor: K. Zedníčková, 2017).

Druhá hodnocená budova se nachází na obr. 19. Správnost zobrazení ovlivňuje klasifikace přilehlé vegetace a plot nacházející se před budovou. Nejlepších výsledků budova dosahuje ve verzích V7 a V8. V ostatních verzích je rozmazaná nebo jsou její hrany deformovány. Například ve verzi V1 je horní přístřešek budovy směřován nahoru místo dolů k zemi, stejně jako ve verzi V4, což je způsobeno špatnou klasifikací příslušných bodů, které byly určeny jako země. V nejlépe hodnocených verzích V7 a V8 má budova hrany i přístřešky rovné a nejsou zde žádné rozmazané části.

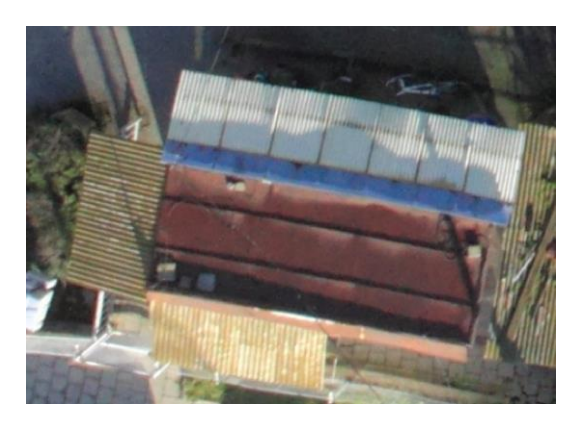

Obr. 19 Hodnocená budova (autor: K. Zedníčková, 2017).

Prvním z hodnocených liniových objektů byl chodník (obr. 20), který ukazuje, že objekty nacházející se na úrovni země jsou ve většině případu zobrazeny správně. Všechny verze zobrazují chodník s rovnými liniemi a bez deformací, což je dáno faktem, že se chodník nachází téměř na zemi a v jeho okolí nejsou žádné objekty, které by mohly způsobit deformace. Ve všech verzích je chodník hodnocen dobře.

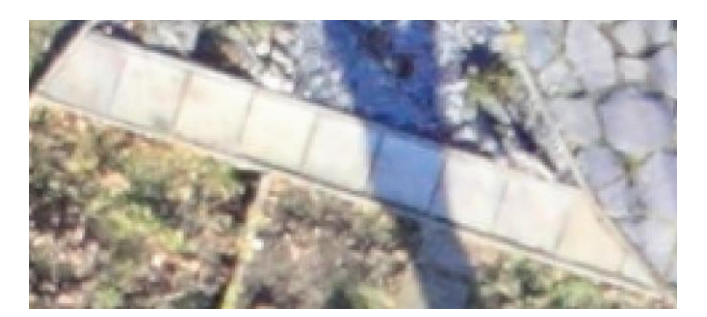

Obr. 20 Hodnocený chodník (autor: K. Zedníčková, 2017).

Druhým liniovým objektem byla část železničních kolejí (obr. 21). Správnost zobrazení kolejí ovlivňovala především klasifikace okolních stromů a sloupu. V případě, že se část sloupu nebo vegetace klasifikovala jako země, koleje jsou deformované a zkroucené, např. verze V1, V3 a V4. Ve verzi v5 a V6 došlo ke špatnému zobrazení sloupu, který je zde dvakrát. I přes drobné nerovnosti jsou koleje ve verzích V7 a V8 zobrazeny mnohem kvalitněji než v ostatních.

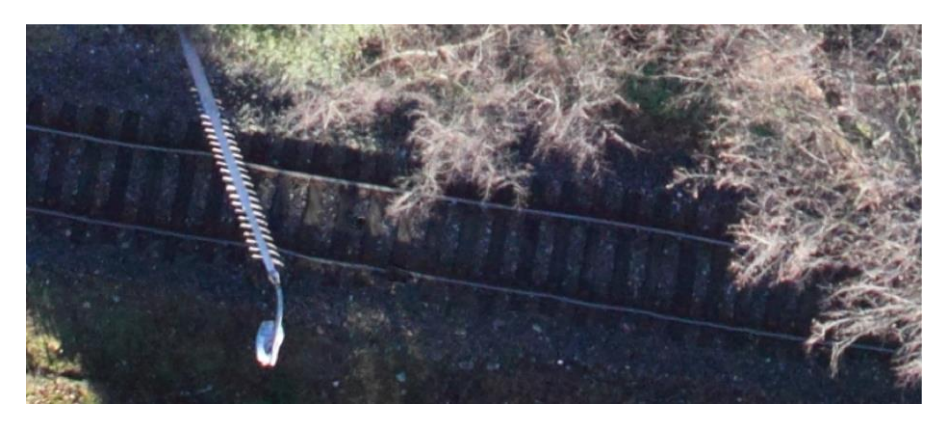

Obr. 21 Hodnocené koleje (autor: K. Zedníčková, 2017).

Poslední hodnocený objekt je skupina stromů přiléhající ke zdi skleníku (obr. 22). Blízkost vegetace ovlivňuje správnost zobrazení střechy. Ve verzích V2, V6 a u manuální filtrace lze vidět nerovnou hranu střechy, jež je způsobena špatnou klasifikací vegetace ale i budov, které byly určeny jako třída země. Na objektu lze vidět, že i manuální filtrace není ve všech příkladech stoprocentní a některé body mohou být nesprávně klasifikovány. Kvalita zpracování odpovídá schopnostem, a hlavně zkušenostem uživatele. Ve verzích V5 a V6 je část jednoho stromu rozmazaná, což je také způsobeno klasifikací vegetace do třídy země. Ve verzích V1, V3, V4, V7 a V8 jsou stromy nerozmazané a budova s rovnou hranou střechy.

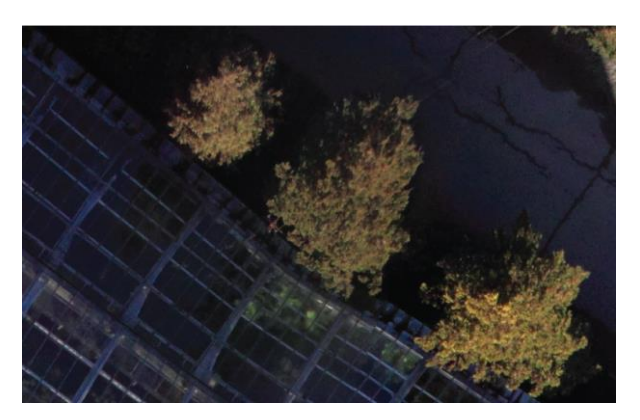

Obr. 22 Hodnocená vegetace (autor: K. Zedníčková, 2017).

Vizuálním hodnocením byly jako nejlepší filtrační strategie vybrány verze V7 a V8, ve kterých se nachází nejmenší počet deformovaných nebo rozmazaných objektů. Tyto dvě verze byly vybrány jako nejlepší také na základě statistického hodnocení spolu s verzí V4, která nedosáhla při vizuálním hodnocení očekávané kvality, a proto nebyla zařazena do výstupních filtračních strategií. Nastavení obou vybraných filtračních strategií se nachází v příloze 14.

### <span id="page-46-0"></span>**7 DISKUZE**

Během zpracování bakalářské práce bylo řešeno několik problémů. První nastal při zpracování dat do podoby mračna bodů v programu Agisoft PhotoScan. Velkou překážkou při procesu tvorby mračna bodů je jeho časová náročnost, která odpovídá požadované kvalitě. Podrobné mračno bodů vytvořené ve vysoké kvalitě působilo problémy v programu DTMaster, který nebyl schopný takto náročná data zpracovat. Komplikace byly pravděpodobně způsobeny počítačem s nedostatečnou výkonností vzhledem k zadanému úkolu. Řešením problému bylo vytvoření mračna bodů ve zbývající kvalitě nízké a střední. Následné testování několika nastavení filtrů v programu DTMaster ukázalo téměř totožné výsledky. Proto vzhledem k rychlosti zpracování a předpokládanému počtu testování bylo přistoupeno k použití dat nízké kvality.

Další problém nastal při samotné práci v programu DTMaster, konkrétně u tvorby filtrů. Neexistuje mnoho publikací popisujících pravidla nastavení parametrů, proto bylo vycházeno pouze ze dvou, podle kterých byla vytvořena první testovací nastavení. Další testovaná nastavení byla tvořena úpravami metodou pokus-omyl, která je časově velmi náročná a nemusí přinést nejlepší výsledky. Požadované výsledky nevznikly ani po měření konkrétních parametrů uvedených v manuálu. Metoda pokus-omyl byla zvolena především z důvodu, že proces filtrování v programu DTMaster je tzv. Black box, což znamená, že přesné výpočty, postupy a algoritmy jednotlivých kroků v procesu nejsou známy. Uživatel tedy kromě manuálu s doporučenými hodnotami parametrů neví, jak by měl přizpůsobit nastavení, aby výsledky pro zvolenou oblast byly stoprocentní.

Je potřeba uvést, že pro potřeby tvorby DMR a následně ortofotomozaiky plně dostačuje rozdělení mračna bodů na body třídy země a ostatní body, kde jsou zahrnuty budovy a vegetace. Je-li požadovaným výstupem DMP, body musí být rozděleny přesně do tříd, do kterých patří. Snahou této práce bylo vytvořit pro případové studie filtrační strategie, které zařadí objekty do správných tříd. Tento cíl nebyl u všech filtračních strategií naplněn. Rozdělení na třídu země a ostatní body je zpravidla správné, k upřesnění bodů pro potřeby DMP je zapotřebí manuální filtrace.

Referenční data pro hodnocení filtračních strategií byla vytvořena manuální filtrací. Velkou měrou kvalitu manuální filtrace ovlivňuje lidský faktor, především zkušenosti uživatele, což může způsobit chyby, špatně určené body nebo jiné nedostatky. Proto by v dalších výzkumech bylo nejlepší použít k porovnání data získaná geodetickým měřením totální stanicí. Na druhou stranu takové měření lze provést pouze u snímkování bezpilotním systémem, kde je snímané území malé. Při snímkování velkého území letadlem by nebylo možné získat referenční body v dostatečné hustotě rozmístění.

Statistické hodnocení proběhlo v open-source programu CloudCompare, který je velmi kladně hodnocen, především díky množství funkcí, které obsahuje. Poskytuje většinu stejných funkcí jako vybrané komerční programy nebo i některé jiné. Pracovat lze s mračny bodů i se síťovými modely. Velkou výhodou je aktivní komunita uživatelů. Během této práce byly na fórum programu položeny otázky, jež byly s velkou rychlostí tvůrcem programu zodpovězeny.

Ve druhé případové studii neproběhlo vizuální hodnocení, což bylo způsobeno velkým objemem dat, která by bylo potřeba zpracovat pro tvorbu ortofotomozaiky. Pro zpracování by byl potřeba mnohem výkonnější počítač, než byl použit v bakalářské práci. Z tohoto důvodu proběhlo pouze statistické hodnocení oblasti zobrazující část města Piešťany.

Pro další výzkum tématu by byla přínosná tvorba filtračních strategií pro členitější oblasti. V tomto případě by musely být filtry nastavovány odlišným způsobem, jelikož výškové změny oblasti velmi ovlivňují nastavení parametrů filtrů. Další testování již vytvořených filtračních strategií a tvorba nových by přinesly další zlepšení celého procesu filtrace, čímž by bylo možné snížit potřebu manuální filtrace, která je oproti automatické časově velmi náročná. V ideálním případě by manuální filtrace mohla být použita pouze jako kontrolní nástroj.

Tvorbu filtrací lze provádět i v jiných programech, než je DTMaster. Některé z nich byly zmíněny v kapitole 3.2. Velkou výhodou open-source programů je zpravidla aktivní komunita uživatelů i vývojářů a otevřený kód, což určitým způsobem zamezuje vzniku Black boxů. Uživatel má s jejich použitím pouze minimální náklady. Naopak program DTMaster, celý balík programů Trimble Inpho a jim podobné jsou zatíženy velmi drahou licencí. S těmito programy tak budou pracovat spíše odborníci, kteří je využívají často. Uživatelé, kteří filtrace a další podobné nástroje nepotřebují k běžné práci, mnohem častěji zvolí open-source řešení, i když nemusí přinést tak dobré výsledky.

# <span id="page-48-0"></span>**8 ZÁVĚR**

Hlavním cílem bakalářské práce s názvem Optimalizace digitálních modelů terénu pro potřeby ortogonalizace leteckých měřických snímků byla tvorba filtrů a filtračních strategií, které odstraní požadované body z mračna bodů. Druhým cílem práce bylo vytvořené filtrační strategie hodnotit porovnáním s referenčními daty.

K tvorbě filtrů a filtračních strategií byl využit program DTMaster od společnosti Trimble. Testování filtračních strategií probíhalo s daty ve formátu LAS a ve dvou odlišných oblastech, které se lišily především způsobem získání snímků, velikostí samotné oblasti a rozmanitostí objektů. Program DTMaster využívá k filtrování dat tři druhy filtrů – filtr odlehlých hodnot, filtr budov a filtr vegetace. Filtry jsou následně kombinovány ve filtrační strategii v různém pořadí i počtu jednotlivých druhů filtrů. Postup tvorby filtrů probíhal testováním velkého množství nastavení parametrů všech filtrů a následnou vizuální kontrolou s ortofotomozaikou oblasti. Výchozí nastavení bylo použito podle Reference Manual: DTMaster 7.0 a publikace Updating of the Danish Elevation Model by means of photogrammetric methods. Tato nastavení nevyhovovala testovaným oblastem, a proto bylo přistoupeno k experimentálnímu testování hodnot a kombinací filtrů ve filtrační strategii. Nakonec bylo v každé případové studii vybráno několik filtračních strategií, které byly hodnoceny.

Proběhly dva způsoby hodnocení, statistické a vizuální. Statistické hodnocení bylo provedeno v programu CloudCompare, kde byly srovnávány body patřící do třídy země z automatických filtrací s referenčními daty vytvořenými manuální filtrací. Každé srovnávané mračno bodů mělo vypočítáno střední vzdálenost bodů, její směrodatnou odchylku a maximální vzdálenost. Podle těchto charakteristik byly vyhodnoceny nejúspěšnější filtrační strategie. Vizualizace vzdáleností bodů viditelně odhalila, které objekty byly chybně označeny jako země.

Vizuální hodnocení probíhalo na ortofotomozaice vytvořené z filtrovaných dat. Za účelem tvorby ortofotomozaiky musel být nejdříve vytvořen digitální model reliéfu, který je reprezentován body třídy země. K tvorbě DMR byl použit nástroj LAS Dataset v programu ArcMap. Následně byl DMR vložen do programu Agisoft PhotoScan, kde proběhla tvorba samotné ortofotomozaiky. Vizuální hodnocení proběhlo s pěti vybranými objekty v oblasti, které zobrazovaly budovy, liniové objekty a vegetaci. Porovnávána byla deformace a správnost zobrazení objektů na ortofotomozaikách vytvořených podle dat automatických filtrací s ortofotomozaikou vytvořenou podle dat manuální filtrace. Z výsledků statistického a vizuálního hodnocení byly vybrány dvě nejúspěšnější filtrační strategie pro každou oblast.

Výsledkem bakalářské práce je sada filtračních strategií pro obě případové studie. Každou sadu doprovází text s vhodností použití pro určité typy terénu a dat. Cílem filtračních strategií je usnadnit uživateli práci, ačkoliv po proběhnutí procesu by správnost klasifikace měla být ověřena manuálně.

# **POUŽITÁ LITERATURA A INFORMAČNÍ ZDROJE**

*3D Point Cloud Classification with CANUPO* [online]. [cit. 2017-04-14]. Dostupné z: <https://geosciences.univ-rennes1.fr/spip.php?article1284&lang=fr>

*3DReshaper Free Viewer* [online]. c2015 [cit. 2017-04-14]. Dostupné z: <http://www.3dreshaper.com/en/software-en/download-software/free-viewer>

AGISOFT LLC. *Agisoft PhotoScan User Manual: Professional Edition, Version 1.3*. Petrohrad, 2017.

AGISOFT LLC. *Tutorial (Beginner level): Orthomosaic and DEM Generation with Agisoft PhotoScan Pro 1.2 (with Ground Control Points)*.

ASPRS*. LAS specification Version 1.4 – R13*. In: ASPRS [online]. Maryland, 2013 [cit. 2017-04-15]. Dostupné z: [http://www.asprs.org/wp-content/uploads/2010/12/LAS\\_1\\_4\\_r13.pdf](http://www.asprs.org/wp-content/uploads/2010/12/LAS_1_4_r13.pdf)

BESL, P.J. a Neil D. MCKAY. *A method for registration of 3-D shapes.* IEEE Transactions on Pattern Analysis and Machine Intelligence [online]. 1992, 14(2), 239-256 [cit. 2017- 04-18]. DOI: 10.1109/34.121791. ISSN 0162-8828. Dostupné z: http://ieeexplore.ieee.org/document/121791/

BOHÁČ, Ondřej. *Optické korelační systémy – průzkum a zhodnocení aktuálního stavu*  [online]. Praha, 2014 [cit. 2017-04-11]. Diplomová práce. České vysoké učení technické v Praze. Vedoucí práce Ing. Jindřich Hodač, Ph.D. Dostupné z: http://geo.fsv.cvut.cz/proj/dp/2014/ondrej-bohac-dp-2014.pdf.

*CloudCompare* [online]. 2016 [cit. 2017-04-14]. Dostupné z: http://www.cloudcompare.org/doc/wiki/index.php?title=Main\_Page

*CloudCompare 3D point cloud and mesh processing software Open Source Project* [online]. [cit. 2017-04-14]. Dostupné z: http://www.danielgm.net/cc/

CLOUDCOMPARE. *CloudCompare Version 2.6.1 – user manual*. 2015.

ČÚZK. *Technická zpráva k Digitálnímu modelu povrchu 1. generace (DMP 1G)* [online]. Pardubice, ČR: Zeměměřický úřad. 2016a [cit. 2017-04-14]. Dostupné z: https://geoportal.cuzk.cz/Dokumenty/TECHNICKA\_ZPRAVA\_DMP\_1G.pdf

ČÚZK. *Technická zpráva k Digitálnímu modelu reliéfu 4. generace (DMR 4G)* [online]. Pardubice, ČR: Zeměměřický úřad. 2012 [cit. 2017-04-14]. Dostupné z: http://geoportal.cuzk.cz/Dokumenty/TECHNICKA\_ZPRAVA\_DMR\_4G\_15012012.pdf

ČÚZK. *Technická zpráva k Digitálnímu modelu reliéfu 5. generace (DMR 5G)* [online]. Pardubice, ČR: Zeměměřický úřad. 2016b [cit. 2017-04-14]. Dostupné z: https://geoportal.cuzk.cz/Dokumenty/TECHNICKA\_ZPRAVA\_DMR\_5G.pdf

DUŠÁNEK, Petr. *Nové výškopisné mapování České republiky.* In: GIS Ostrava 2014, 27.–29. 1. 2014. Ostrava, 2014 [online]. [cit. 2017-04-14]. Dostupné z: http://gisak.vsb.cz/GIS\_Ostrava/GIS\_Ova\_2014/sbornik/papers/gis2014526faa8a434 ef.pdf

DUŠÁNEK, Petr. *Projekt tvorby nového výškopisu České republiky*. In: Gisat [online]. [cit. 2017-04-14]. Dostupné z: http://www.gisat.cz/images/upload/c3256\_petrdusanek-prezentace-pro-gisat-130925.pdf

*FugroViewer* [online]. c2017 [cit. 2017-04-14]. Dostupné z: https://www.fugro.com/about-fugro/our-expertise/technology/fugroviewer

HÖHLE, Joachim a Marketa POTUCKOVA. *Assessment of the Quality of Digital Terrain Models* [online]. Amsterdam: Gopher, 2011 [cit. 2017-04-14]. Dostupné z: http://www.eurosdr.net/sites/default/files/uploaded\_files/60\_0.pdf

HÖHLE, Joachim. *Updating of the Danish Elevation Model by means of photogrammetric methods* [online]. 2009 [cit. 2017-04-14]. ISBN 87-92107-25-7. Dostupné z: [http://gst.dk/media/gst/64799/kmsrep\\_3.pdf](http://gst.dk/media/gst/64799/kmsrep_3.pdf)

*LAStools* [online]. [cit. 2017-04-14]. Dostupné z: <https://rapidlasso.com/lastools>

MINAŘÍK, Robert. *Sestavení a ověření konceptu leteckého snímkování s využitím pilotovaných letadel a neměřických komor* [online]. Olomouc, 2015 [cit. 2017-04-14]. Diplomová práce. Univerzita Palackého v Olomouci, Přírodovědecká fakulta. Vedoucí práce RNDr. Jakub Miřijovský, Ph.D. Dostupné z: http://www.theses.cz/id/eq9tf5.

MIŘIJOVSKÝ, Jakub. *Fotogrammetrický přístup při sběru geodat pomocí bezpilotních leteckých zařízení* [online]. Olomouc, 2013 [cit. 2017-04-14]. Disertační práce. Univerzita Palackého v Olomouci, Přírodovědecká fakulta. Vedoucí práce Prof. RNDr. Vít Voženílek, CSc. ISBN 978-80-244-3923-5. Dostupné z: http://theses.cz/id/xnw5oj

OBADÁLKOVÁ, Veronika. *Analýza faktorů ovlivňujících vznik chyb v DEM* [online]. Olomouc, 2015 [cit. 2017-04-22]. Diplomová práce. Univerzita Palackého v Olomouci, Přírodovědecká fakulta. Vedoucí práce RNDr. Jana Svobodová, Ph.D. Dostupné z: http://www.theses.cz/id/fw6322

OTOO, James N., Norbert H. MAERZ, Xialing LI a Ye DUAN. Verification of a 3-D LiDAR Viewer for Discontinuity Orientations. *Rock Mechanics and Rock Engineering* [online]. 2013, 46(3), 543-554 [cit. 2017-04-28]. DOI: 10.1007/s00603-012-0366-3. ISSN 0723- 2632. Dostupné z: http://link.springer.com/10.1007/s00603-012-0366-3

*Potree* [online]. [cit. 2017-04-14]. Dostupné z: http://potree.org

RUTZINGER, Martin, Bernhard HÖFLE, Markus HOLLAUS a Norbert PFEIFER. Object-Based Point Cloud Analysis of Full-Waveform Airborne Laser Scanning Data for Urban Vegetation Classification. *Sensors* [online]. 2008, **8**(8), 4505-4528 [cit. 2017-04-14]. DOI: 10.3390/s8084505. ISSN 1424-8220. Dostupné z: http://www.mdpi.com/1424-8220/8/8/4505/

SITHOLE, George a George VOSSELMAN. Experimental comparison of filter algorithms for bare-Earth extraction from airborne laser scanning point clouds. *ISPRS Journal of Photogrammetry and Remote Sensing* [online]. 2004, **59**(1-2), 85-101 [cit. 2017-04-11]. DOI: 10.1016/j.isprsjprs.2004.05.004. ISSN 09242716. Dostupné z: <http://www.sciencedirect.com/science/article/pii/S0924271604000140>

ŠIMÍČEK, Martin. *Implementace metody Structure from Motion do UAV fotogrammetrie* [online]. Olomouc, 2014 [cit. 2017-04-14]. Diplomová práce. Univerzita Palackého v Olomouci, Přírodovědecká fakulta. Vedoucí práce RNDr. Jakub Miřijovský, Ph.D. Dostupné z: http://theses.cz/id/xve1ij.

TANG, Guoan a Zhikuan SHI. *A approach from point cloud plus feature data to grid DEM.* In: XXIst ISPRS Congress Peking 2008, 3.–11. 7. 2008. Peking, 2008[online]. [cit. 2017-04-14]. Dostupné z: http://www.isprs.org/proceedings/XXXVII/congress/3b\_pdf/53.pdf

*Terrasolid Products* [online]. 2014 [cit. 2017-04-14]. Dostupné z: <http://www.terrasolid.com/products.php>

*Trimble Inpho* [online]. c2017 [cit. 2017-04-14]. Dostupné z: <http://www.trimble.com/imaging/inpho.aspx>

TRIMBLE, Germany. *Reference Manual: DTMaster 7.0*. c2005–2015.

TRIMBLE, Germany. *Tutorial: DTMaster 5.5*. 2012.

Using lidar in ArcGIS. *ArcGIS* [online]. c2016 [cit. 2017-04-17]. Dostupné z: http://desktop.arcgis.com/en/arcmap/10.3/manage-data/las-dataset/using-lidar-inarcgis.htm

VÚGTK. *Terminologický slovník zeměměřictví a katastru nemovitostí* [online]. c2005–2017 [cit. 2017-04-15]. Dostupné z: http://www.vugtk.cz/slovnik/

WITTWER, Tobias. *A short comparison of freely available point cloud viewers for Windows.* In: GeoNext [online]. 2015 [cit. 2017-04-14]. Dostupné z: http://www.geonext.nl/wp-content/uploads/2014/05/Point-Cloud-Viewers.pdf

# **PŘÍLOHY**

# **SEZNAM PŘÍLOH**

### **Vázané přílohy:**

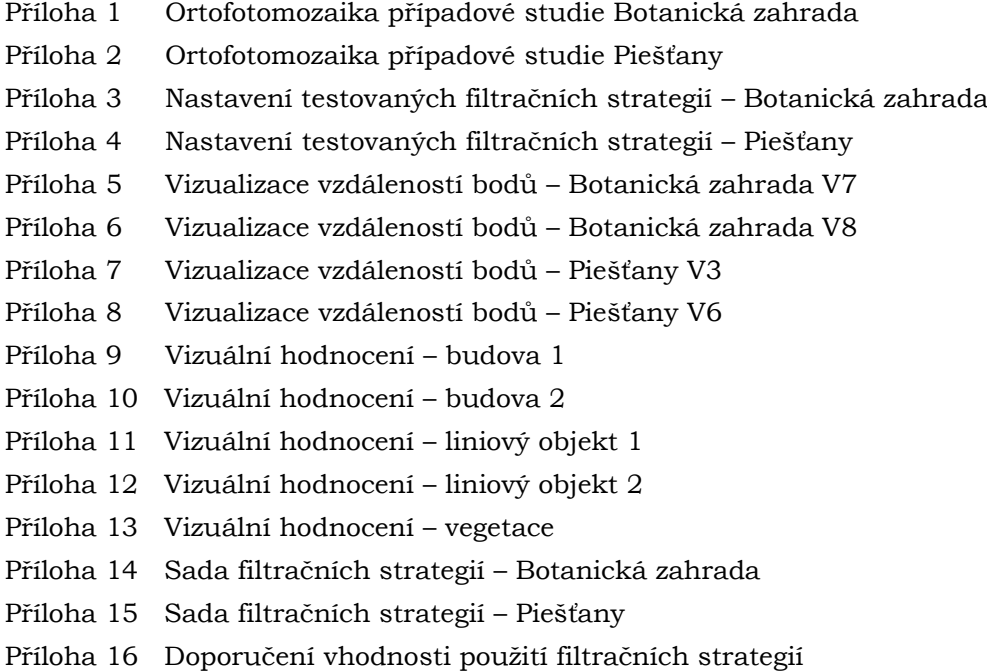

### **Volné přílohy**

Příloha 17 Poster Příloha 18 DVD

### **Popis struktury DVD**

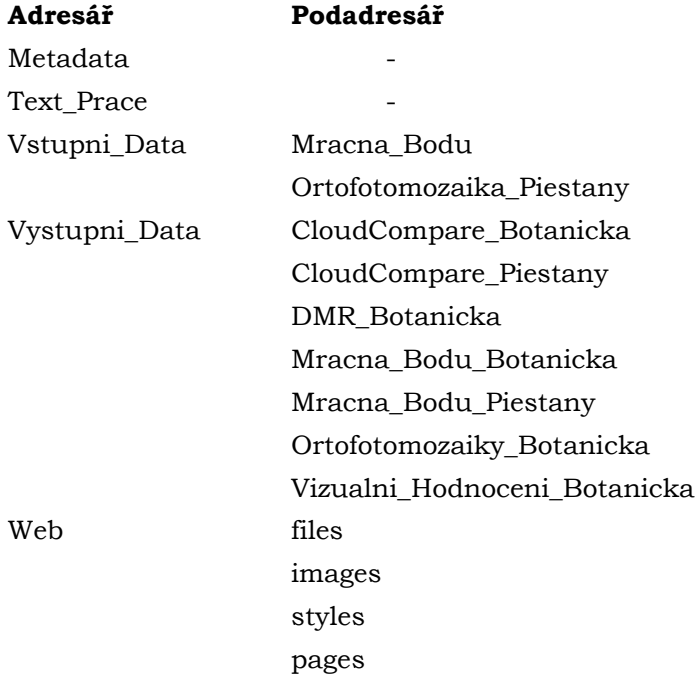

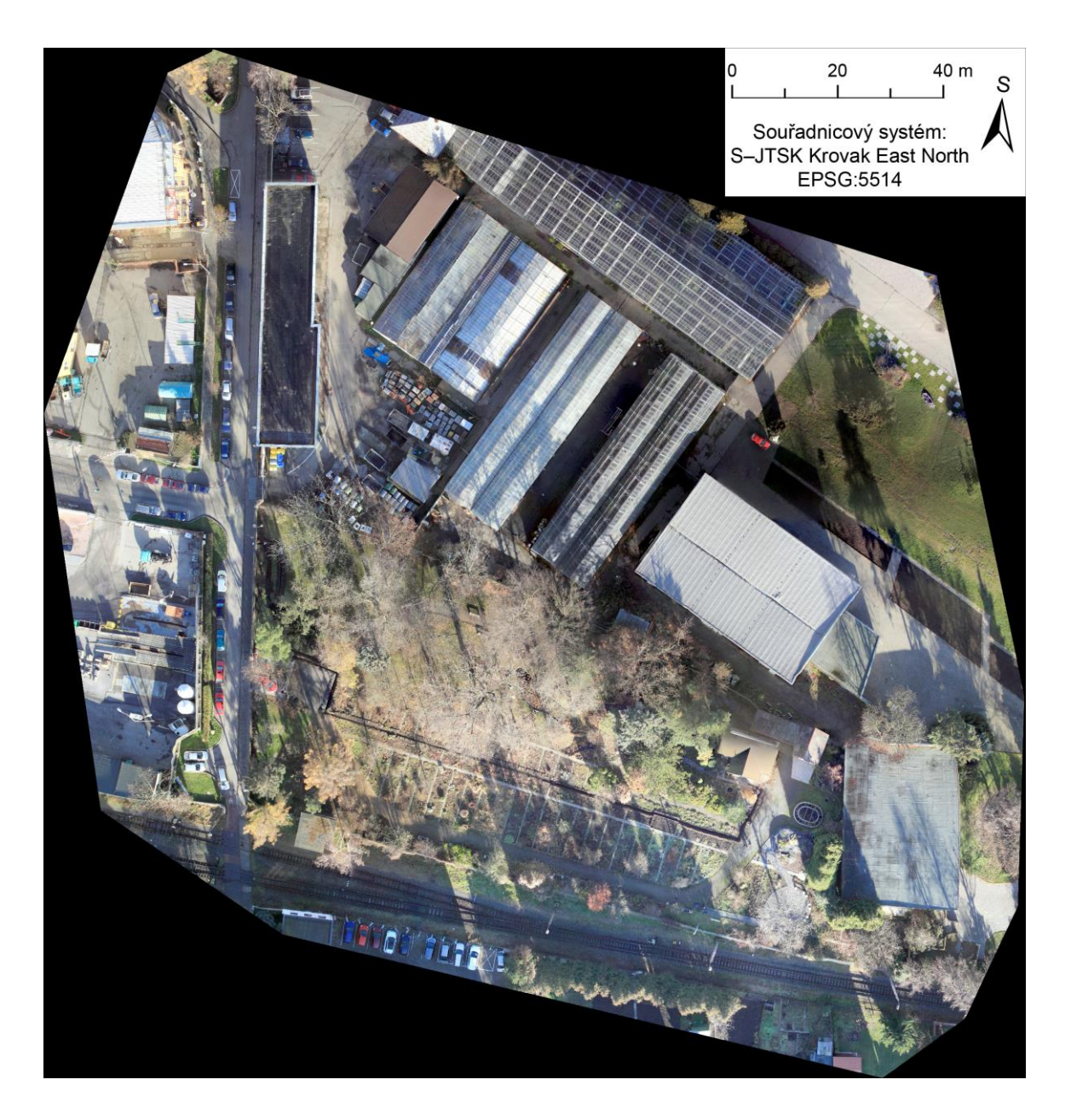

**Příloha 1** Ortofotomozaika případové studie Botanická zahrada

### Příloha 2 Ortofotomozaika případové studie Piešťany

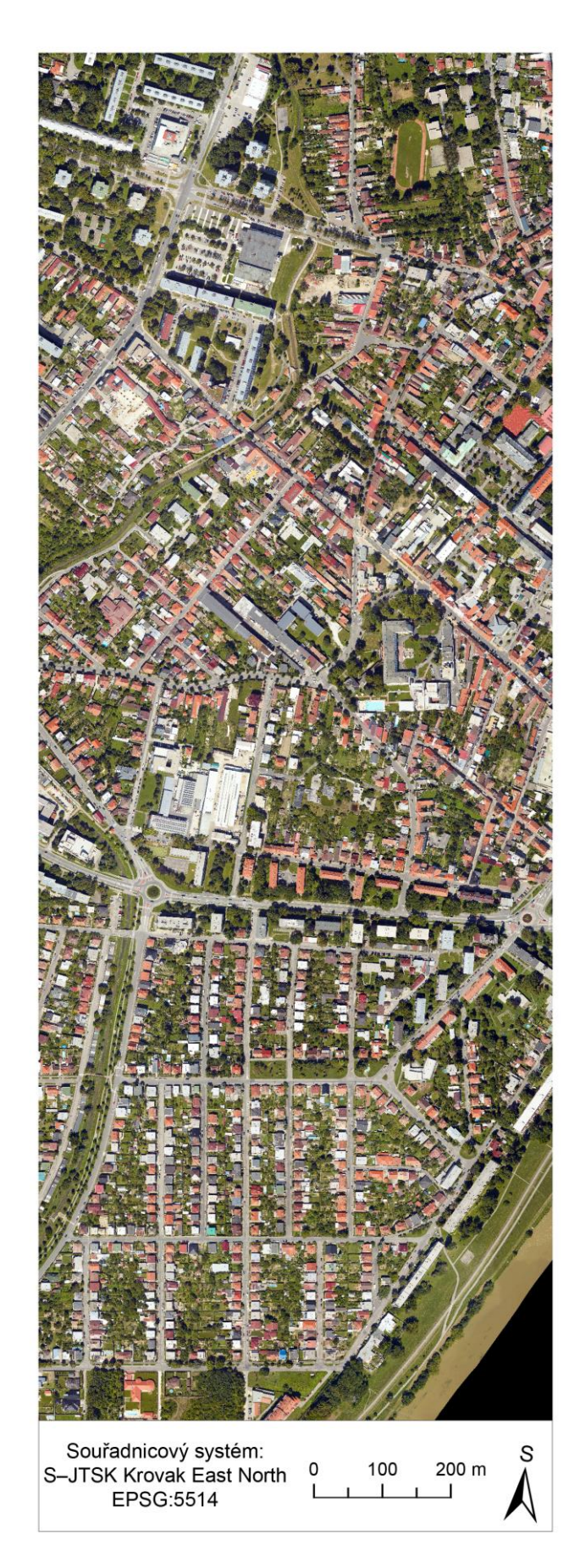

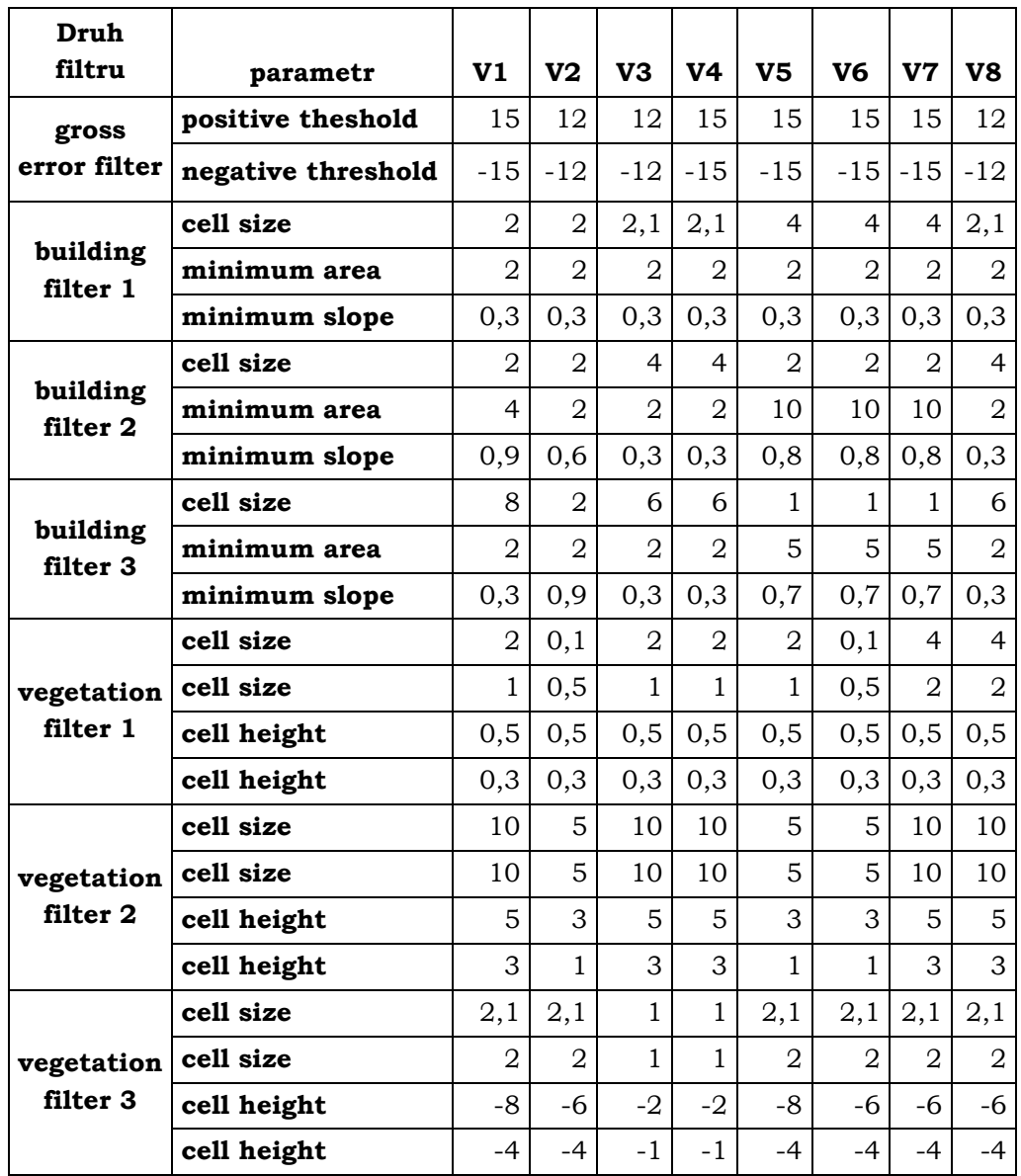

# **Příloha 3** Nastavení testovaných filtračních strategií – Botanická zahrada

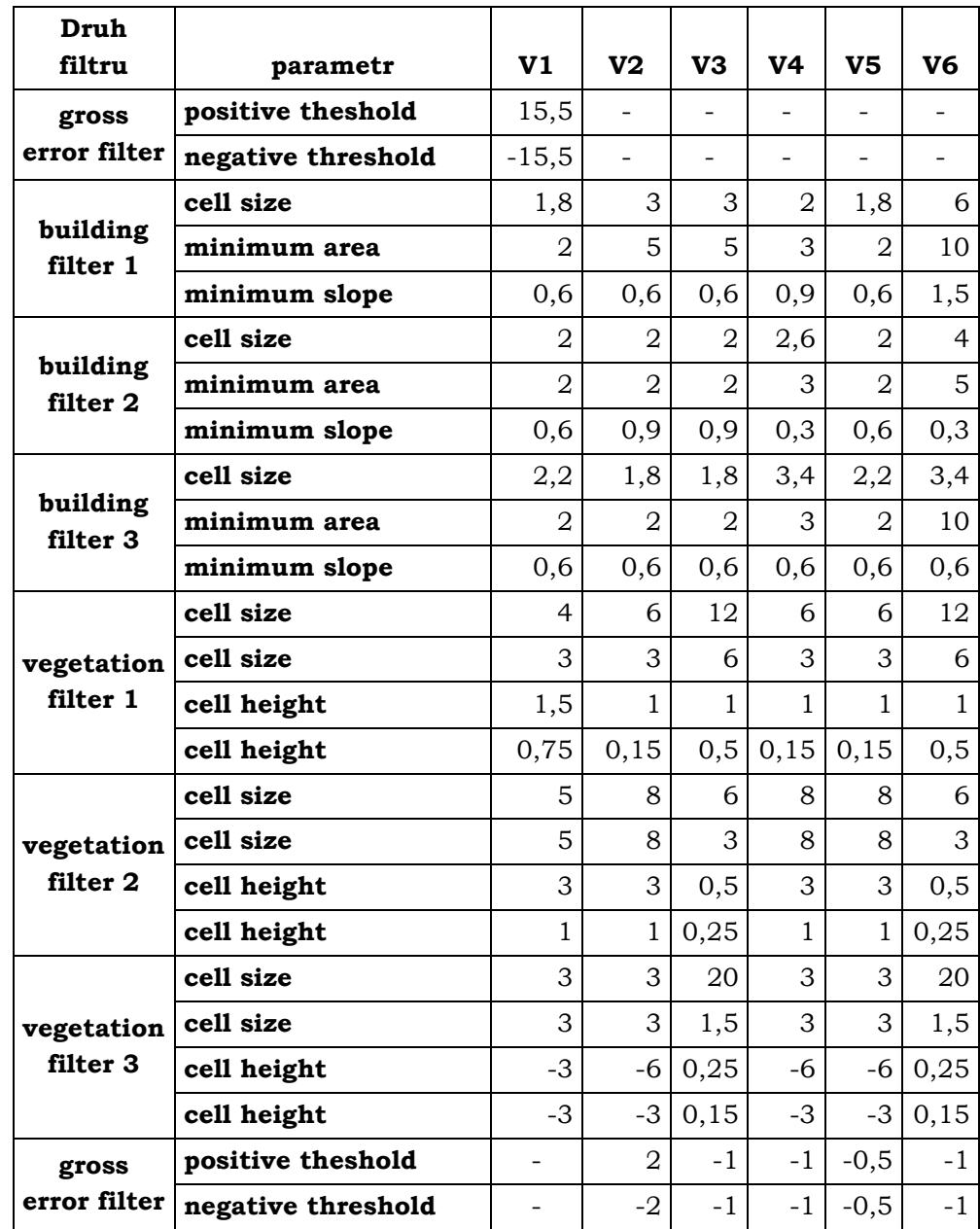

# **Příloha 4** Nastavení testovaných filtračních strategií – Piešťany

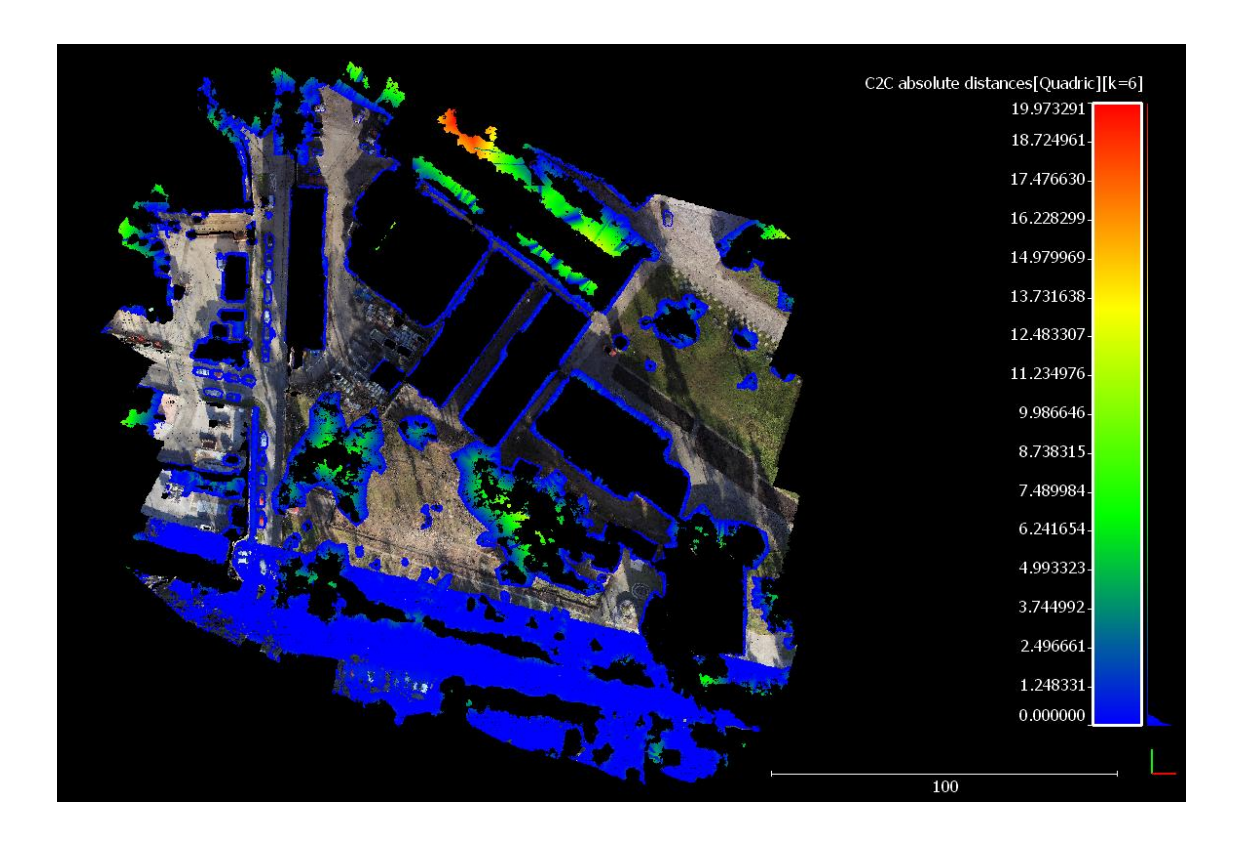

**Příloha 5** Vizualizace vzdáleností bodů – Botanická zahrada V7

**Příloha 6** Vizualizace vzdáleností bodů – Botanická zahrada V8

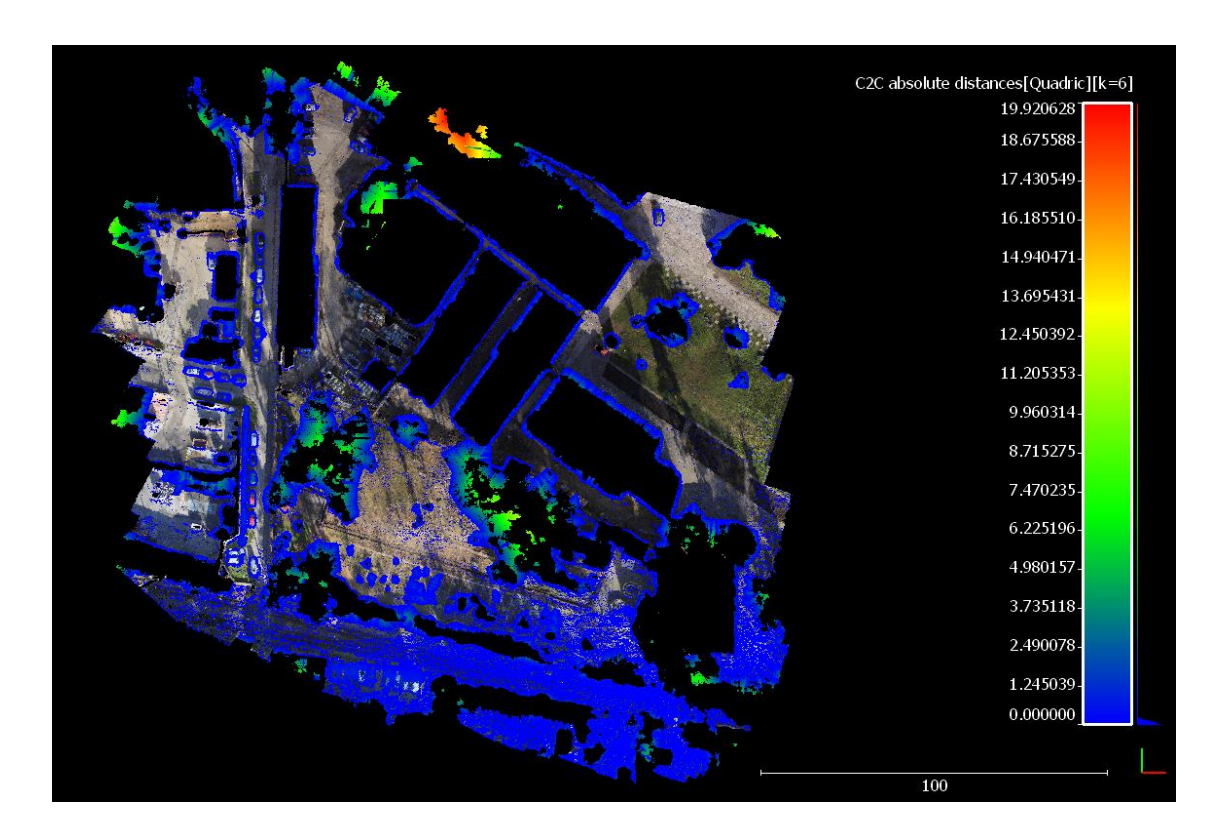

### **Příloha 7** Vizualizace vzdáleností bodů – Piešťany V3

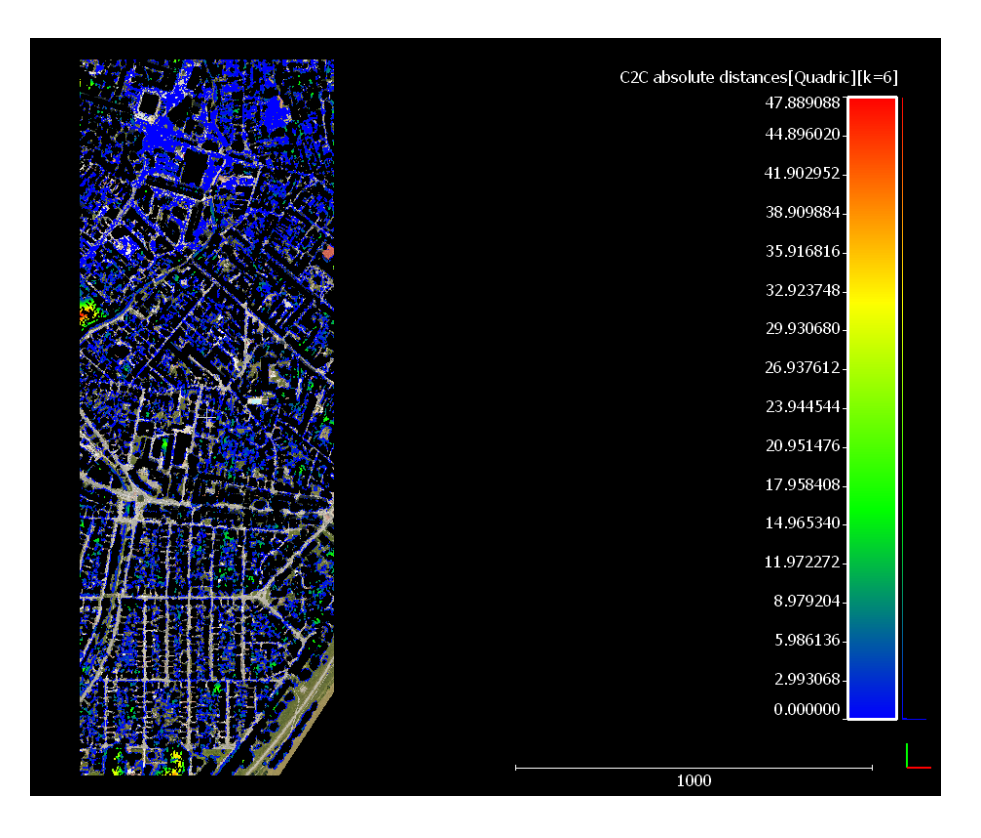

**Příloha 8** Vizualizace vzdáleností bodů – Piešťany V6

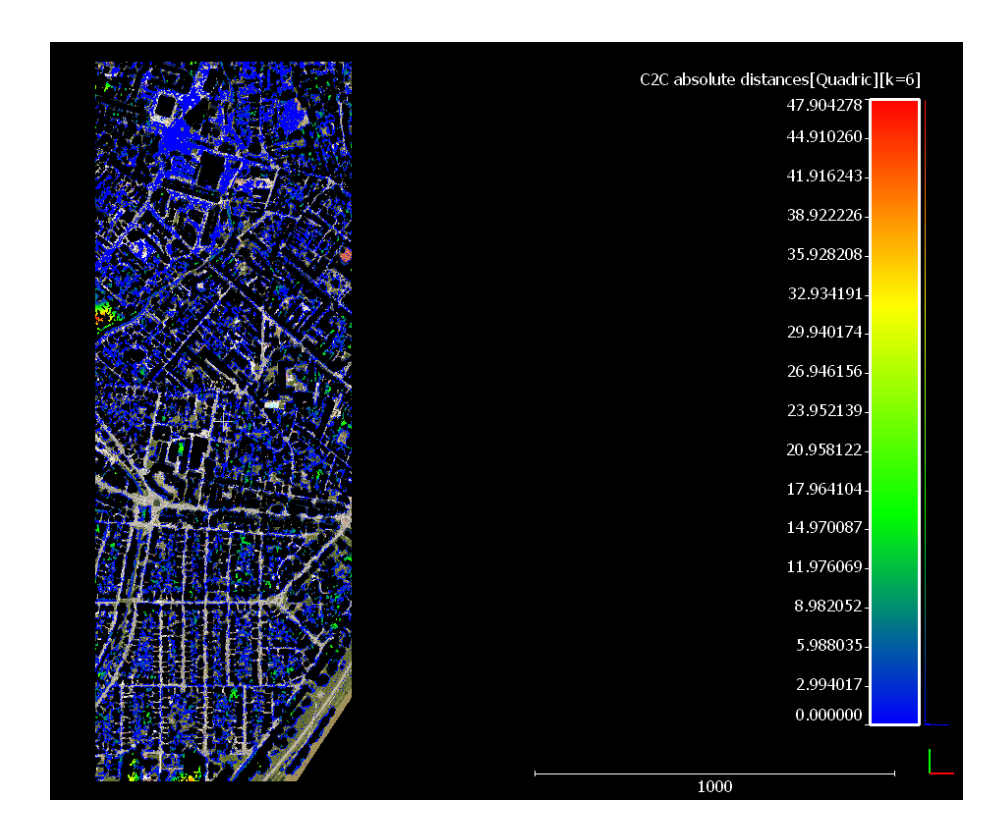

### **Příloha 9** Vizuální hodnocení – budova 1

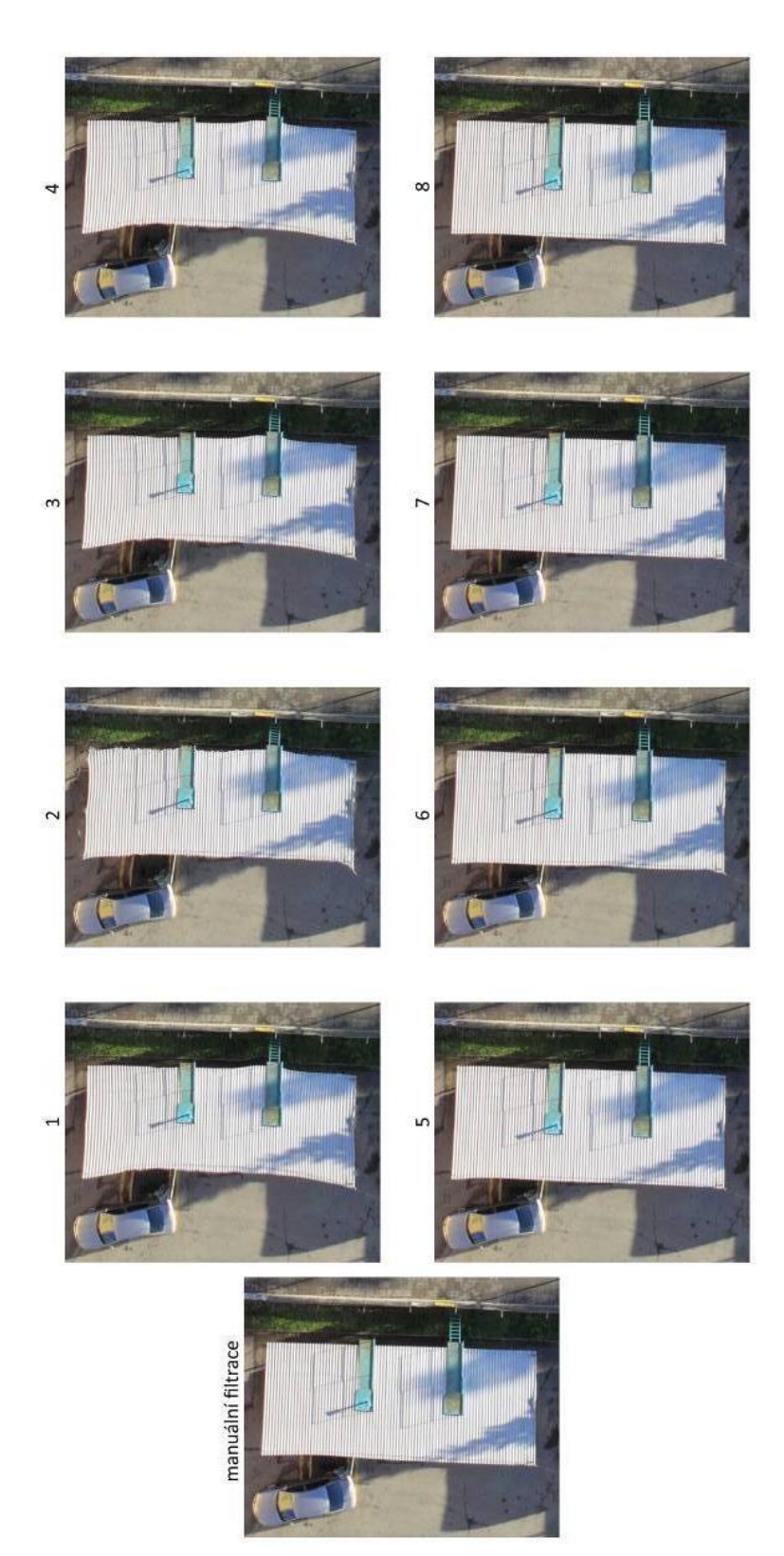

### **Příloha 10** Vizuální hodnocení – budova 2

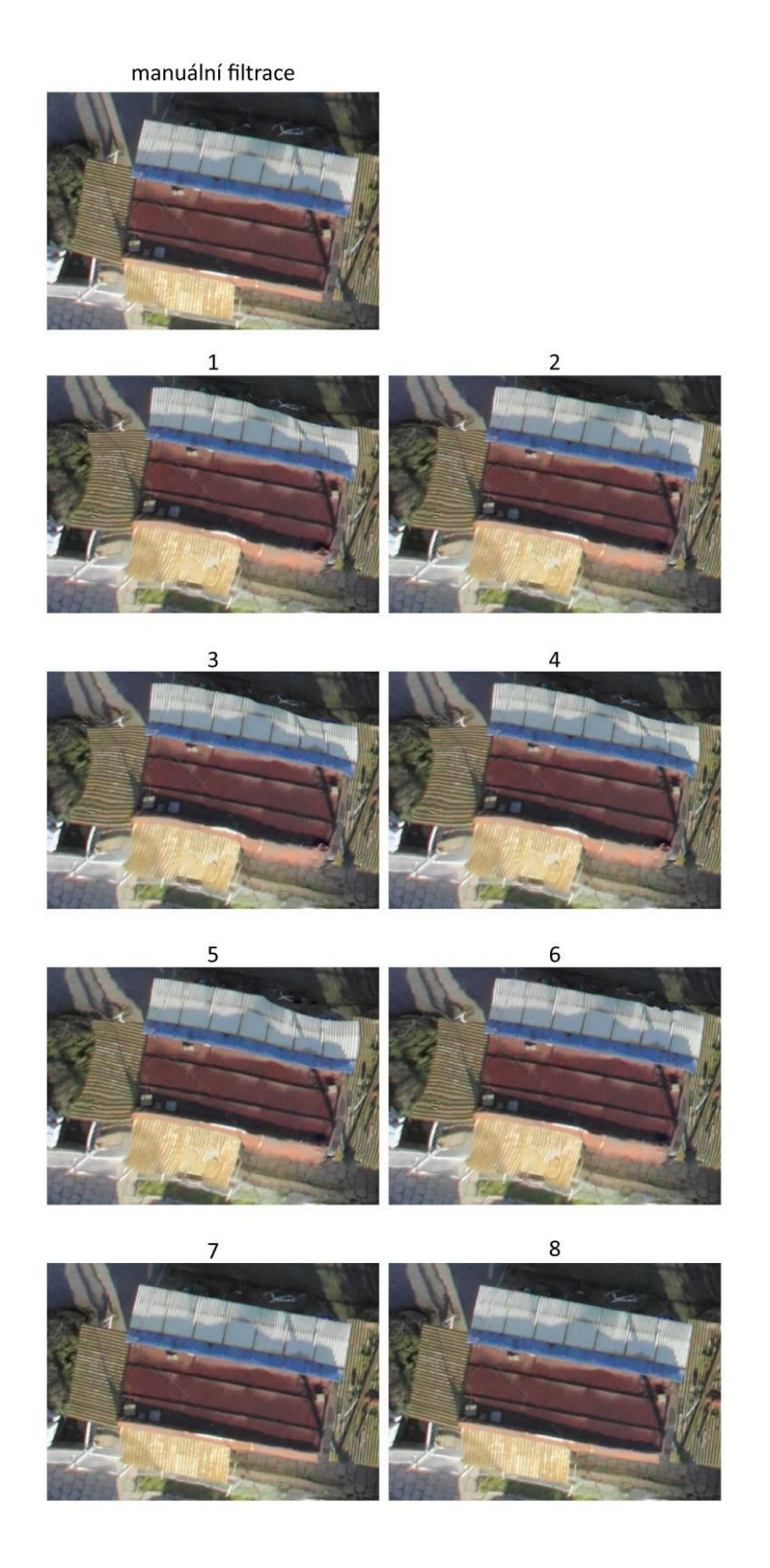

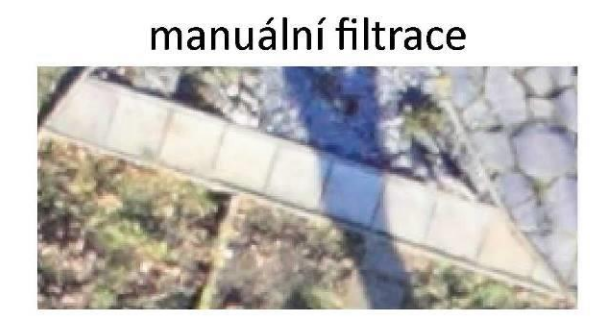

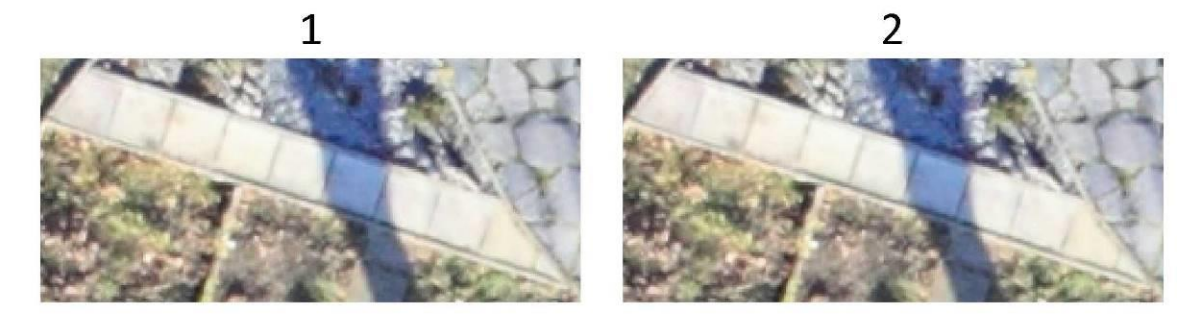

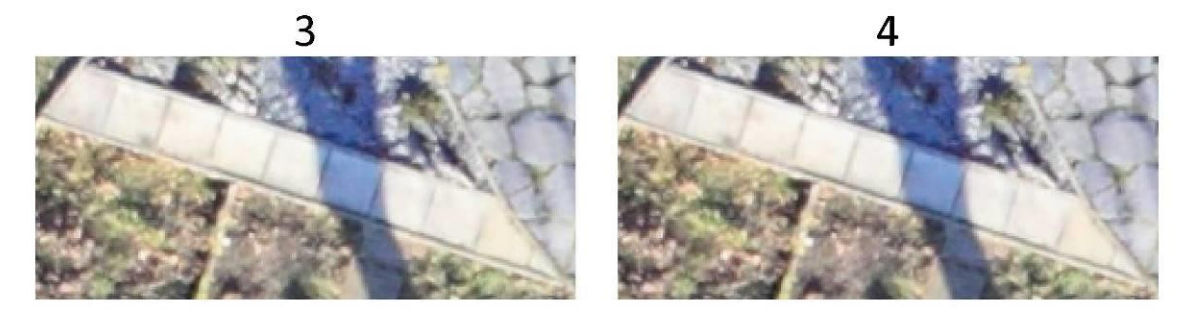

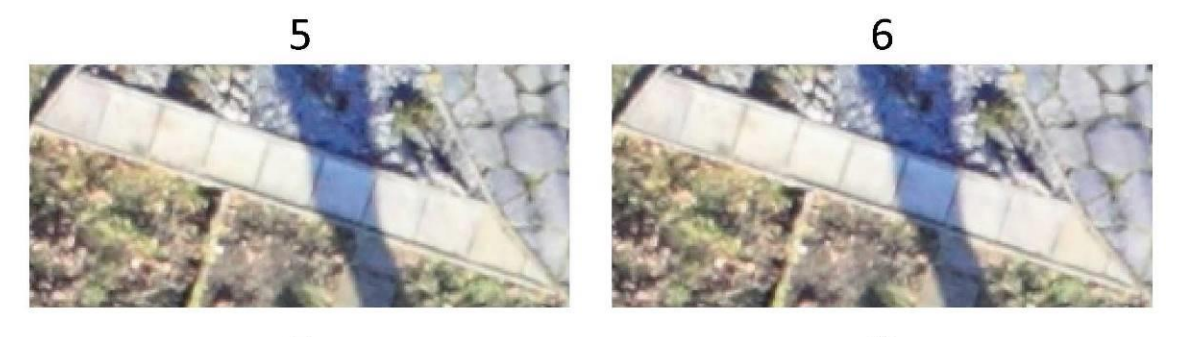

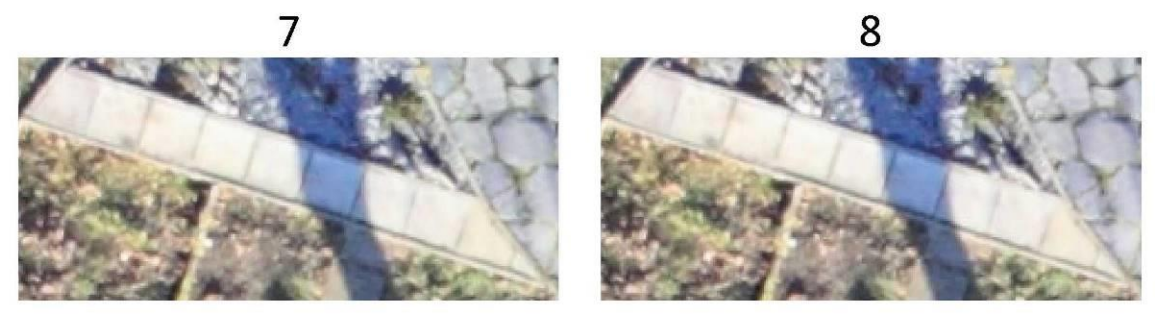

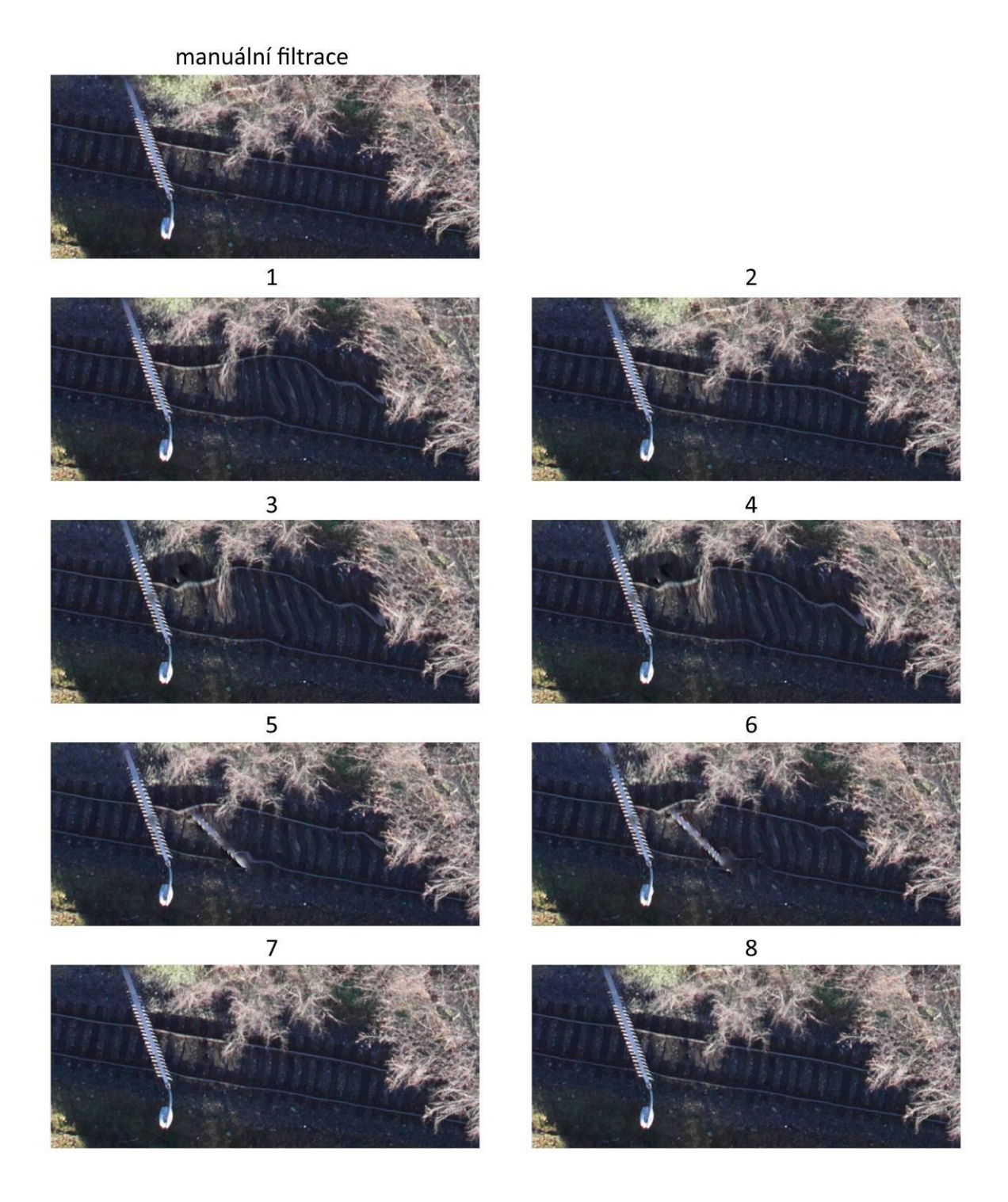

### **Příloha 13** Vizuální hodnocení – vegetace

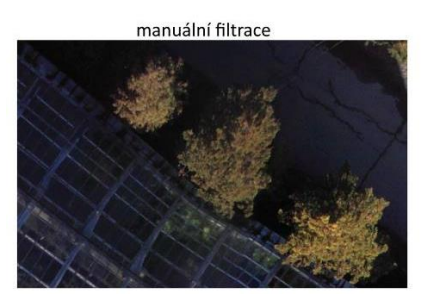

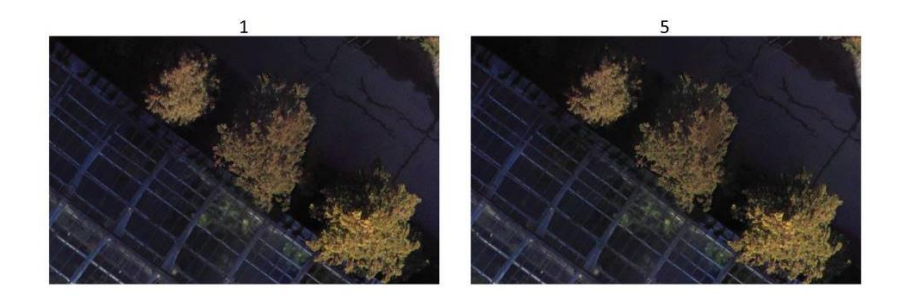

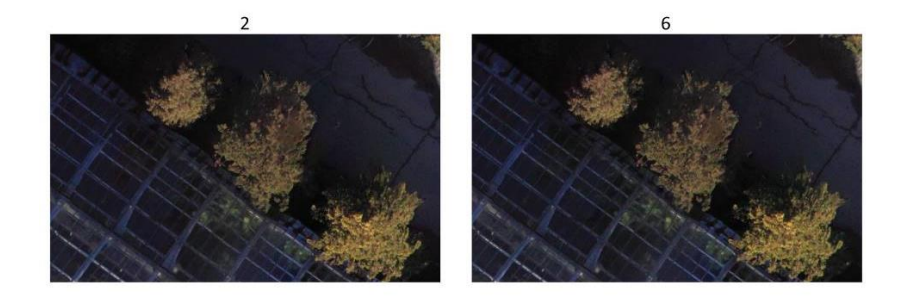

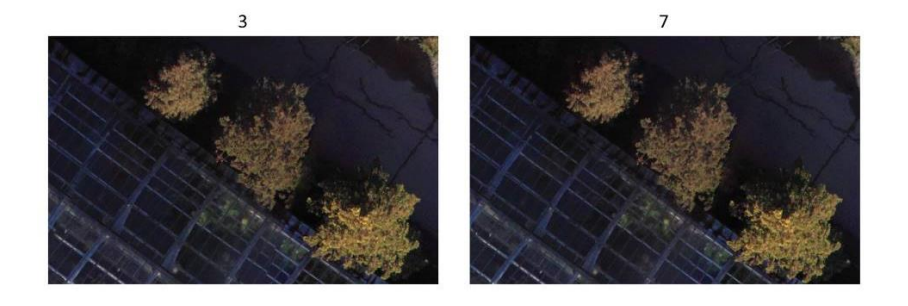

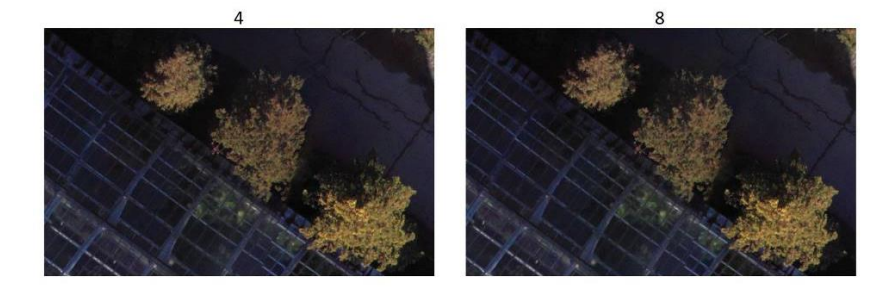

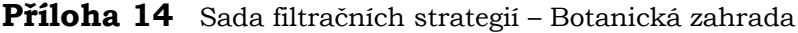

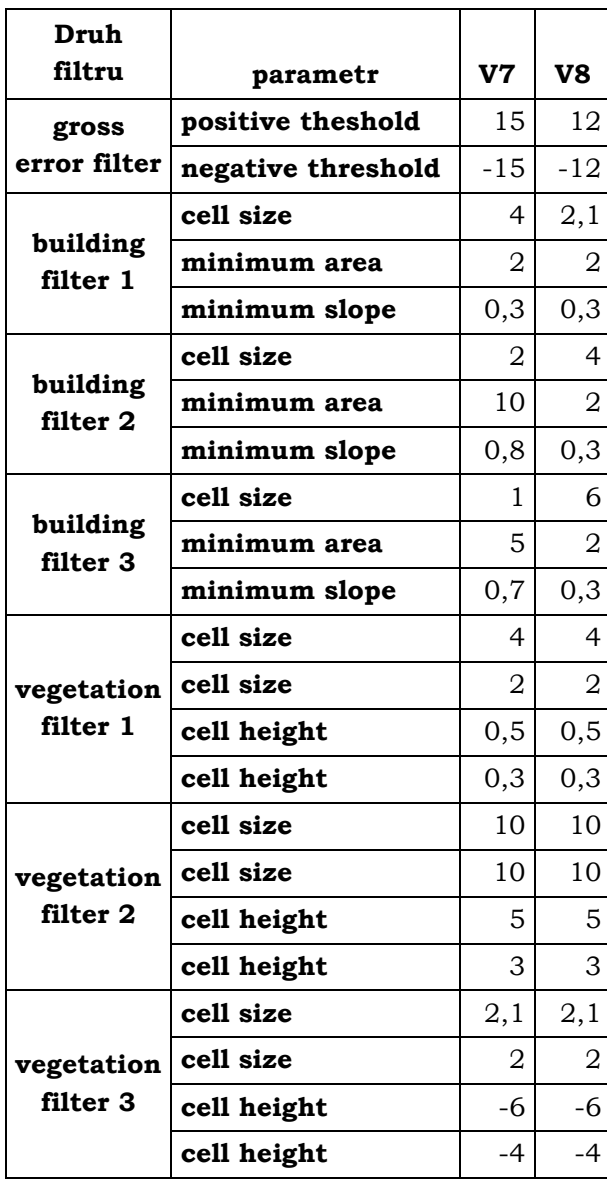

## **Příloha 15** Sada filtračních strategií – Piešťany

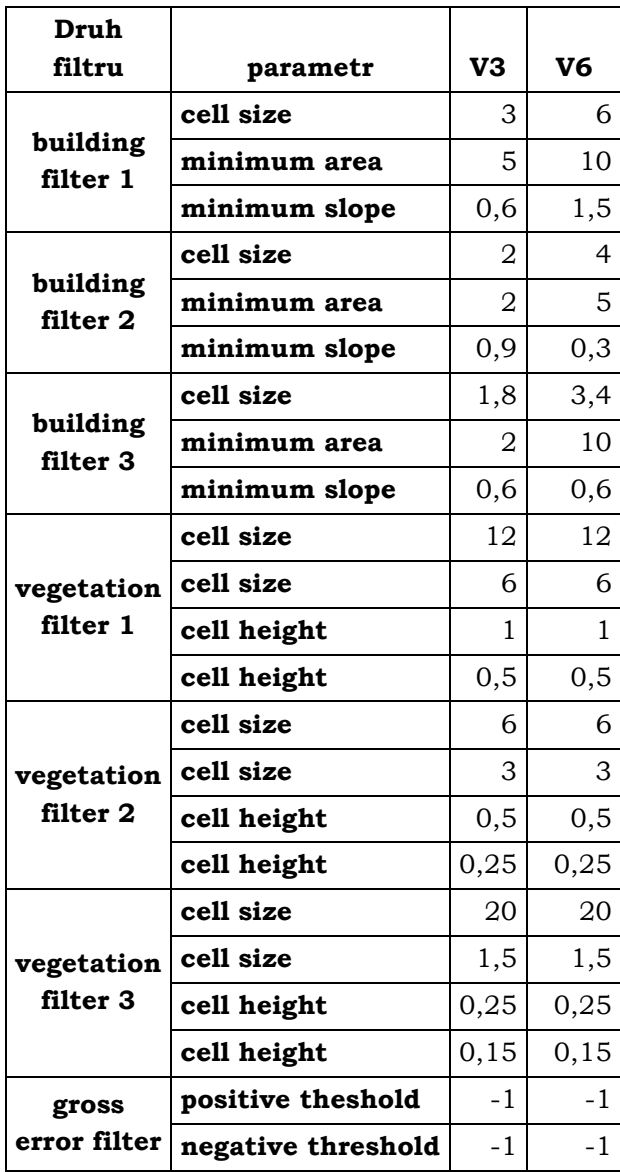

#### **Příloha 16** Doporučení vhodnosti použití filtračních strategií

#### **Případová studie Botanická zahrada**

**Způsob snímkování:** bezpilotní systém **Prostorové rozlišení:** přibližně 1,7 cm **Výška snímkování nad terénem:** přibližně 80 m **Překryt:** příčný přibližně 40 %, podélný přibližně 80 % **Rozloha oblasti:** přibližně 3 ha **Terén:** rovinný terén s minimálními změnami nadmořské výšky **Rozloha budov:** většina budov velká (nad 500 m2), dále menší (100–500 m2), malé přístřešky a budky (do 100 m2) **Rozloha nejmenší budovy:** 10 m<sup>2</sup> **Typ střechy budov:** rovné střechy, poměrně velký sklon (až 32°) **Vegetace:** různorodá, listnatá i jehličnatá **Rozloha vegetace:** skupiny stromů (až 400 m2), osamělé stromy, liniová vegetace (živé ploty) **Mohutnost vegetace:** vysoké rozměrné stromy, menší stromy, keře **Ostatní:** výskyt aut, která filtrační strategie ve většině případů dokáže zaznamenat

#### **Případová studie Piešťany**

**Způsob snímkování:** letecké snímkování **Prostorové rozlišení:** přibližně 8 cm **Výška snímkování nad terénem:** přibližně 770 m **Překryt:** příčný přibližně 40 %, podélný přibližně 80 % **Rozloha oblasti:** přibližně 1,5 km<sup>2</sup> **Terén:** rovinný terén s minimálními změnami nadmořské výšky **Rozloha budov:** většina rodinné domy (120–200 m2), bytové domy (přibližně 500 m2), panelové domy (1200–2000 m2), průmyslové areály a obchodní domy (nad 2000 m2) **Typ střechy budov:** velký výskyt rovných střech (především větší domy), střechy se sklonem (až 45°), v různých tvarech **Rozloha nejmenší budovy:** 10 m<sup>2</sup> (menší nemusí být zaznamenány) **Vegetace:** různorodá, především listnatá **Rozloha vegetace:** souvisle zarostlé oblasti – parky (až 4500 m2), skupiny stromů (přibližně 500 m2), osamělé stromy, liniová vegetace **Mohutnost vegetace:** vysoké rozměrné stromy, menší stromy, keře **Ostatní:** výskyt vegetace v blízkosti budov, v některých případech se mohou překrývat,

výskyt vysokých panelových a vedle nich malých rodinných domů